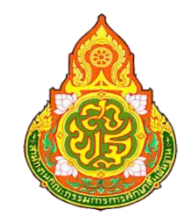

ิการประชุมเชิงปฏิบัติการการนำเข้าข้อมูลโครงการ **ุ ในระบบติดตามและประเมินผลแห่งชาติ(**eMENSCR) **ประจ าปี งบประมาณ พ.ศ. 2566 และแนวทางการประเมินโครงการผา่ นสื่ออิเลก ็ ทรอนิกส ์ ส าหรับผู้น าเข้าข้อมูลโครงการ (ส านักเขตพื้นที่การศึกษา)**

> **สา นักติดตามและประเมินผลการจดัการศึ กษาขนั้ พืน้ ฐาน ส านักงานคณะกรรมการการศึกษาขั้นพื้นฐาน**

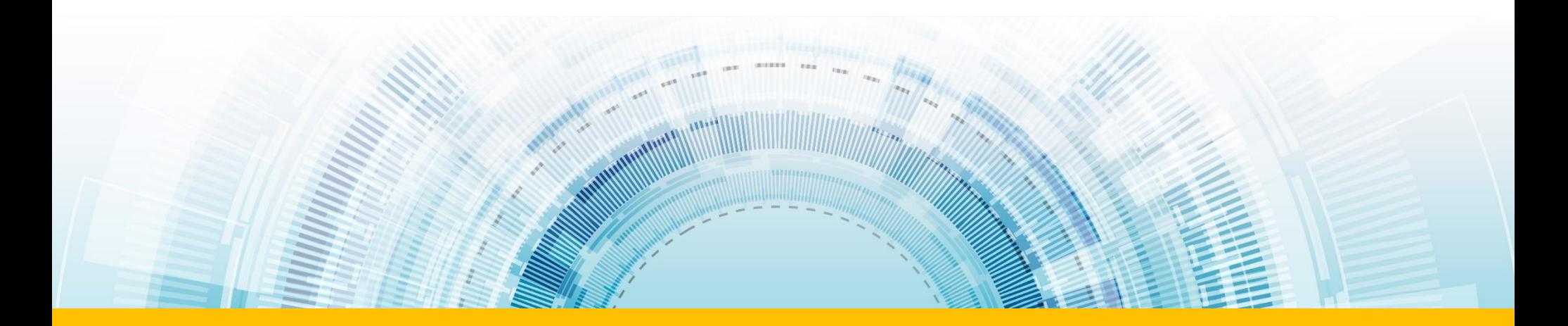

## **การขับเคลื่อนการด าเนินงานเพื่อบรรล ุเป้ าหมายยุทธศาสตร์ชาติ**

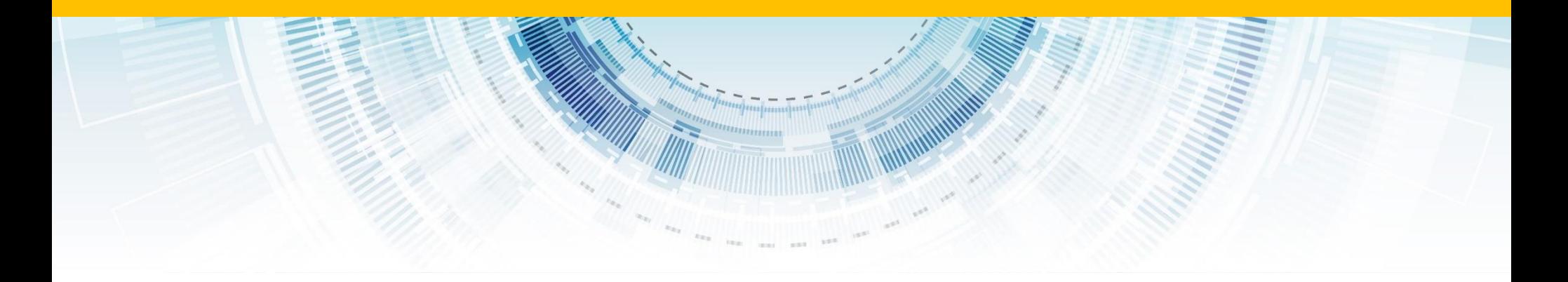

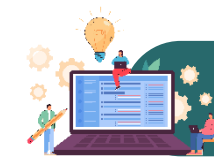

#### การขับเคลื่อนยุทธศาสตร์ชาติไปสู่การปฏิบัติบนหลักการบริหารงานคุณภาพ (Plan-Do-Check-Act : PDCA)

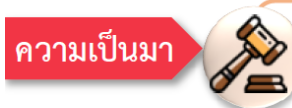

ิ คณะรัฐมนตรีมีมติเมื่อวันที่ 9 พฤศจิกายน 2564 เห็นชอบแนวทางการติดตาม ตรวจสอบ และประเมินผล เพื่อขับเคลื่อน ยทธศาสตร์ชาติไปส่การปฏิบัติบนหลักการบริหารงานคณภาพ (Plan-Do-Check-Act : PDCA) ดังนี้

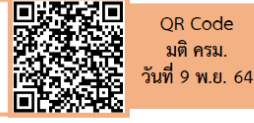

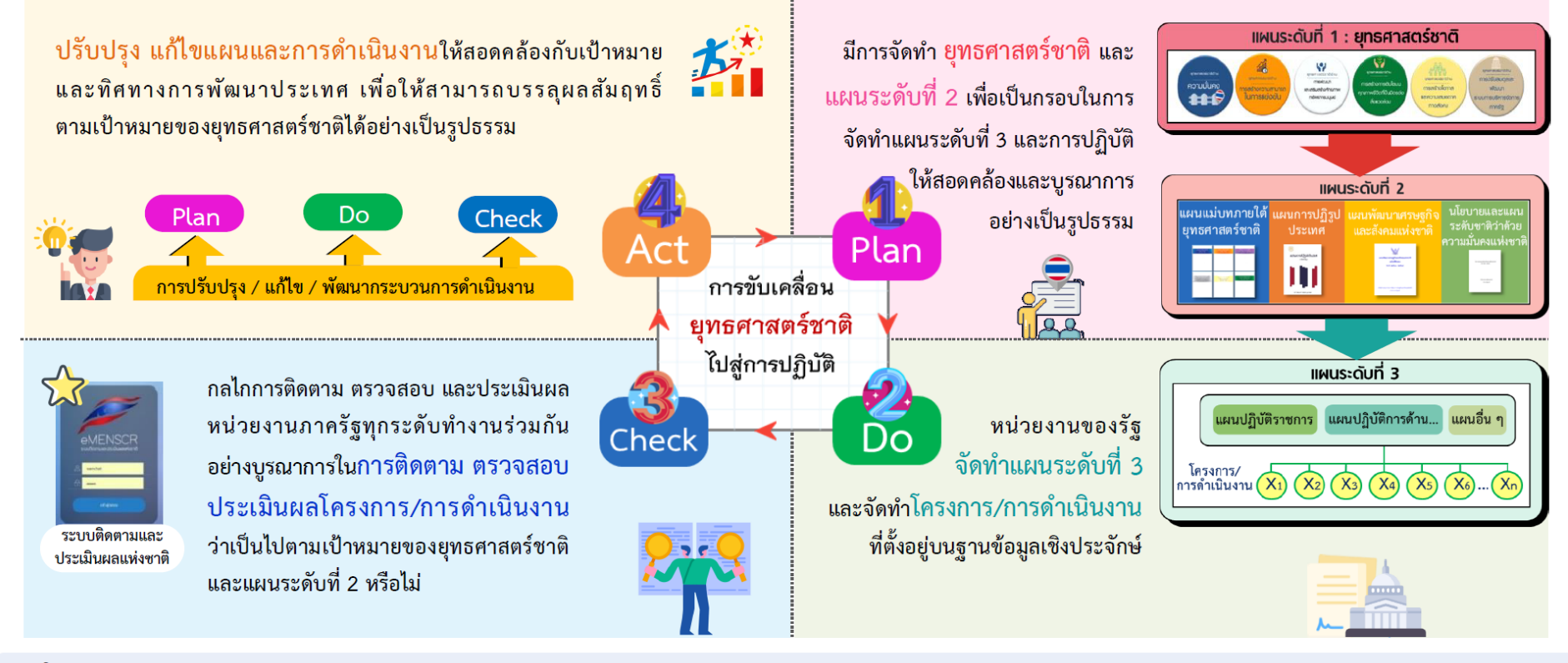

พฤศจิกายน 2565

nscr.nesdc.go.th

**2**

**การขับเคลื่อนยุทธศาสตร์ชาติในห้วงที่ 2 (พ.ศ. 2566 - 2570)**

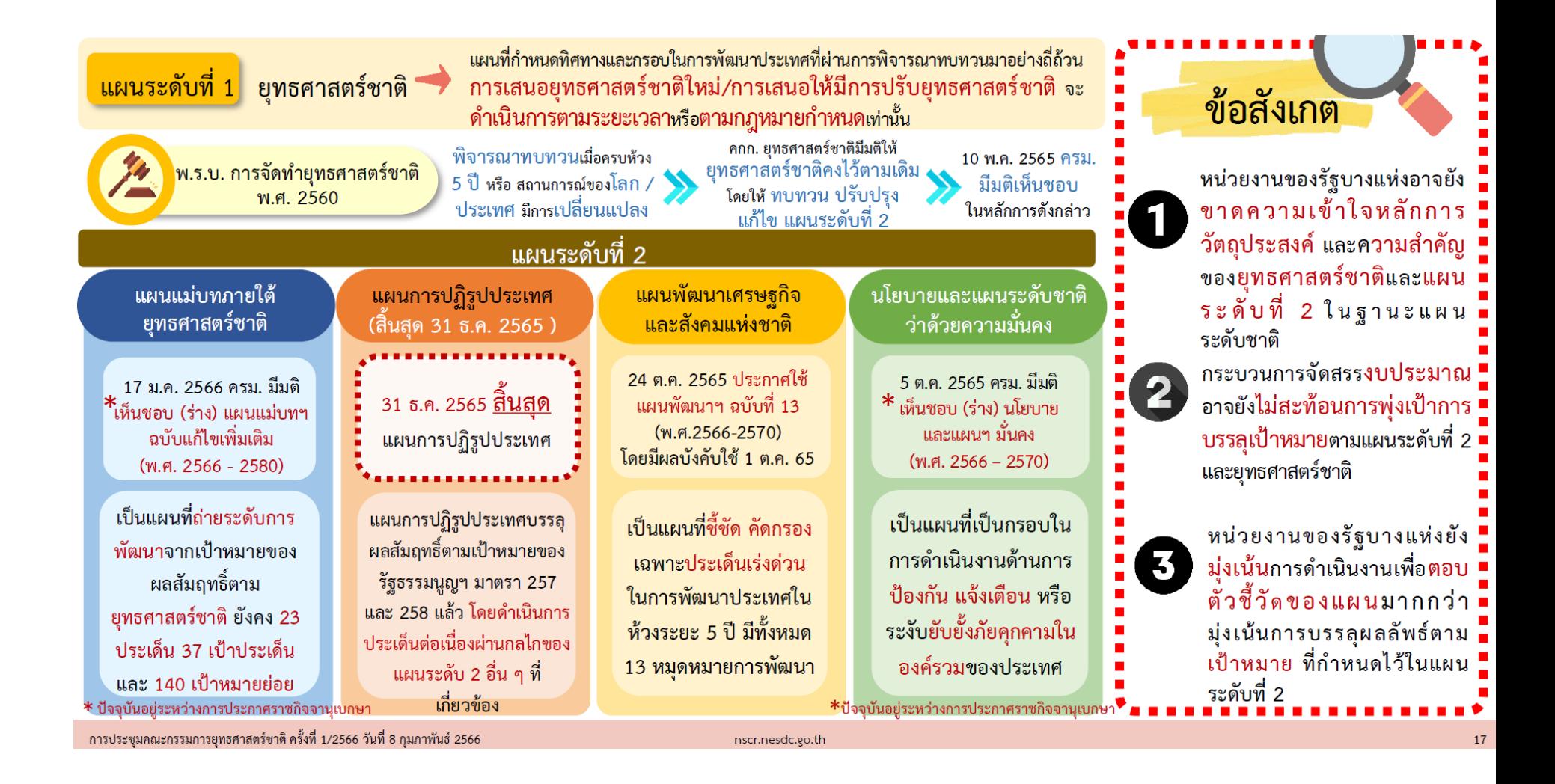

**การขับเคลื่อนยุทธศาสตร์ชาติในห้วงที่ 2 (พ.ศ. 2566 - 2570)**

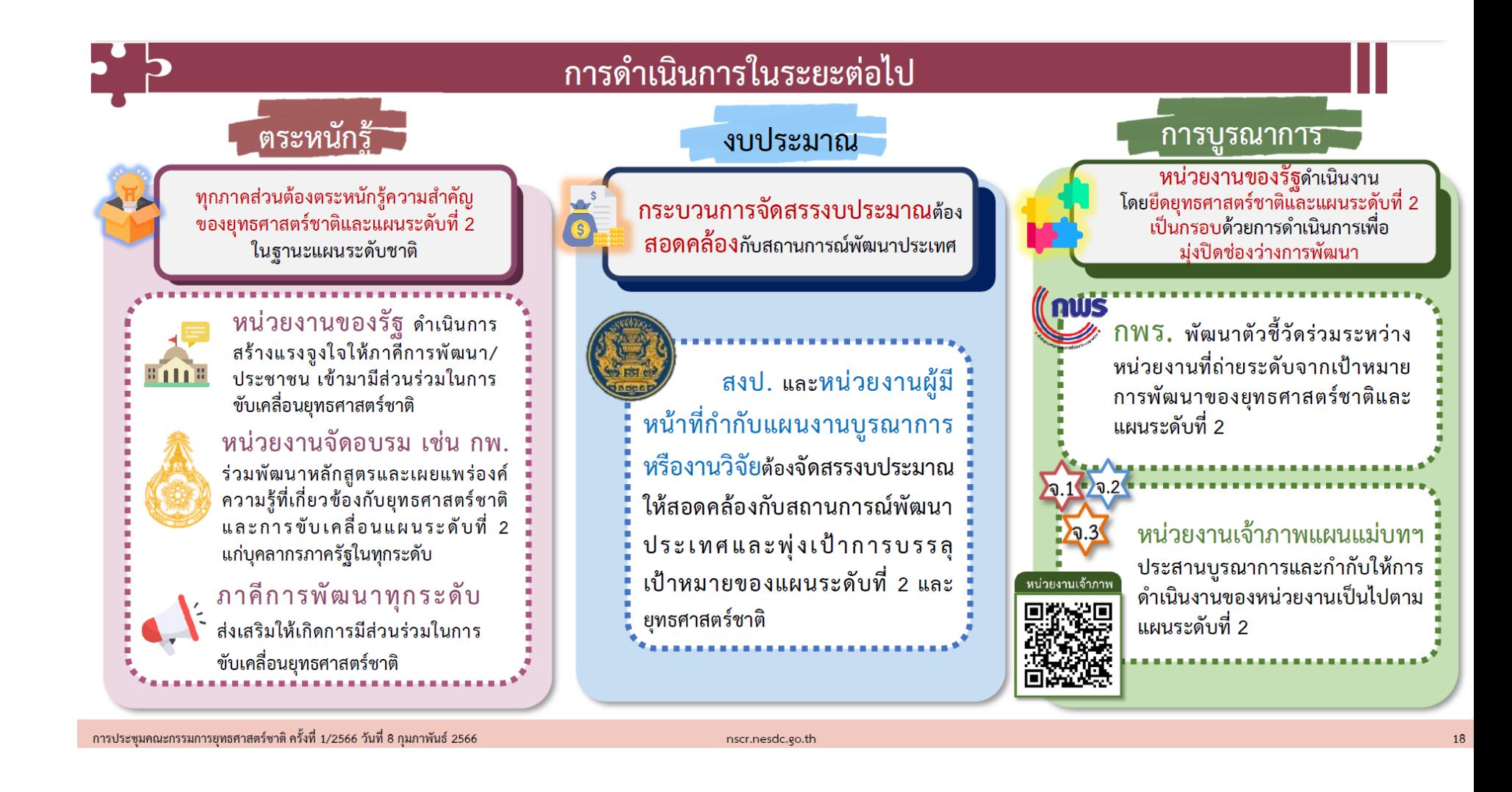

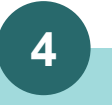

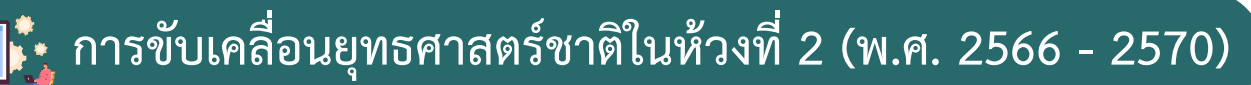

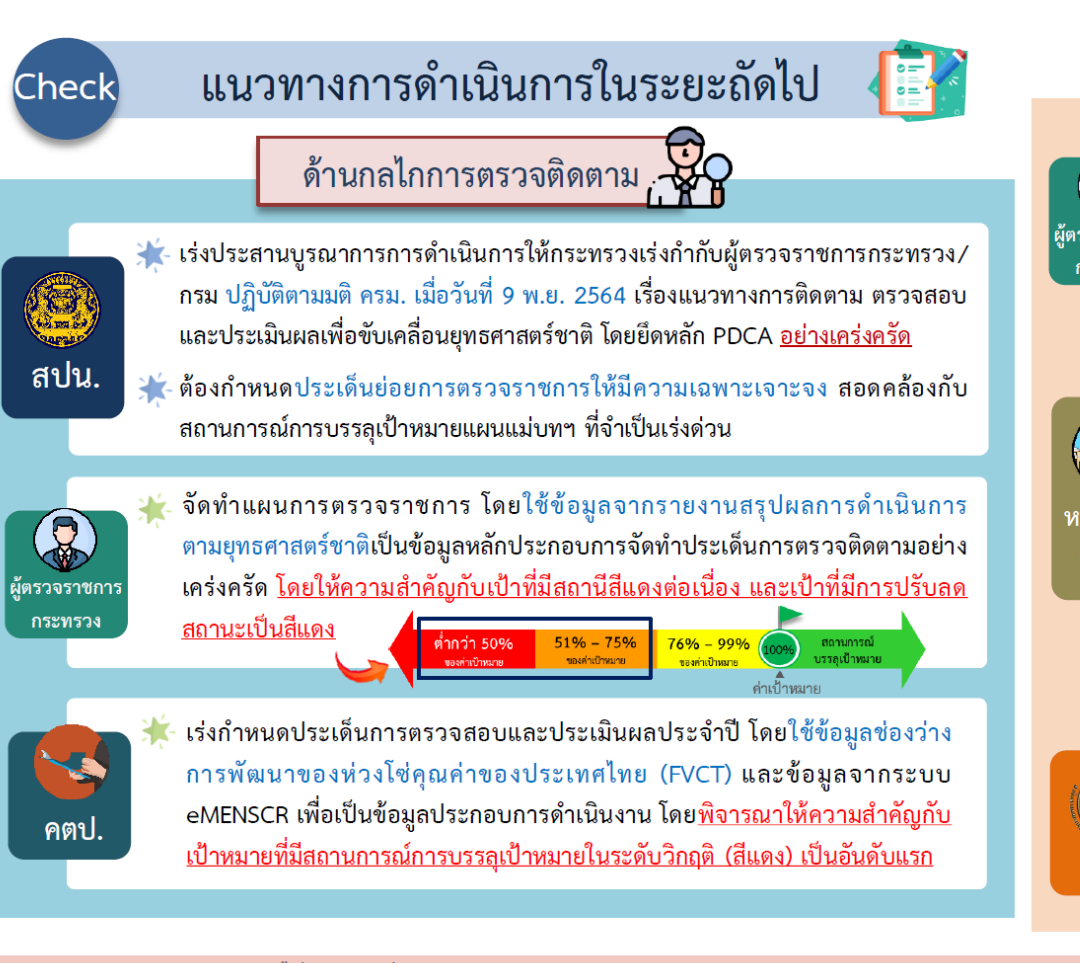

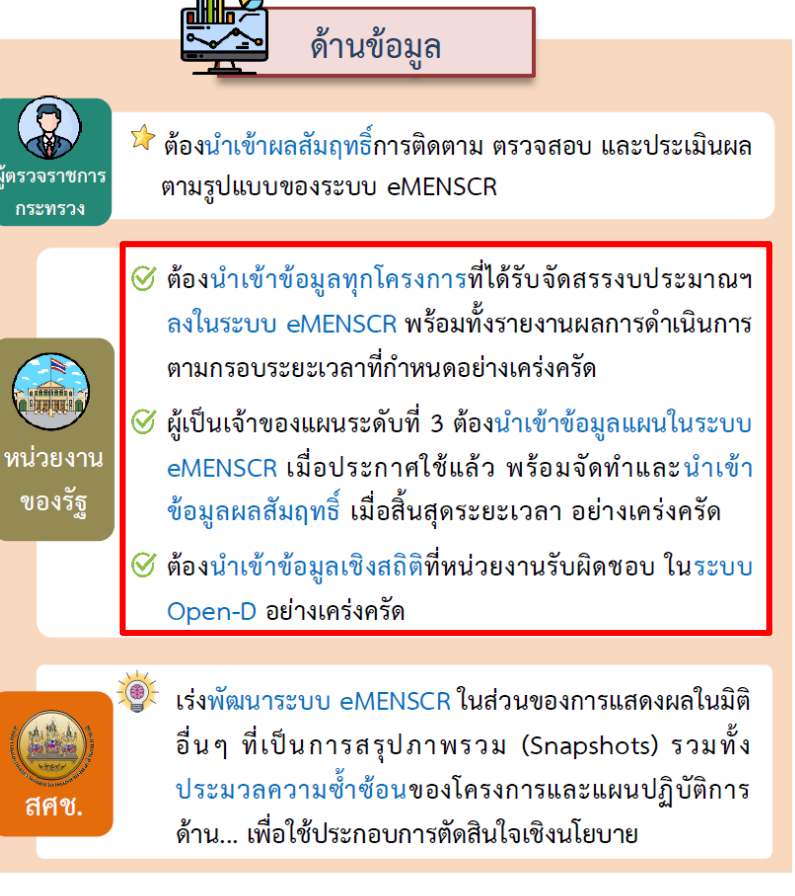

การประชุมคณะกรรมการยุทธศาสตร์ชาติ ครั้งที่ 1/2566 วันที่ 8 กุมภาพันธ์ 2566

nscr.nesdc.go.th

 $22$ 

## **การขับเคลื่อนยุทธศาสตร์ชาติในห้วงที่ 2 (พ.ศ. 2566 - 2570)**

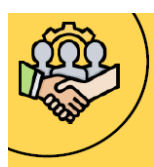

# |แนวทางการขับเคลื่อนยุทธศาสตร์ชาติไปสู่การปฏิบัติบนฐานข้อมูลเชิงประจักษ์<br>|คณะรัฐมนตรีได้มีมติรับทราบแนวทาง เมื่อวันที่ 18 พฤษภาคม 2564 เรื่อง การขับเคลื่อนยุทธศาสตร์ชาติในระดับพื้นที่ และการขับเคลื่อน

ยุทธศาสตร์ชาติไปส่การปฏิบัติบนฐานข้อมูลเชิงประจักษ์

การจัดทำโครงการ/การดำเนินงาน เพื่อบรรลุเป้าหมายตามยุทธศาสตร์ชาติ

ตามมติครม.วันที่ 29 ก.ย. 2563 โดยยึดแนวทางการดำเนินการ ตามมติครม.วันที่ 5 พ.ค. 2563

- การจัดลำดับและความเร่งด่วน • การมองเป้าร่วม โครงการสำคัญ • การจัดทำ
- การจัดทำแผนปฏิบัติราชการ โครงการสำคัญ (X)

จัดทำและพัฒนาข้อมูลสนับสนุนการขับเคลื่อน เป้าหมายการพัฒนาตามยุทธศาสตร์ชาติ

ประจำปี

- ี ข้อมูล สถิติ สถานการณ์ งานวิจัย และอื่น ๆ  $\bullet$
- ข้อมูลที่นำเข้าต้องมีความเป็นปัจจุบัน ี่สอดคล้องต่อเป้าหมายแผนย่อย 140 เป้าหมาย
- การพัฒนาระบบฐานข้อมูลเปิดภาครัฐ Open-D

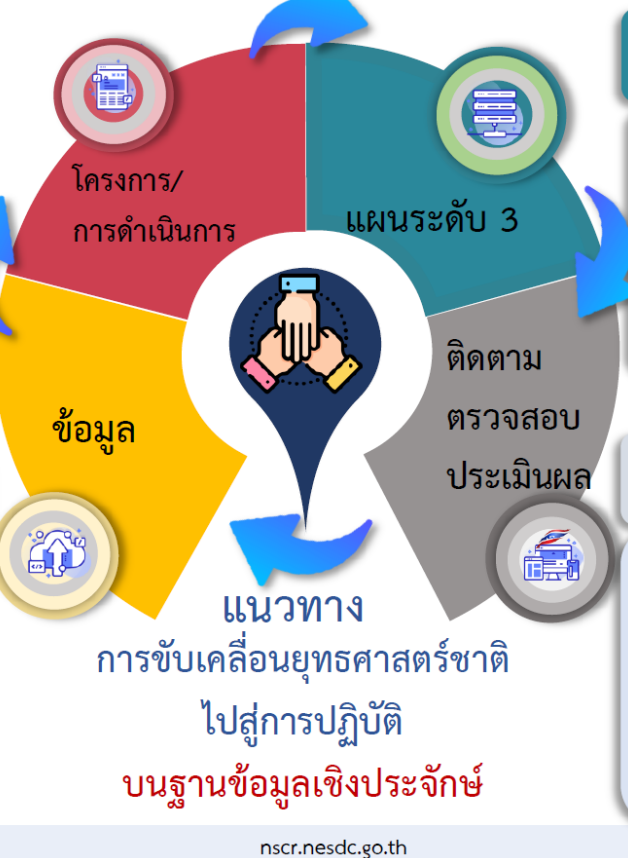

ึการจัดทำแผนระดับที่ 3 ้<br>เพื่อแปลงยุทธศาสตร์ชาติไปสู่การปฏิบัติ

ดำเนินการตามหลักการกระบวนการ ของมติ ครม. วันที่ 15 ธันวาคม 2563 และ ้ค่มือการจัดทำแผนและการเสนอแผนระดับที่ 3 ใ้นส่วนของแผนปฏิบัติการด้าน...ต่อ คณะรัฐมนตรีอย่างเคร่งครัด

การติดตาม ตรวจสอบ และประเมินผลการ ดำเนินการตามยุทธศาสตร์ชาติ (eMENSCR)

- นำเข้าข้อมูลการดำเนินงาน/การดำเนินการ ี และแผนระดับที่ 3
- เชื่อมโยงระบบฐานข้อมูลกับ GFMIS และ e-Budgeting เพื่อสนับสนุนการติดตาม ประเมินผล
- พัฒนาระบบติดตาม ตรวจสอบ และประเมินผล ด้วยเทคโนโลยีปัญญาประดิษฐ์ (AI)

242

การติดตาม ตรวจสอบ และประเมินผล เพื่อขับเคลื่อนยุทธศาสตร์ชาติไปสู่การปฏิบัติ

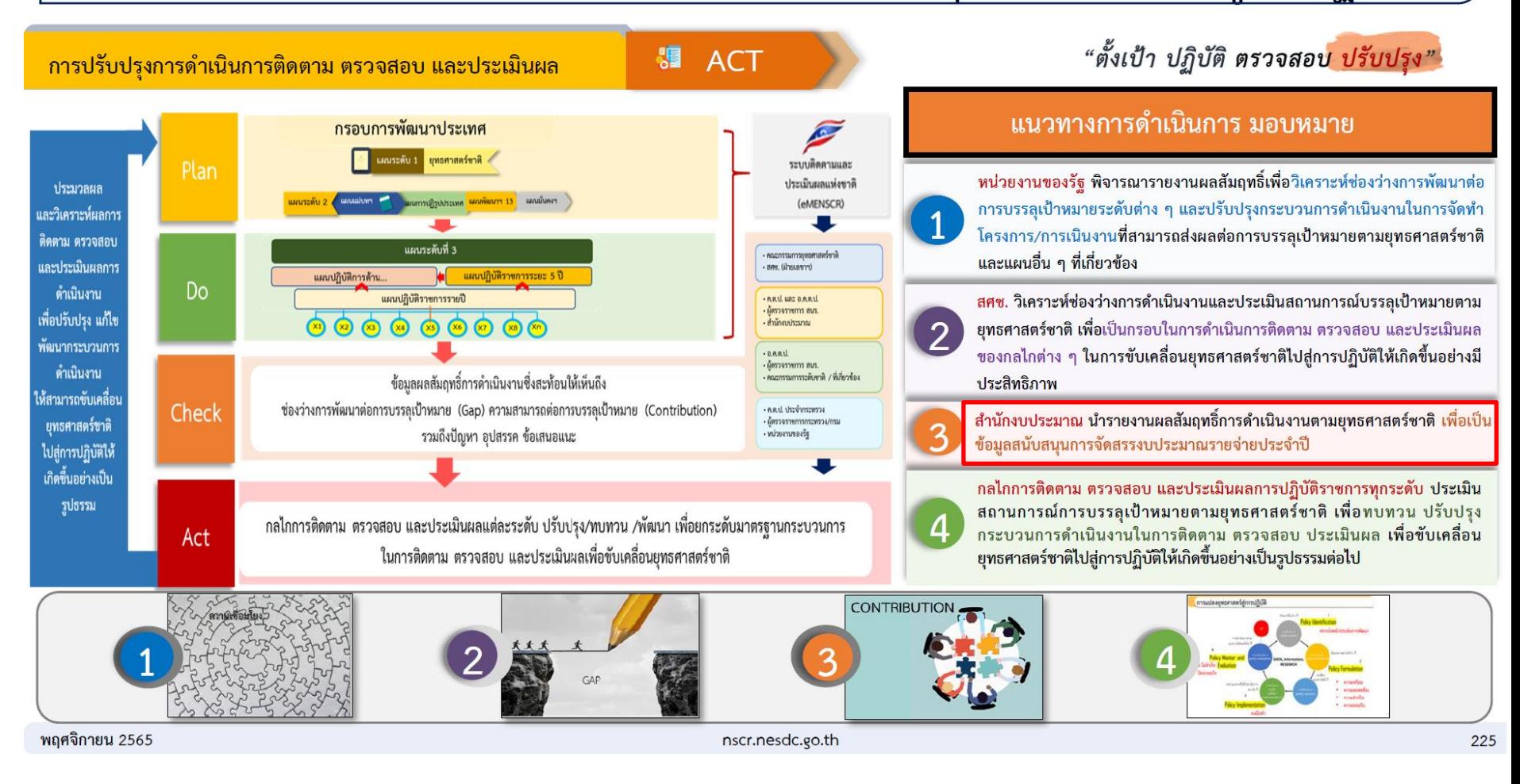

**7**

## **การขับเคลื่อนยุทธศาสตร์ชาติในห้วงที่ 2 (พ.ศ. 2566 - 2570)**

## การติดตาม ตรวจสอบ และประเมินผล เพื่อขับเคลื่อนยุทธศาสตร์ชาติไปสู่การปฏิบัติ

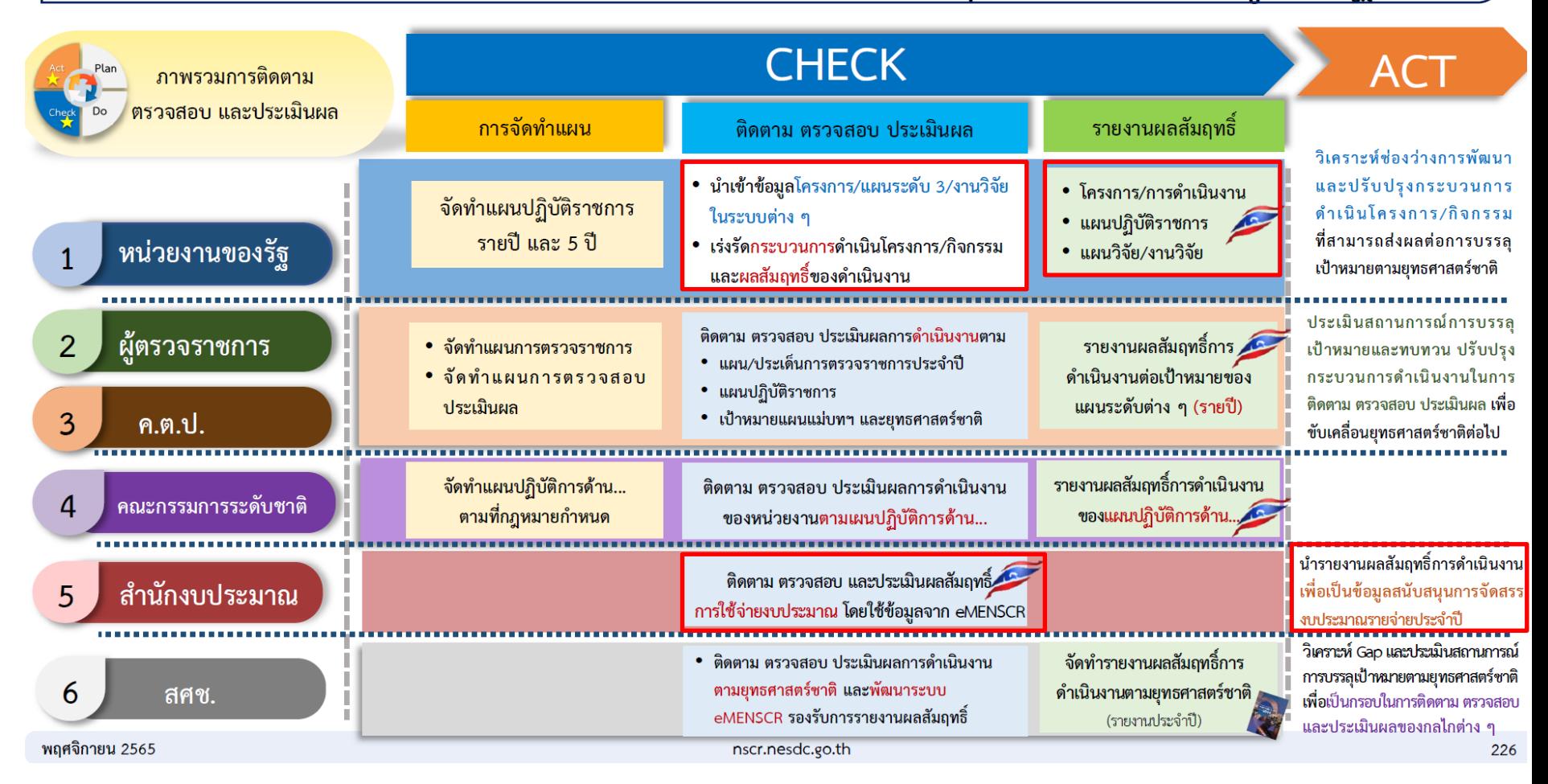

**8**

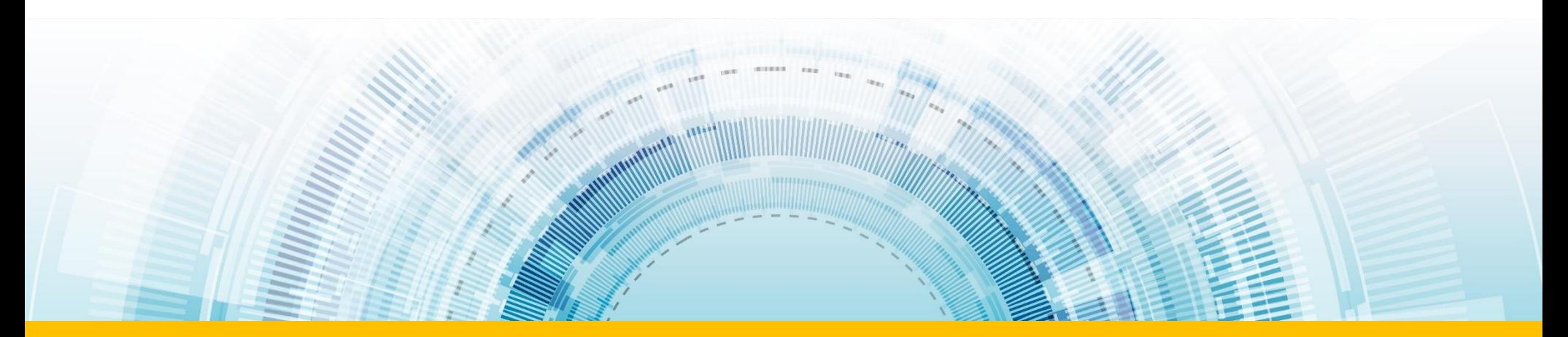

## **การปรับปร ุงระบบติดตามและประเมินผลแห่งชาติ (eMENSCR) ในปี งบประมาณ พ.ศ. 2566 มีอะไรที่เปลี่ยนแปลงไปบ้าง?**

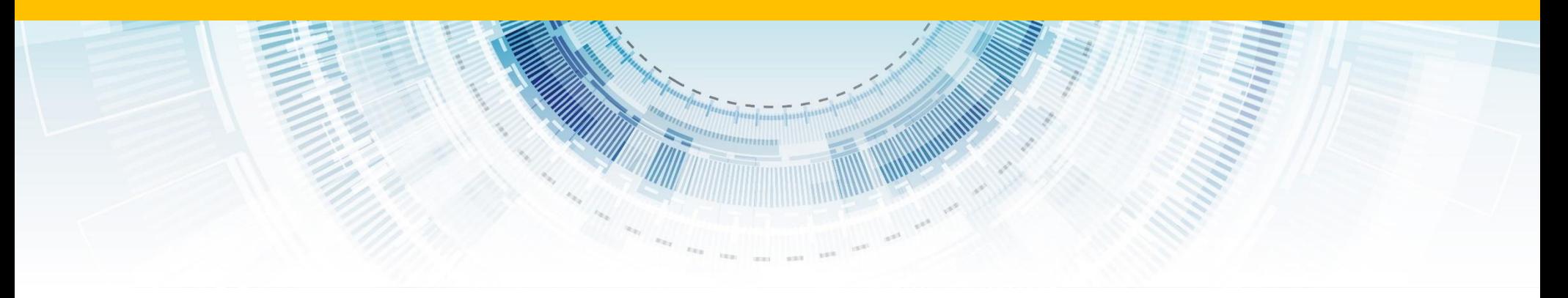

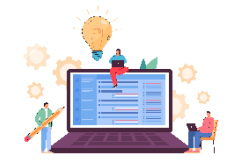

### **การปรับปรุงระบบติดตามและประเมินผลแห่งชาติ (eMENSCR) ในปีงบประมาณ พ.ศ. 2566 มีอะไรที่เปลี่ยนแปลงไปบ้าง?**

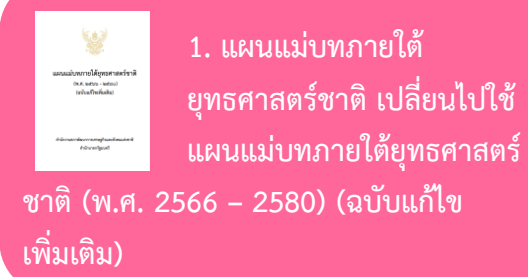

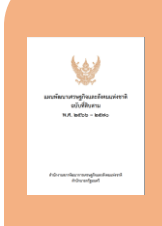

**8. แผนพัฒนาเศรษฐกิจและสังคม แห่งชาติ เปลี่ยนไปใช้ "แผนพัฒนาเศรษฐกิจและสังคม แห่งชาติ ฉบับที่ 13 พ.ศ. 2566-2570"** 

**2. แผนความมั่นคงแห่งชาติ (อยู่ในระหว่างเสนอ ครม.)**

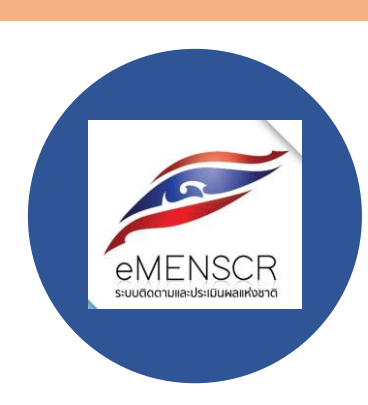

**3. ห่วงโซ่คุณค่าของ ประเทศไทย (Final Value Chain Thailand) 140 เป้าหมาย ของแผนย่อย ภายใต้แผนแม่บทภายใต้ ยุทธศาสตร์ชาติ เปลี่ยนไปใช้ ฉบับแก้ไข ปี 2566** 

**4. ไม่ต้องกรอกข้อมูลใน Contribution ต่อเป้าหมายเมื่อเสร็จสิ้นโครงการ เนื่องจาก ที่ผ่านมาพบว่า หน่วยงานส่วนใหญ่ให้ ความส าคัญกับการจัดท าโครงการเพื่อตอบ "ตัวชี้วัด" มากกว่าตอบ"เป้าหมายของ แผนแม่บท" ซึ่งไม่ตรงกับหลักการ**

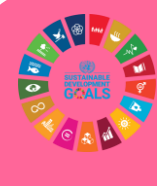

**7. การวิเคราะห์ความสอดคล้อง ระหว่างโครงการกับเป้าหมาย การพัฒนาที่ยั่งยืน** 

**(Sustainable Development Goals : SDGs)**

**6. แผนการปฏิรูปประเทศ สิ้นสุด การด าเนินการไปแล้วตั้งแต่วันที่ 31 ธันวาคม 2565 ดังนั้นไม่ต้องวิเคราะห์ความสอดคล้อง ระหว่างโครงการกับแผนการปฏิรูปประเทศ สศช. จะเชื่อมโยงจากผลการขับเคลื่อน ยุทธศาสตร์ชาติสู่การปฏิบัติ**

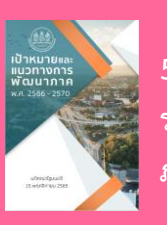

**5. การวิเคราะห์ความสอดคล้อง ระหว่างโครงการกับแผนพัฒนา ภาค** 

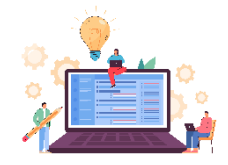

## **แผนพัฒนาเศรษฐกิจและ สังคมแห่งชาติฉบับที่สิบสาม (พ.ศ. 2566 – 2570)**

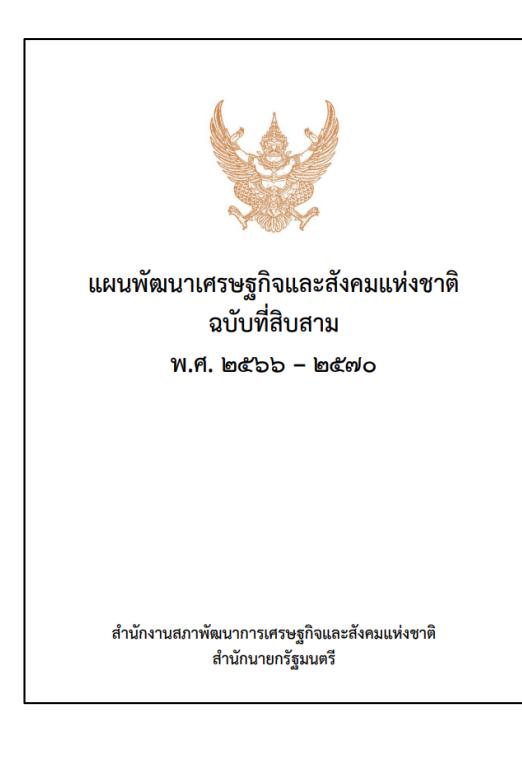

**แผนฯ 1.3 มีเป้าหมายหลัก 5 ประการ** คือ (1) การปรับโครงสร้างสู่เศรษฐกิจฐานนวัตกรรม (2) การพัฒนาคนส าหรับโลกยุคใหม่ (3) มุ่งสู่สังคมแห่งโอกาสและความเป็นธรรม (4) เปลี่ยนผ่านการผลิตและ การบริโภคไปสู่ความยั่งยืน และ (5) สร้างความสามารถในการรับมือกับการเปลี่ยนแปลงและความเสี่ยง เพิ่มขึ้น

#### **หมุดหมายการพัฒนาประเทศ แผนฯ 13 ก าหนดไว้ 13 หมุดหมาย ครอบคลุม 4 มิติ การพัฒนา** ได้แก่

1. มิติภาคการผลิตและบริการเป้าหมาย ประกอบด้วย 6 หมุดหมาย ได้แก่ หมุดหมายที่ 1 ไทยเป็นประเทศ ี ชั้นนำ ด้านสินค้าเกษตร และเกษตรแปรรูปมูลค่าสูง หมุดหมายที่ 2 ไทยเป็นจุดหมายของการท่องเที่ยวที่เน้น คุณภาพและความยั่งยืน หมุดหมายที่ 3 ไทยเป็นฐานการผลิตยานยนต์ไฟฟ้าที่สำคัญของโลก หมุดหมายที่ 4 ไทย เป็นศูนย์กลางทางการแพทย์และสุขภาพมูลค่าสูง หมุดหมายที่ 5 ไทยเป็นประตูการค้าการลงทุน และยุทธศาสตร์ ิทางโลจิสติกส์ที่สำคัญของภูมิภาค และหมุดหมายที่ 6 ไทยเป็นศูนย์กลางอุตสาหกรรมอิเล็กทรอนิกส์อัจฉริยะ และอุตสาหกรรมดิจิทัลของอาเซียน

2. มิติโอกาสและความเสมอภาคทางเศรษฐกิจและสังคม ประกอบด้วย 3 หมุดหมาย ได้แก่ หมุดหมายที่ 7 ไทยมี SMEs ที่เข้มแข็ง มีศักยภาพสูง และสามารถแข่งขันได้ หมุดหมายที่ 8 ไทยมีพื้นที่และเมืองอัจฉริยะที่น่าอยู่ ปลอดภัย เติบโตได้อย่างยั่งยืน หมุดหมายที่ 9 ไทยมีความยากจนข้ามรุ่นลดลง และมีความคุ้มครองทางสังคมที่ เพียงพอ เหมาะสม

3. มิติความยั่งยืนของทรัพยากรธรรมชาติและสิ่งแวดล้อม ประกอบด้วย 2 หมุดหมาย ได้แก่ หมุดหมายที่ 10 ไทยมีเศรษฐกิจหมุนเวียนและสังคมคาร์บอนต่ำ และ หมุดหมายที่ 11 ไทยสามารถลดความเสี่ยงและผลกระทบ จากภัยธรรมชาติและการเปลี่ยนแปลงสภาพภูมิอากาศ

่ 4. มิติปัจจัยผลักดันการพลิกโฉมประเทศ ประกอบด้วย 2 หมุดหมาย ได้แก่ หมุดหมายที่ 12 ไทยมีกำลังคน สมรรถนะสูง มุ่งเรียนรู้อย่างต่อเนื่อง ตอบโจทย์การพัฒนาแห่งอนาคต หมุดหมายที่ 13 ไทยมีภาครัฐที่ทันสมัย มีประสิทธิภาพ และตอบโจทย์ประชาชน

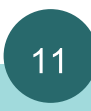

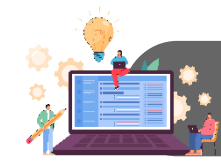

#### ึ้แผนที่กลยุทธ์หมุดหมายที่  $12$  ไทยมีกำลังคนสมรรถนะสูงมุ่งเรียนรู้อย่างต่อเนื่อง ตอบโจทย์การพัฒนาแห่งอนาคต

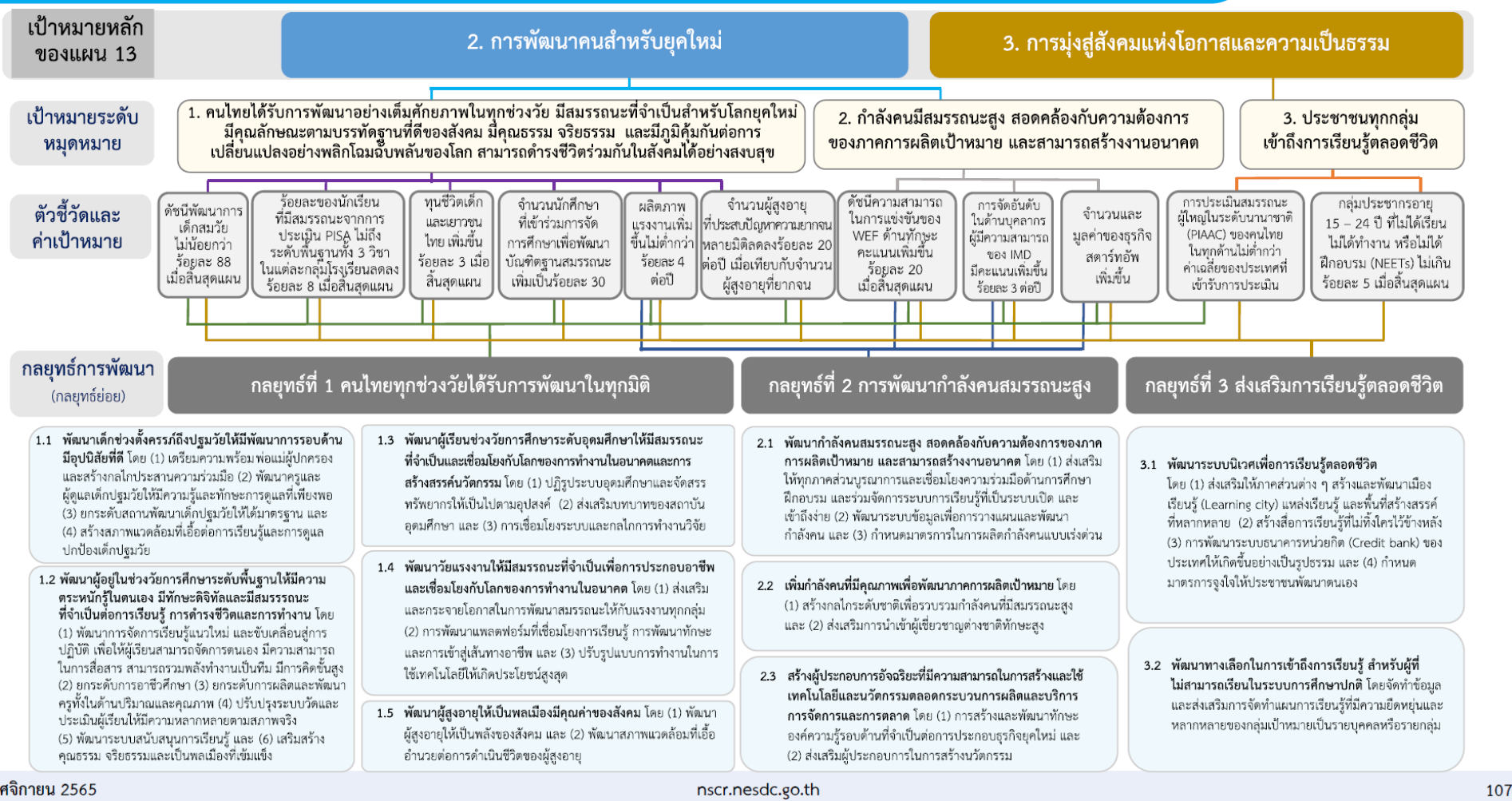

พถศจิกายน 2565

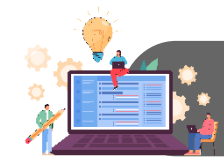

## **แผนพัฒนาเศรษฐกิจและสังคมแห่งชาติ ฉบับที่ 13**

#### แผนที่กลยุทธ์หมุดหมายที่  $13$  ไทยมีภาครัฐที่ทันสมัย มีประสิทธิภาพ และตอบโจทย์ประชาชน

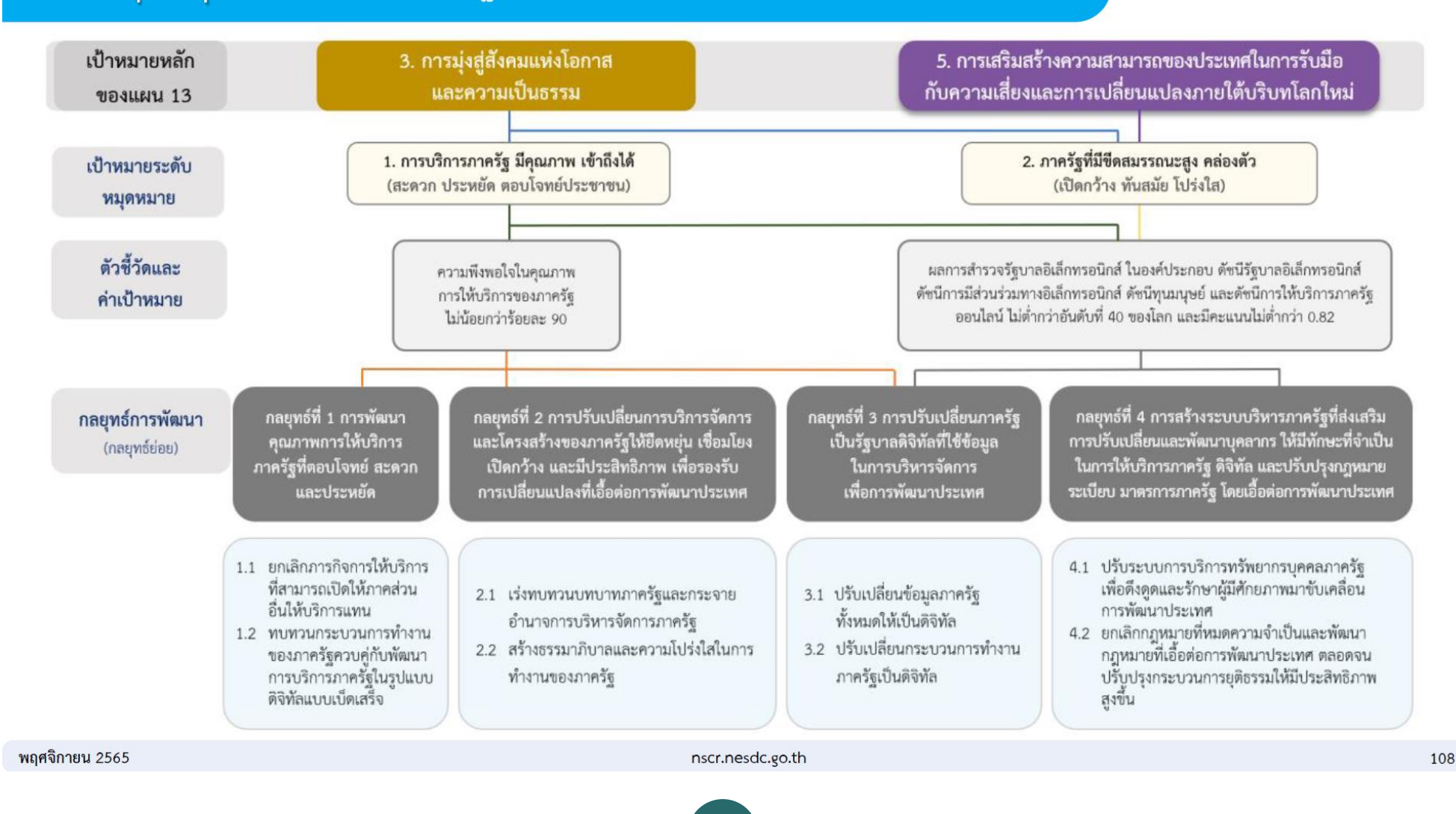

**13 สา นักติดตามและประเมินผลการจดัการศึกษาขนั้ พืน้ ฐาน ส ำนักงำนคณะกรรมกำรกำรศึกษำขั้นพื้นฐำน กระทรวงศึกษำธิกำร** 

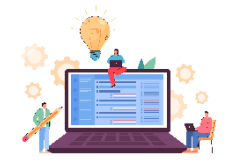

# **เป้าหมาย การพัฒนาที่ยั่งยืน (Sustainable Development Goals : SDGs)**

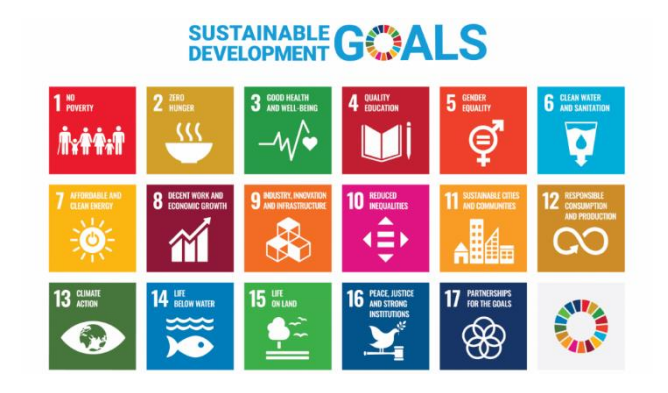

#### **SDGs ย่อมาจากค าว่า "Sustainable Development Goal" หรือ "การพัฒนาอย่าง**

**ยั่งยืน"** คือ เป้าหมายการพัฒนาที่ยั่งยืนของสหประชาชาติ (United Nations: UN) เพื่อทำให้โลกดีขึ้น ภายในปี 2030 ด้วยการพัฒนาที่คำนึงถึงความเป็นองค์รวมของทุก ๆ ด้านอย่างสดุลบนพื้นฐานของ ทรัพยากรธรรมชาติ ภูมิปัญญาและวัฒนธรรมด้วยการมีส่วนร่วมของประชาชนทุกกลุ่ม ด้วยความเอื้ออาทร เคารพซึ่งกันและกัน เพื่อความสามารถในการพึ่งตนเอง และคุณภาพชีวิตที่อย่างเท่าเทียม ซึ่งหน่วยงานต่าง ๆ ไม่ว่าจะเป็นสถานศึกษา หน่วยงานราชการ หรือบริษัทเอกชนต่างก็นำแนวทางการพัฒนาอย่างยั่งยืน มาปรับ ใช้และวางแผนการดำเนินงาน เพื่อให้สอดคล้องกับเป้าหมายที่อยู่ในระดับสากลและนานาชาติ

เป้าหมายการพัฒนาที่ยั่งยืน (SDGs) มี 17 เป้าหมาย ประกอบไปด้วย 169 เป้าหมายย่อย (SDG Targets) ที่มีความเป็นสากล เชื่อมโยง และเกื้อหนุนกัน และกำหนดให้มี 247 ตัวชี้วัด เพื่อใช้ติดตามและ ประเมินความก้าวหน้าของการพัฒนา โดยสามารถจัดกลุ่ม SDGs ตามปัจจัยที่เชื่อมโยงกันใน 5 มิติ (5P) ี ได้แก่ (1) การพัฒนาคน (People) ให้ความสำคัญกับการขจัดปัญหาความยากจนและความหิวโหย และ ิลดความเหลื่อมล้ำ ในสังคม (2) สิ่งแวดล้อม (Planet) ให้ความสำคัญกับการปกป้องและรักษา ทรัพยากรธรรมชาติและสภาพภูมิอากาศเพื่อพลเมืองโลกรุ่นต่อไป (3) เศรษฐกิจและความมั่งคั่ง (Prosperity) ส่งเสริมให้ประชาชนมีความเป็นอยู่ที่ดีและสอดคล้องกับธรรมชาติ (4) สันติภาพและความยุติธรรม (Peace) ยึดหลักการอยู่ร่วมกันอย่างสันติ มีสังคมที่สงบสุข และไม่แบ่งแยก และ (5) ความเป็นหุ้นส่วนการพัฒนา (Partnership) ความร่วมมือของทุกภาคส่วนในการขับเคลื่อนวาระการพัฒนาที่ยั่งยืน

กระทรวงศึกษาธิการ เป็นหน่วยงานรับผิดชอบหลักเป้าหมายที่ 4 สร้างหลักประกันว่าทุกคน มีการศึกษาที่มีคุณภาพอย่างครอบคลุมและเท่าเทียม และสนับสนุนโอกาสในการเรียนรู้ตลอดชีวิต

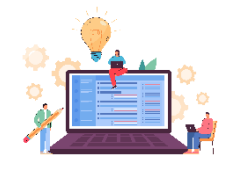

## **ห่วงโซ่คุณค่าของประเทศไทย (Final Value Chain Thailand) ฉบับแก้ไข ปี 2566**

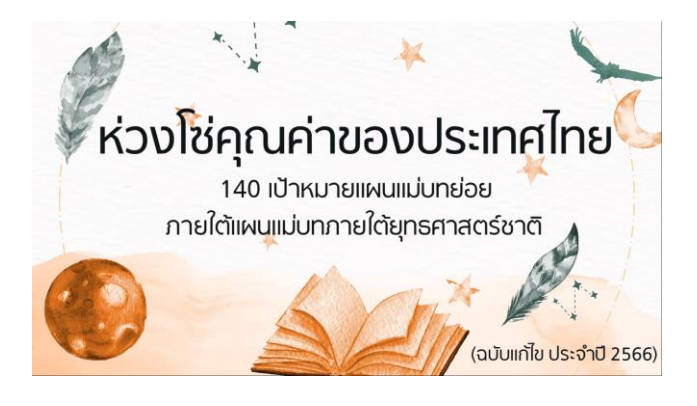

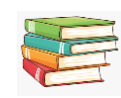

#### **ห่วงโซ่คุณค่าของประเทศไทย (FVCT) คืออะไร**

ห่วงโซ่คุณค่าของประเทศไทย (FVCT) คือ องค์ประกอบ กิจกรรม และกระบวนการต่าง ๆ ้ทั้งหมด ที่มีความสอดคล้องและสัมพันธ์กันอย่างเป็นระบบตลอดกระบวนการการดำเนินงานที่จะ สามารถส่งผลต่อการบรรลุเป้าหมายแผนแม่บทย่อย (Y1) นั้น ๆ ได้ตามที่กำหนด และนำไปใช้ เป็นข้อมูลประกอบการด าเนินการจัดท าโครงการเพื่อขับเคลื่อนการบรรลุเป้าหมายตาม ยุทธศาสตร์ชาติ

#### **ที่มาของห่วงโซ่คุณค่าฯ ของห่วงโซ่คุณค่าของประเทศไทย (FVCT)**

สศช. หน่วยงานเจ้าภาพฯ ทั้ง 3 ระดับ และหน่วยงานที่เกี่ยวข้องกับเป้าหมายแผนแม่บทย่อย (Y1) นั้น ๆ ได้ร่วมกันจัดทำห่วงโซ่คุณค่าของประเทศไทย โดยการนำข้อมูลประกอบการวิเคราะห์ และพิจารณาห่วงโซ่คุณค่าฯ อาทิ เอกสารทางวิชาการ งานวิจัย ข้อมูลเชิงสถิติ องค์ความรู้เฉพาะ ด้าน เพื่อให้ห่วงโซ่คุณค่าฯ มีความครบถ้วนสมบูรณ์ และมีความสัมพันธ์กันอย่างเป็นระบบตลอด กระบวนการการดำเนินงาน ตลอดจนตอบโจทย์ทิศทางการพัฒนาประเทศได้อย่างเป็นรูปธรรม

 $\overline{\overline{\mathcal{F}}}$ กระทรวงศึกษาธิการ เป็นหน่วยงานรับผิดชอบหลักเป้าหมายที่ 4 สร้างหลักประกันว่า ทุกคนมีการศึกษาที่มีคุณภาพอย่างครอบคลุมและเท่าเทียม และสนับสนุนโอกาสในการเรียนรู้ ตลอดชีวิต

## ี การวิเคราะห์<mark>ห่วงโซ่คุณค่า (Value Chain)</mark> ที่ส่งผลให้บรรลุเป้าหมายแผนแม่บทย่อย

### ห่วงโซ่คุณค่า (Value Chain) คืออะไร?

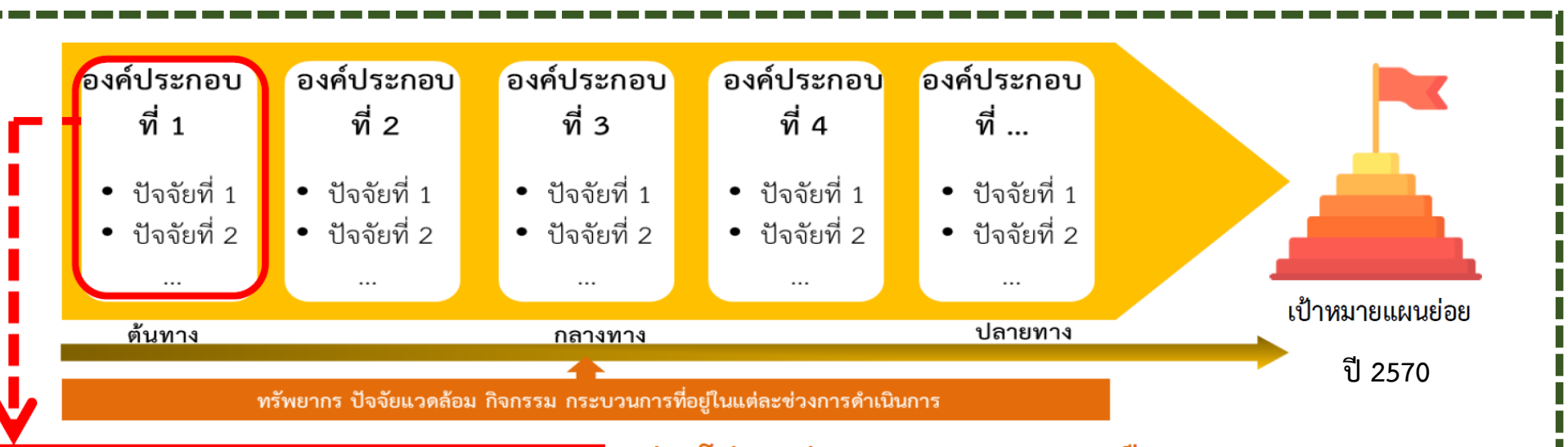

#### องค์ประกอบ VS ปัจจัย ่ แตกต่างกันอย่างไร ?

 $\overline{\textbf{02}}$ 

"**ปัจจัย"** ภายใต้ **"องค์ประกอบ"** หมายถึง ปัจจัย ใดบ้าง ที่จะช่วยให้องค์ประกอบแต่ละองค์ประกอบ ้มีบทบาทในการทำให้เป้าหมายบรรลุได้

ห่วงโซ่คุณค่า (Value Chain) คือ องค์ประกอบ (อาจรวมไปถึง ี กิจกรรม และกระบวนการต่าง ๆ) ที่มีความสอดคล้องและสัมพันธ์กัน ้อย่างเป็นระบบ ตั้งแต่จุดเริ่มต้นของกระบวนการการดำเนินงาน (ต้นทาง) ไปจนกระทั่งสิ้นสุดกระบวนการการดำเนินงาน (ปลายทาง) ที่ส่งผลต่อการบรรลุเป้าหมายแผนแม่บทย่อยนั้น ๆ ได้ตามที่กำหนด

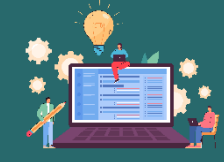

## **ตัวอย่างห่วงโซ่คุณค่าของประเทศไทย (FVCT) แผนแม่บทฯ ประเด็น (12) การพัฒนาการเรียนรู้**

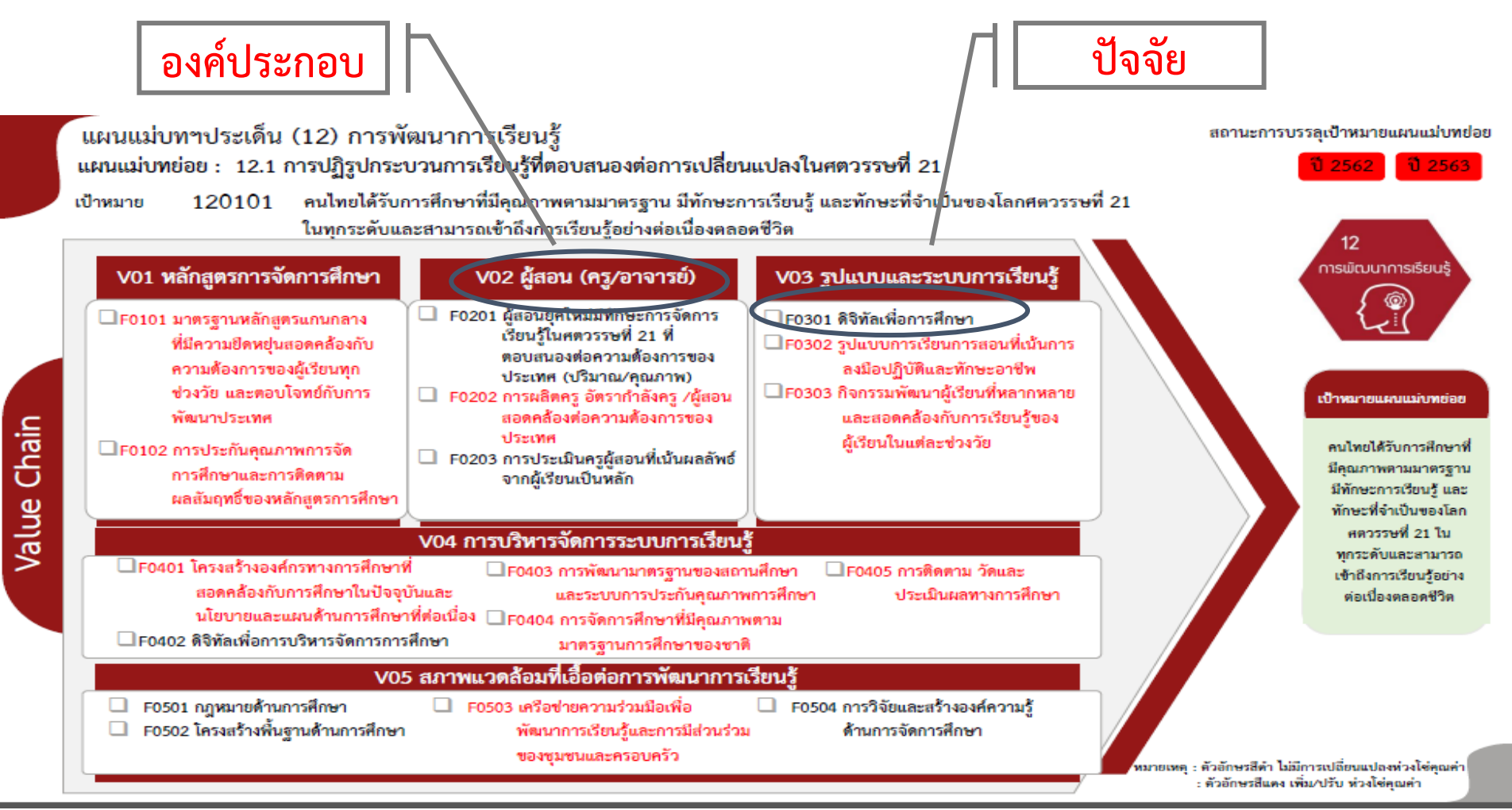

**17**

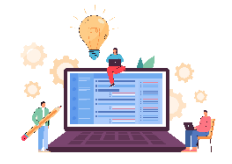

## **แผนพัฒนาภาค**

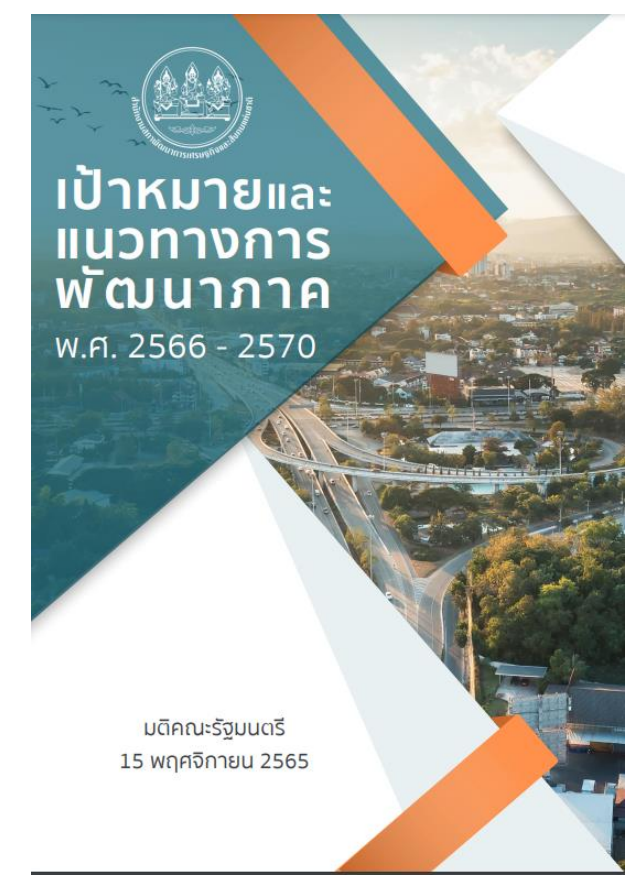

ที่มา : ส านักงานสภาพัฒนาการเศรษฐกิจและสังคมแห่งชาติ (สศช.)

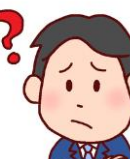

#### **แผนพัฒนาภาค คือ ?**

แผนพัฒนาภาค เป็นแผนชื้นำการพัฒนาในภาพรวมของพื้นที่กำหนดทิศทางการพัฒนาภาคที่ สอดคล้องเชื่อมโยงกับแผนระดับชาติ และนโยบายส าคัญของรัฐบาล มีมิติการพัฒนาเชิงกายภาพ และพื้นที่ ครอบคลุมทุกมิติ เป็นเครื่องมือในการบูรณาการของส่วนราชการ รัฐวิสาหกิจ จังหวัด กลุ่มจังหวัด องค์กร ปกครองส่วนท้องถิ่น เพื่อขับเคลื่อนยุทธศาสตร์การพัฒนาประเทศ แผนพัฒนาเศรษฐกิจและสังคมแห่งชาติ นโยบายรัฐบาล และประเด็นการพัฒนาภาคสู่การปฏิบัติ

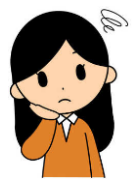

#### **ท าไมต้องมีแผนพัฒนาภาค?**

1**.** ตรงตามความต้องการของประชาชนในแต่ละพื้นที่ และเป็นประโยชน์ส่งถึงประชาชนโดยตรง

- 2. เป็นการกระจายความเจริญเติบโตลงสู่ระดับพื้นที่
- 3. สอดคล้องกับเป้าหมายของรัฐบาล

**หมายเหตุ: ร่างกรอบแผนพัฒนาภาค พ.ศ.2566–2570 ฉบับเสนอ ครม. ผ่านความเห็นชอบจาก ครม. เมื่อวันที่ 7 มีนาคม 2566**

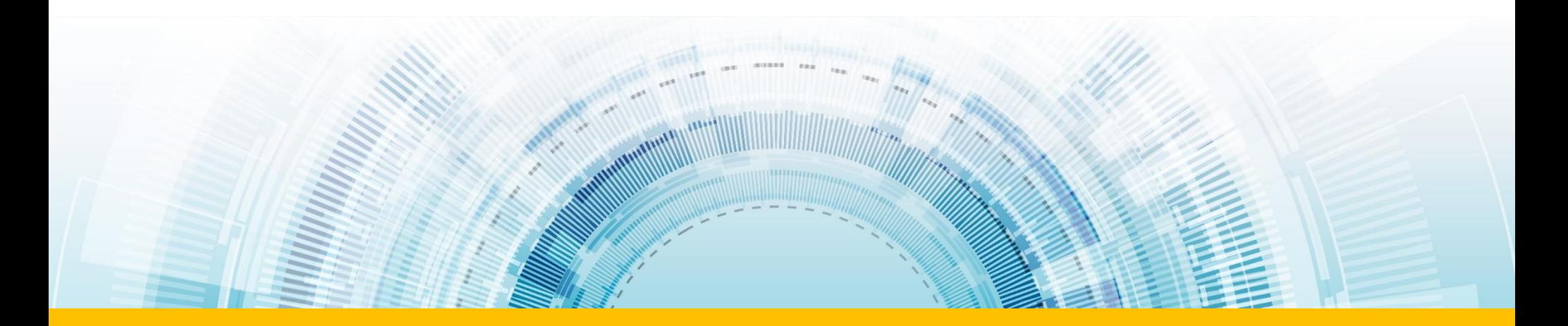

## <u>ิแนวทางการดำเนินงานของสำนักงานเขตพื้นที่การศึกษา</u>

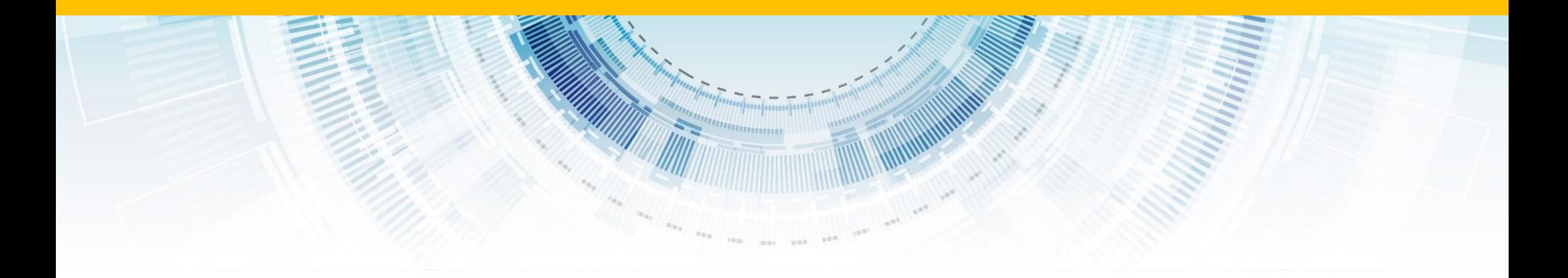

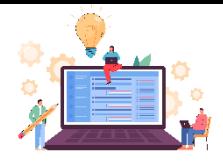

## **แนวทางการด าเนินงานของส านักงานเขตพื้นที่การศึกษา ปีงบประมาณ พ.ศ. 2566**

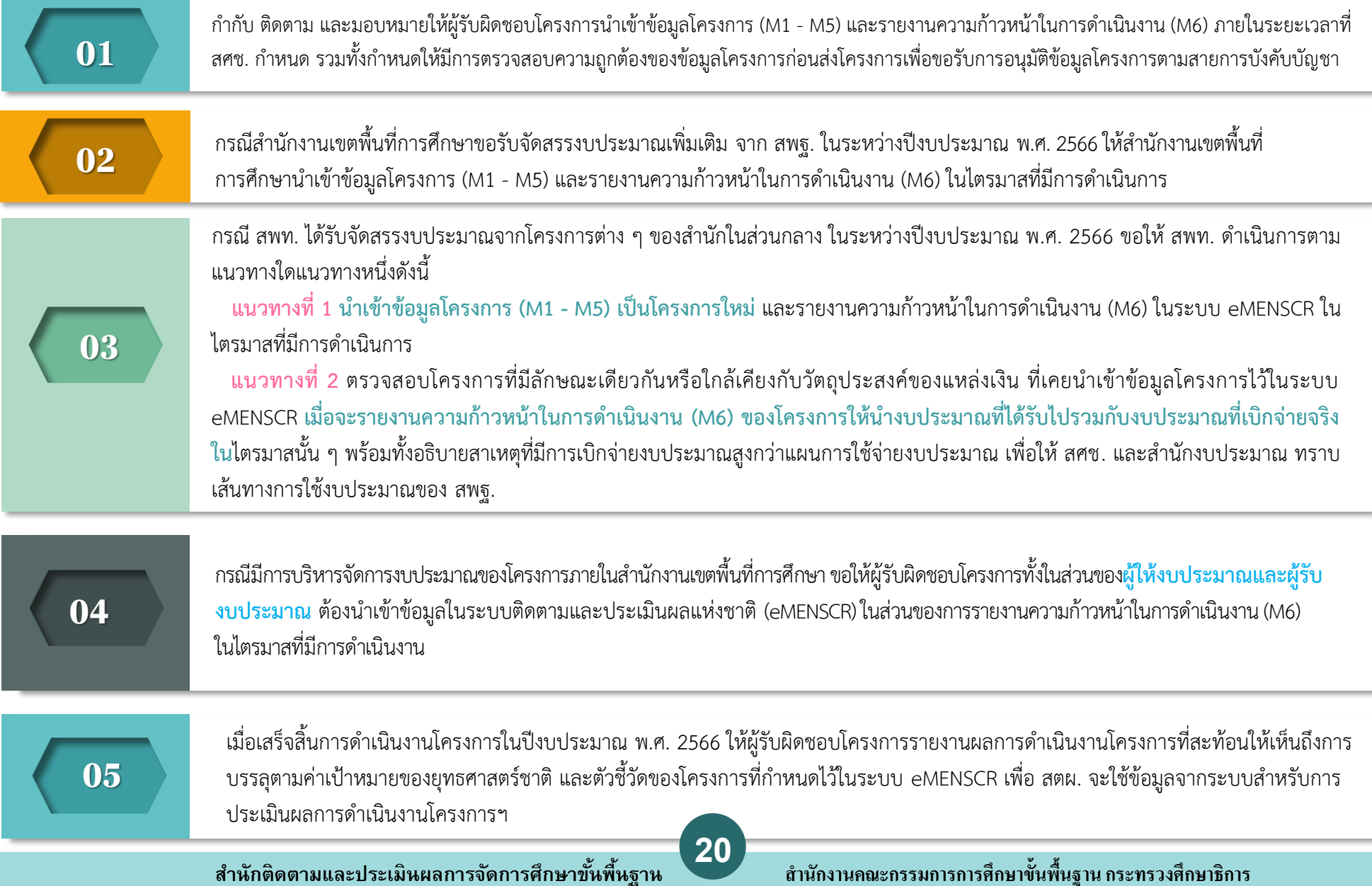

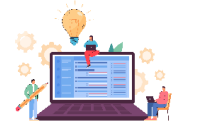

### **ขั้นที่ 1 ตรวจสอบข้อมูล ในหนังสือแจ้งจัดสรรงบประมาณ**

**ขั้นที่ 2 กรณีที่สพท. น าเข้า ข้อมูลโครงการใน ระบบ eMENSCR แล้ว** 

**1. งบประมาณที่ได้รับจัดสรร เป็นของโครงการเดิมที่สพท. เคยได้รับจัดสรร และเป็นชื่อ แผนงานเดียวกัน**

**2. กรณีงบประมาณที่ได้รับ จัดสรร สพท.มีโครงการ ลักษณะเหมือนกัน หรือ ใกล้เคียงกัน แต่ชื่อแผนงาน แตกต่างกัน**

1. งบประมาณส่งมาจากสำนักใด

2. งบประมาณที่จัดสรรมาให้มาจากโครงการชื่ออะไร รหัสโครงการอะไร

3. งบประมาณที่ส่งมาให้ชื่อแผนงานอะไร

1.1 นำไป TOP UP ในโครงการที่สพท. มีอยู่เดิม โดยเมื่อท่านจะรายงานความก้าวหน้าในการดำเนินงาน **(M6) ในไตรมาสที่ได้รับจัดสรรงบประมาณและมีการเบิกจ่ายงบประมาณ เมื่อกรอกข้อมูล "งบประมาณที่** ี <mark>เบิกจ่ายจริง" ให้กรอกข้อมูลด้วยจำนวนเงินที่ใช้จริง</mark> เช่น ในไตรมาสที่ 3 เดิมกำหนดแผนการใช้จ่าย งบประมาณไว้ว่าจะใช้เงิน 10,000 บาท แต่ใช้จริง 30,000 บาท เพราะได้รับจัดสรรงบประมาณเพิ่มเติมจาก สวก. จ านวน 20,000 บาท ซึ่งในระบบจะปรากฏ ข้อความ **"ไม่สามารถเบิกจ่ายงบประมาณได้ตามแผนการ"**  โดยให้ท่านระบุเหตุผลในช่อง **"สาเหตุที่ไม่สามารถเบิกจ่ายงบประมาณได้ตามแผนการใช้จ่ายงบประมาณ"** ้ว่า "ได้รับจัดสรรงบประมาณเพิ่มเติมจากสำนัก.................. โครงการ..........................รหัสโครงการใน **ระบบ eMENSCR………รหัส GFMIS (ดูจากหนังสือแจ้งจัดสรร)……………..จากแผนงาน ...................... จ านวน............บาท**

**1.2 น าเข้าข้อมูลเป็นโครงการใหม่ในระบบ eMENSCR** 

#### **สพท. สามารถเลือกด าเนินการตามแนวทาง ดังนี้**

ี **แนวทางที่ 1** ดำเนินการเหมือน ข้อ 1.1 เพื่อลดภาระในการนำเข้าข้อมูลโครงการและการรายงาน ความก้าวหน้าในการด าเนินงาน **ยกเว้นโครงการที่ได้รับจัดสรรงบประมาณจากแผนงานบูรณาการ** ี หรือโครงการที่ สพท. เสนอขอรับจัดสรรงบประมาณเพิ่มเติมมายัง สพฐ. ต้องนำเข้าข้อมูลโครงการ ี แยกต่างหากห้ามมิให้นำไปบูรณาการโครงการกับโครงการอื่น ๆ เพื่อความสะดวกในการติดตาม **ตรวจสอบ**

ี **แนวทางที่ 2** นำเข้าข้อมูลโครงการใหม่ทั้งหมดในไตรมาสที่มีการดำเนินการ

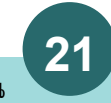

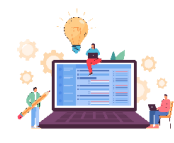

#### **ตัวอย่างการกรอกข้อมูล**

**การรายงานความก้าวหน้าในการด าเนินงานโครงการกรณีได้รับจัดสรรงบประมาณเพิ่มเติมระหว่างปีงบประมาณ (Top Up โครงการเดิม)**

**M6**

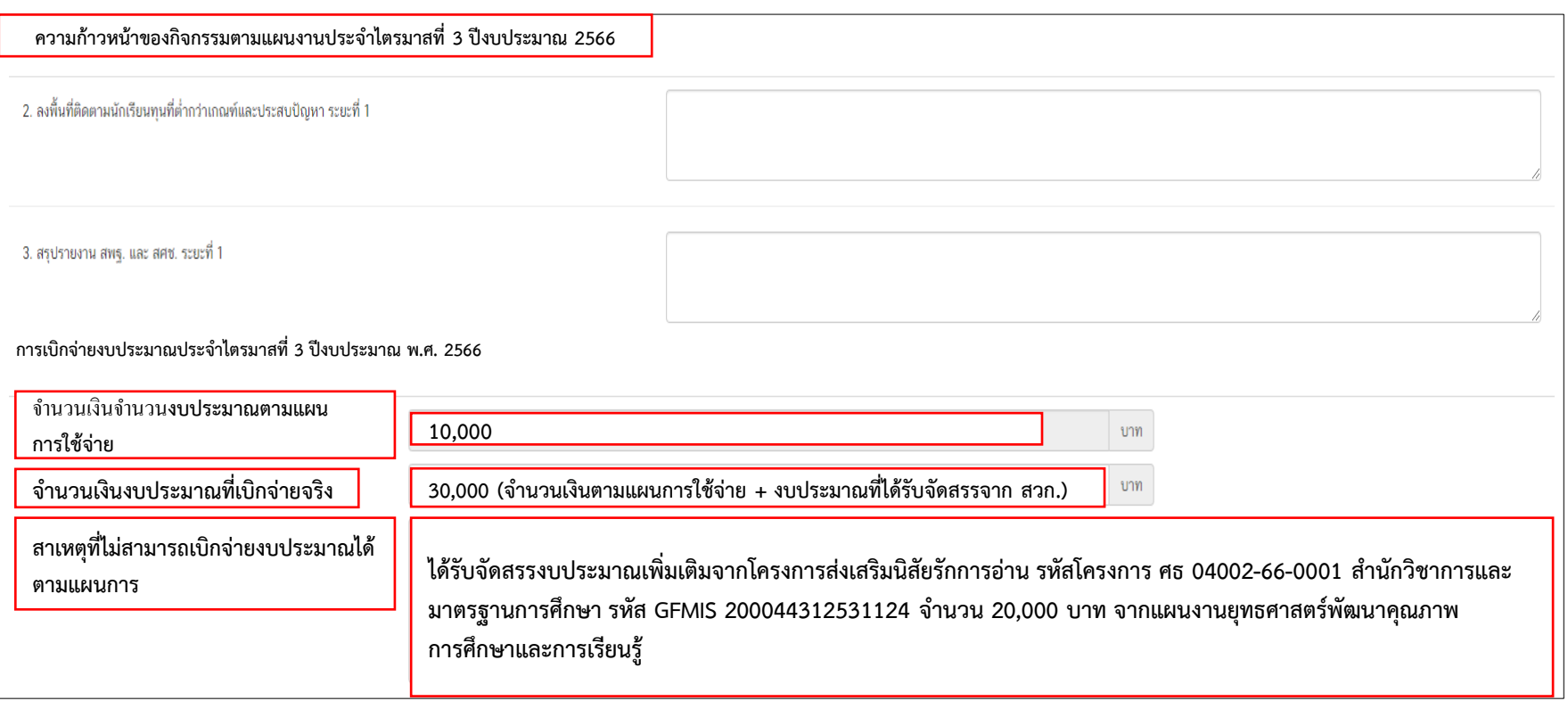

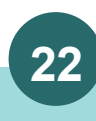

### ้⊯\* แนวทางการดำเนินงานของสำนักงานเขตพื้นที่การศึกษา

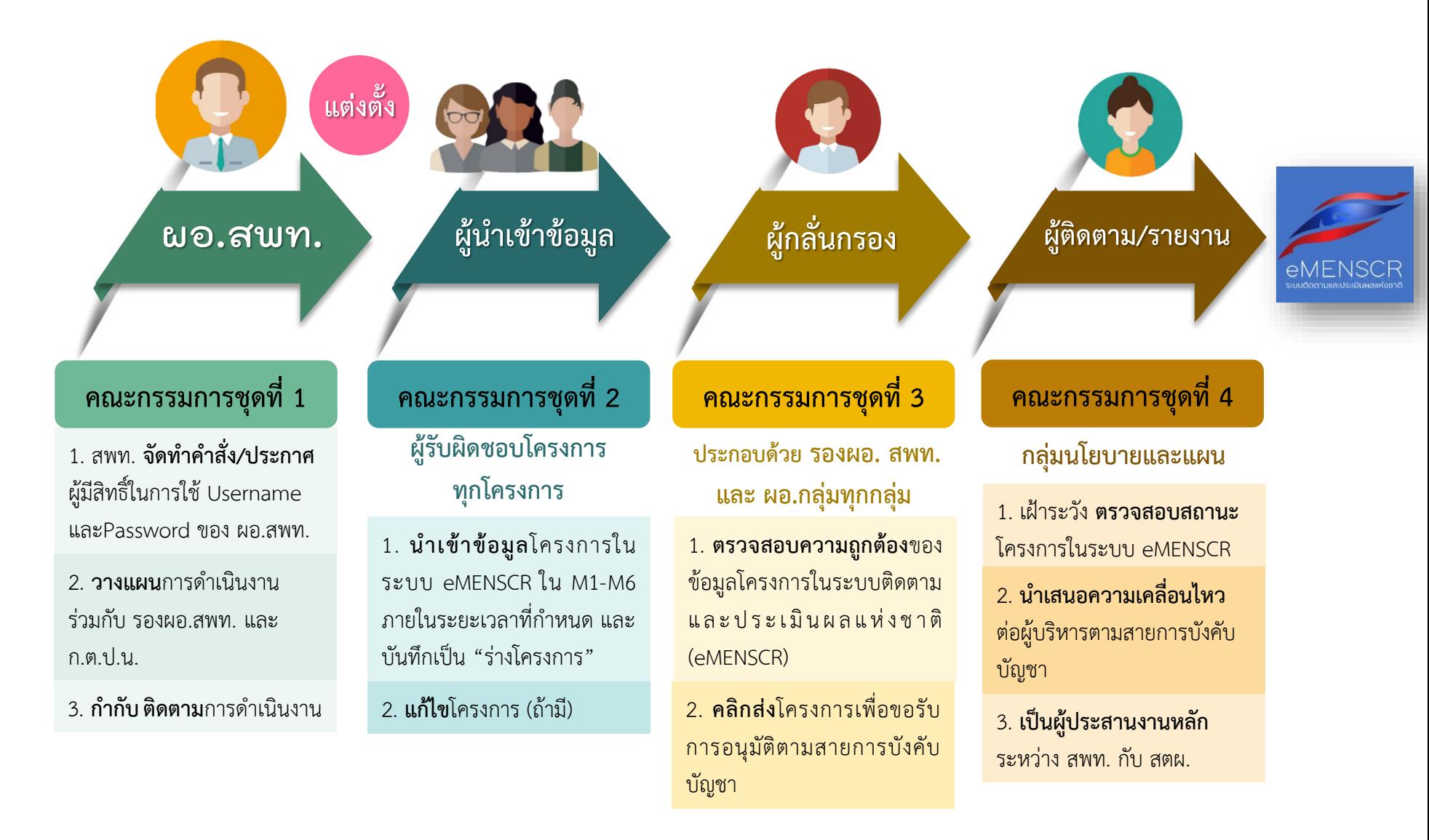

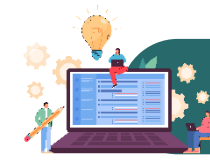

## **่⊯\* แนวทางการดำเนินงานของสำนักงานเขตพื้นที่การศึกษา**

่ สำนักงานเขตพื้นที่การศึกษาจัดทำประกาศผู้มีสิทธิ์ใช้ Username และ Password ของผู้อำนวยการสำนักงานเขตพื้นที่การศึกษา

<u>้</u> จัดทำคำสั่งแต่งตั้งคณะกรรมการ **จำนวน 4 ชุด** โดยกำหนดบทบาทหน้าที่ ดังนี้

<mark>คณะกรรมการชุดที่ 1 </mark> ประกอบด้วย "ผู้อำนวยการสำนักงานเขตพื้นที่การศึกษา และรองผู้อำนวยการสำนักงานเขตพื้นที่การศึกษา " (อาจมีองค์คณะ ี บุคคลร่วมด้วยโดยขอให้อยู่ในดุลยพินิจของผู้อำนวยการสำนักงานเขตพื้นที่การศึกษาตามแต่จะเห็นสมควร ) **มีบทบาทหน้าที่ในการ กำกับ ติดตาม เร่งรัด** การนำเข้าข้อมูลในระบบติดตามและประเมินผลแห่งชาติ (eMENSCR)

<mark>คณะกรรมการชุดที่ 2 </mark> ประกอบด้วย "ผู้รับผิดชอบโครงการทุกโครงการ" มีบทบาทหน้าที่ในการนำ**เข้าข้อมูลโครงการในระบบ eMENSCR** เนื่องจาก ผู้รับผิดชอบโครงการจะเป็นผู้ที่ทราบข้อมูลโครงการของตนเองดีที่สุด จะต้องทราบและเป็นผู้วิเคราะห์ความสอดคล้องระหว่างโครงการของตน เองกับ ยุทธศาสตร์ชาติ แผนระดับต่าง ๆ และนโยบายรัฐบาล รวมทั้งตอบข้อซักถามเกี่ยวกับการดำเนินงานโครงการแก่สำนักงานสภาพัฒนาการเศรษฐกิจและสังคม ้ แห่งชาติ และหน่วยงานที่เกี่ยวข้อง (ถ้ามี) โดยเมื่อนำเข้าข้อมูลโครงการในระบบ eMENSCR แล้วให้บันทึกเป็น **"ร่างโครงการ"** ไว้ในระบบ

<mark>คณะกรรมการชุดที่ 3 </mark> ประกอบด้วย "รองผู้อำนวยการสำนักงานเขตพื้นที่การศึกษา และผู้อำนวยการกลุ่มทุกกลุ่ม" มีบทบาทหน้าที่ในการกลั่นกรอง <mark>ความถูกต้องของข้อมูลโครงการในระบบ eMENSCR</mark> โดยทำหน้าที่ตรวจสอบความถูกต้องของข้อมูลโครงการที่คณะกรรมการชุดที่ 2 (ผู้รับผิดชอบ โครงการ) บันทึกเป็น "ร่างโครงการ" ไว้ในระบบ โดยดำเนินการดังนี้

1. กรณีตรวจสอบแล้ว และ**เห็นว่าถูกต้อง สมบูรณ์ ให้ "คลิกส่งโครงการ" เพื่อขอรับการอนุมัติข้อมูลโครงการ** ตามเส้นทางการบังคับบัญชา (M7) 2. กรณีตรวจสอบแล้วพบว่า **ไม่ถูกต้อง** ให้**แจ้งผู้รับผิดชอบโครงการเพื่อแก้ไขให้ถูกต้อง** และตรวจสอบอีกครั้งก่อนคลิกส่งข้อมูลโครงการ

<mark>คณะกรรมการชุดที่ 4 </mark> ประกอบด้วย "กลุ่มนโยบายและแผน หรือผู้บุคลากรภายในกลุ่มนโยบายและแผนที่ได้รับมอบหมาย" มีบทบาทหน้าที่ เฝ้าระวัง ี <mark>ตรวจสอบสถานะโครงการ</mark>ในระบบ eMENSCR ของสำนักงานเขตพื้นที่การศึกษา และนำเสนอความเคลื่อนไหวต่อผู้บริหารตามสายการบังคับบัญชา รวมทั้ง**เป็นผู้** ี **ประสานงานหลัก**ระหว่างสำนักงานเขตพื้นที่การศึกษา กับสำนักติดตามและประเมินผลการจัดการศึกษาขั้นพื้นฐาน เกี่ยวกับการนำเข้าข้อมูลในระบบ eMENSCR และเรื่องอื่น ๆ ที่เกี่ยวข้อง

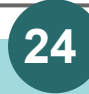

 $| \boldsymbol{\varepsilon} |^*$  รายชื่อแผนงานประจำปีงบประมาณ พ.ศ.2566 ตาม พ.ร.บ.งบประมาณของ สพฐ.

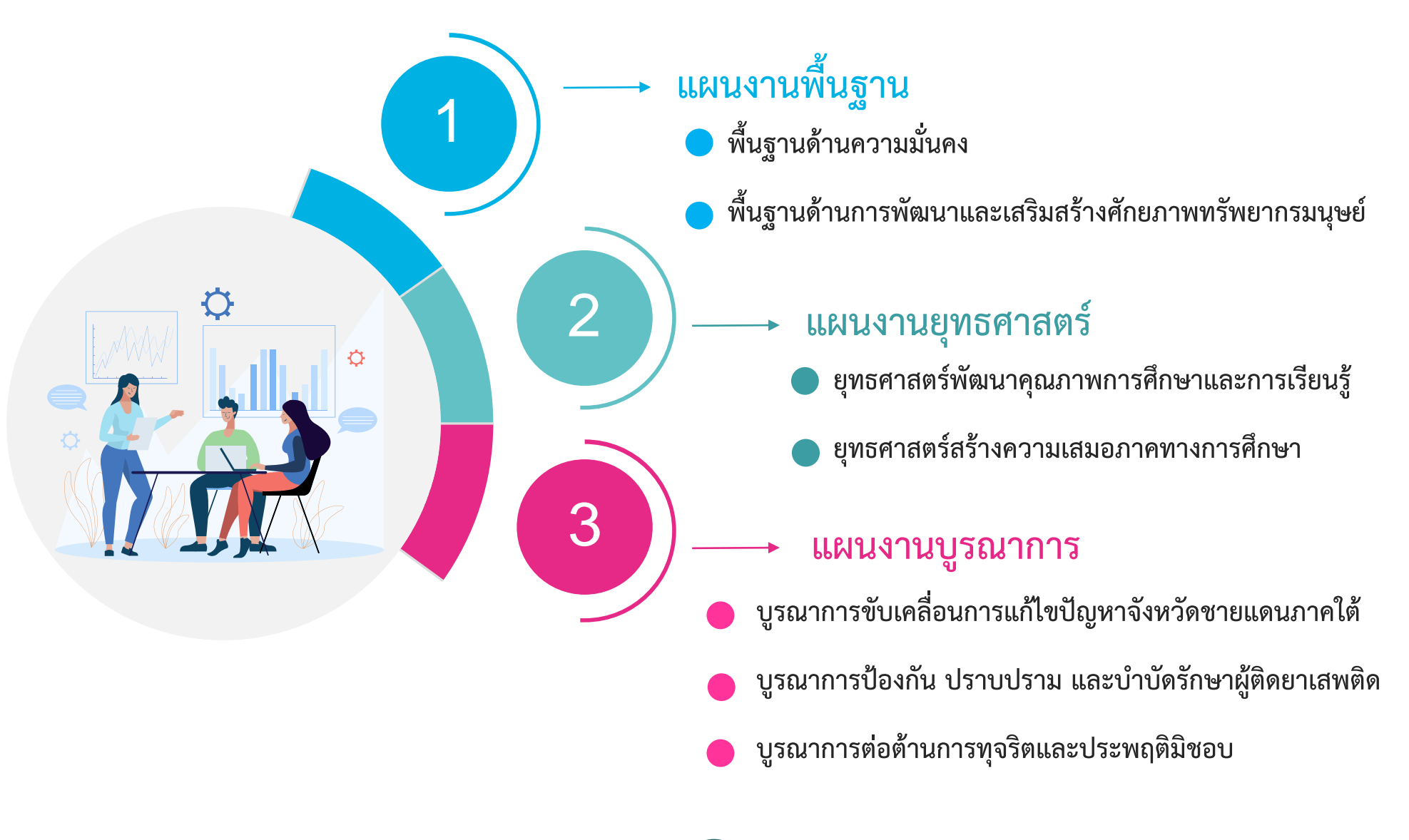

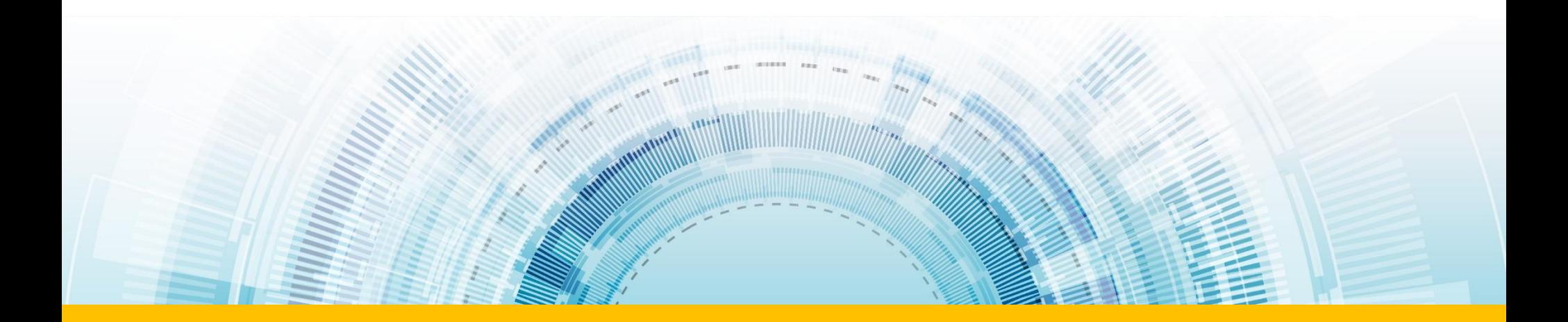

## **ภาพรวมของระบบ eMENSCR**

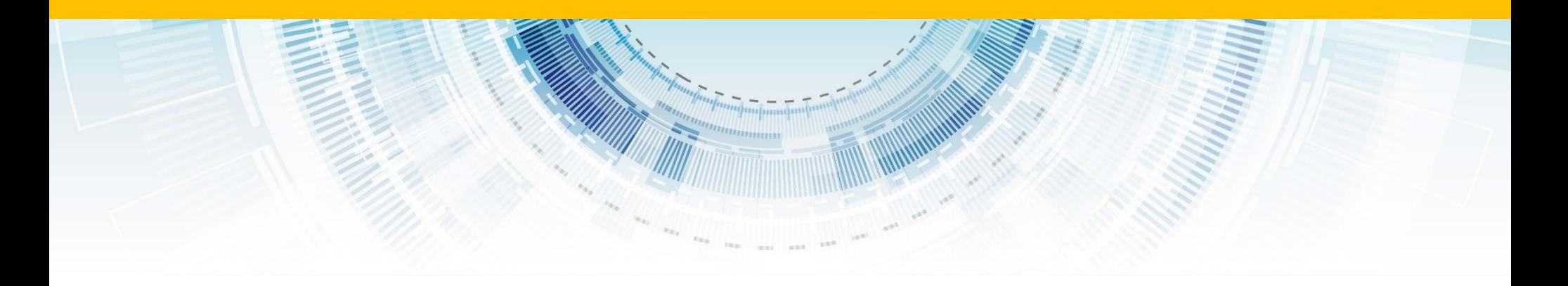

**โครงสร้างข้อมูลระบบติดตามประเมินผล**

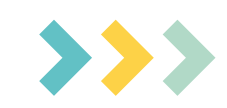

### **การน าเข้าข้อมูลโครงการ/การด าเนินการ**

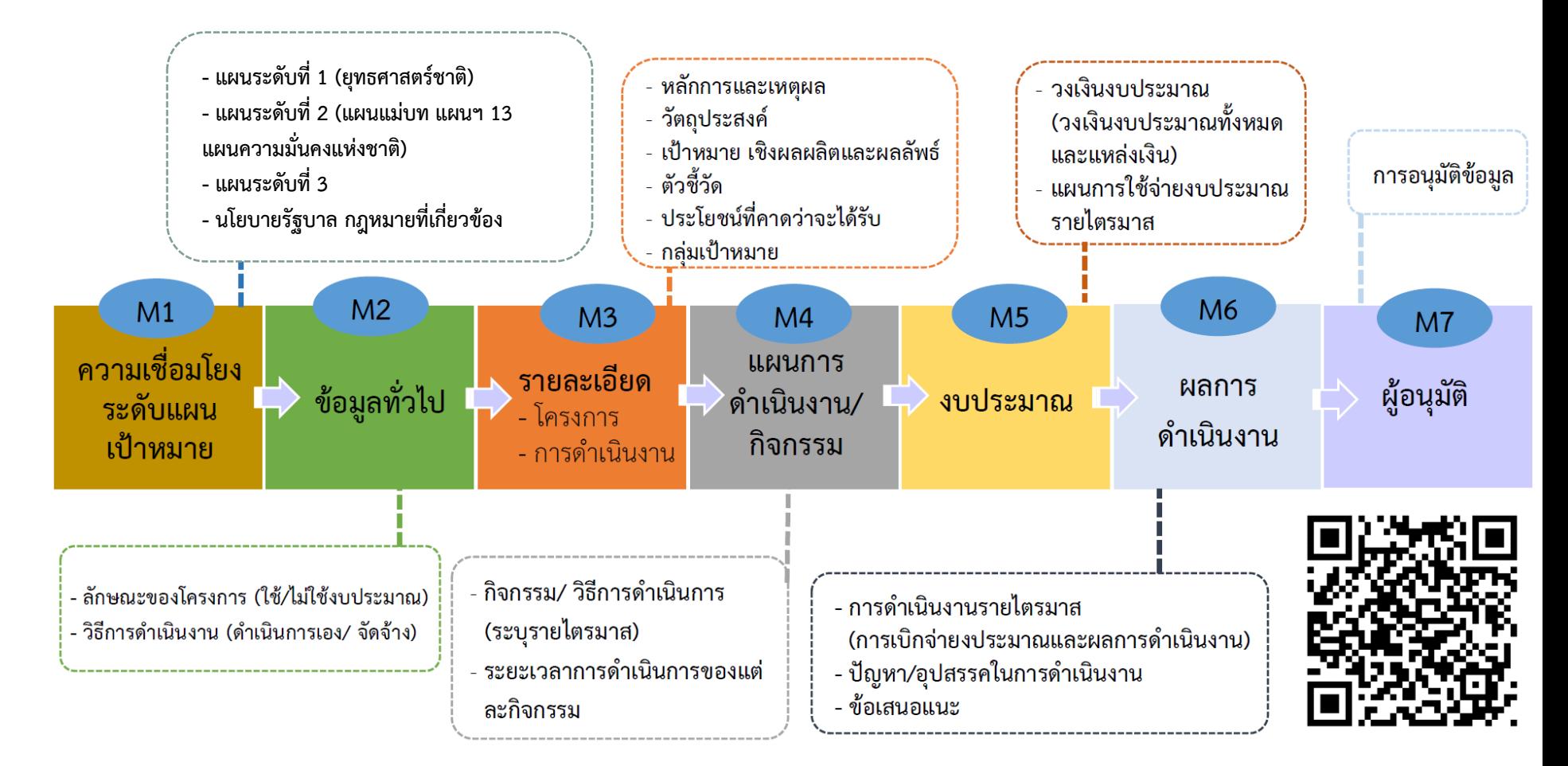

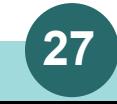

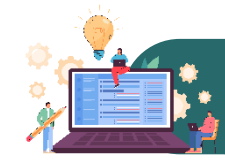

#### การนำเข้ารายละเอียดโครงการ (M1 – M5 และ M7)

ี ระบบเปิดให้นำเข้ารายละเอียดโครงการในส่วนของ M1-M5 ในช่วงไตรมาสที่ 2 (ตั้งแต่วันที่ 19 ม.ค. ถึง 31 มี.ค 2566 ) โดยขั้นตอนการอนุมัติ (M7) จะต้องเสร็จสิ้นในช่วงเวลาดังกล่าวด้วย

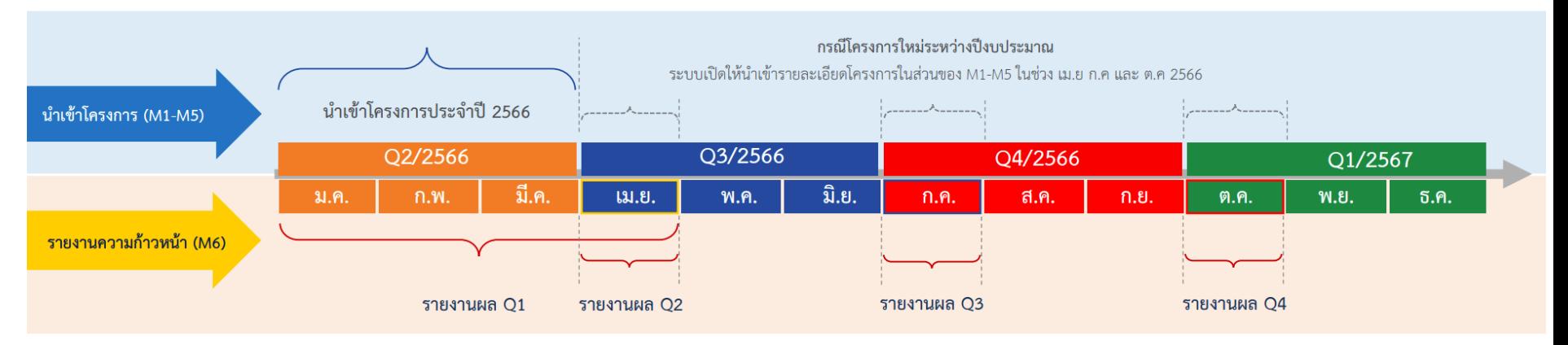

#### การรายงานความก้าวหน้ารายไตรมาส (M6 และ M7)

โดย รายงานผลความก้าวหน้าของ **ไตรมาสที่ 1** ได้ตั้งแต่วันที่ 19 ม.ค. ถึง 30 เม.ย 2566 ี รายงานผลความก้าวหน้าของ **ไตรมาสที่ 2** ได้ตั้งแต่วันที่ 1 เม.ย. ถึง 30 เม.ย 2566 ี รายงานผลความก้าวหน้าของ **ไตรมาสที่ 3** ได้ตั้งแต่วันที่ 1 ก.ค. ถึง 30 ก.ค 2566 รายงานผลความก้าวหน้าของ **ไตรมาสที่ 4** ได้ตั้งแต่วันที่ 1 ต.ค. ถึง 30 ต.ค 2566 โดยขั้นตอนการอนุมัติ (M7) จะต้องเสร็จสิ้นในช่วงเวลาดังกล่าวด้วย

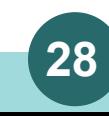

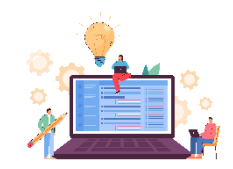

# **ท าไมต้องเขียนโครงการ ให้สอดคล้องกับยุทธศาสตร์ชาติ?**

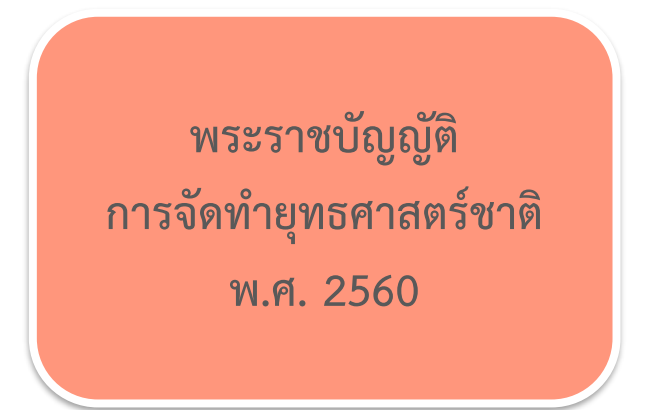

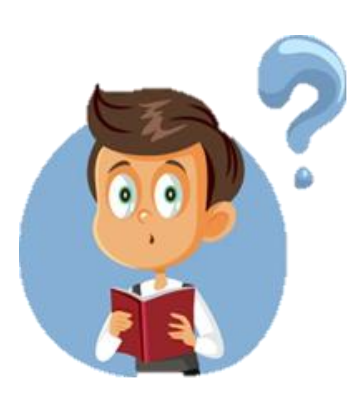

**1. ระเบียบ ว่าด้วยการติดตาม ตรวจสอบ และ ประเมินผล การดาเนินการตามยุทธศาสตร์ชาติ และแผนการปฏิรูปประเทศ พ.ศ. 2562 2. แผนแม่บทประเด็น (20) การบริการประชาชน และประสิทธิภาพภาครัฐ แผนย่อย การบริหารจัดการการเงินการคลัง**

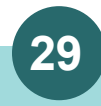

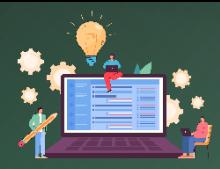

**ระเบียบ ว่าด้วยการติดตาม ตรวจสอบ และประเมินผลการด าเนินการตามยุทธศาสตร์ชาติ และแผนการปฏิรูปประเทศ พ.ศ. 2562**

• ข้อ 6 ให้หัวหน้าหน่วยงานของรัฐทุกแห่งดำเนินการให้มีการรายงานผลการดำเนินการตามยุทธศาสตร์ **ชาติและแผนการปฏิรูปประเทศในระบบตามรายการและภายในระยะเวลาที่ส านักงาน (สศช.) ก าหนด ทั้งนี้ ส านักงาน (สศช.) จะก าหนดรายการที่หน่วยงานของรัฐแต่ละแห่งจะต้องรายงานให้แตกต่างกันตามความ เหมาะสมเพื่อให้การติดตาม ตรวจสอบ และประเมินผลการด าเนินการตามยุทธศาสตร์ชาติและแผนการ ปฏิรูปประเทศเป็นไปอย่างมีประสิทธิภาพก็ได้**

• **ในกรณีที่หัวหน้าหน่วยงานของรัฐไม่รายงานผลการด าเนินการตามวรรคหนึ่งภายในระยะเวลาที่ ก าหนด หรือรายงานไม่ครบถ้วนตามรายการที่ก าหนด ให้ส านักงาน (สศช.) แจ้งให้รัฐมนตรีเจ้าสังกัดหรือ หัวหน้าองค์กรในฝ่ายนิติบัญญัติฝ่ายตุลาการ องค์กรอิสระ และองค์กรอัยการทราบพร้อมด้วยเหตุผล โดยเร็ว**

• **ข้อ 10 ให้ส านักงาน (สศช.) ประเมินผลการด าเนินการตามยุทธศาสตร์ชาติและแผนการปฏิรูปประเทศ** ี ตามแนวทางและระยะเวลาที่คณะกรรมการยุทธศาสตร์ชาติแล้วแต่กรณีกำหนด แล้วรายงานคณะกรรมการ **ยุทธศาสตร์ชาติหรือคณะกรรมการปฏิรูปเพื่อพิจารณา และเมื่อคณะกรรมการยุทธศาสตร์ชาติหรือ คณะกรรมการปฏิรูปมีมติเป็นประการใด ให้หน่วยงานของรัฐด าเนินการให้เป็นไปตามมติคณะกรรมการ ยุทธศาสตร์ชาติหรือคณะกรรมการปฏิรูปนั้น และให้ส านักงาน (สศช.) รายงานคณะรัฐมนตรีเพื่อทราบด้วย**

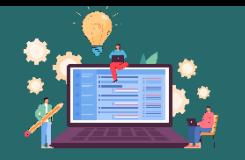

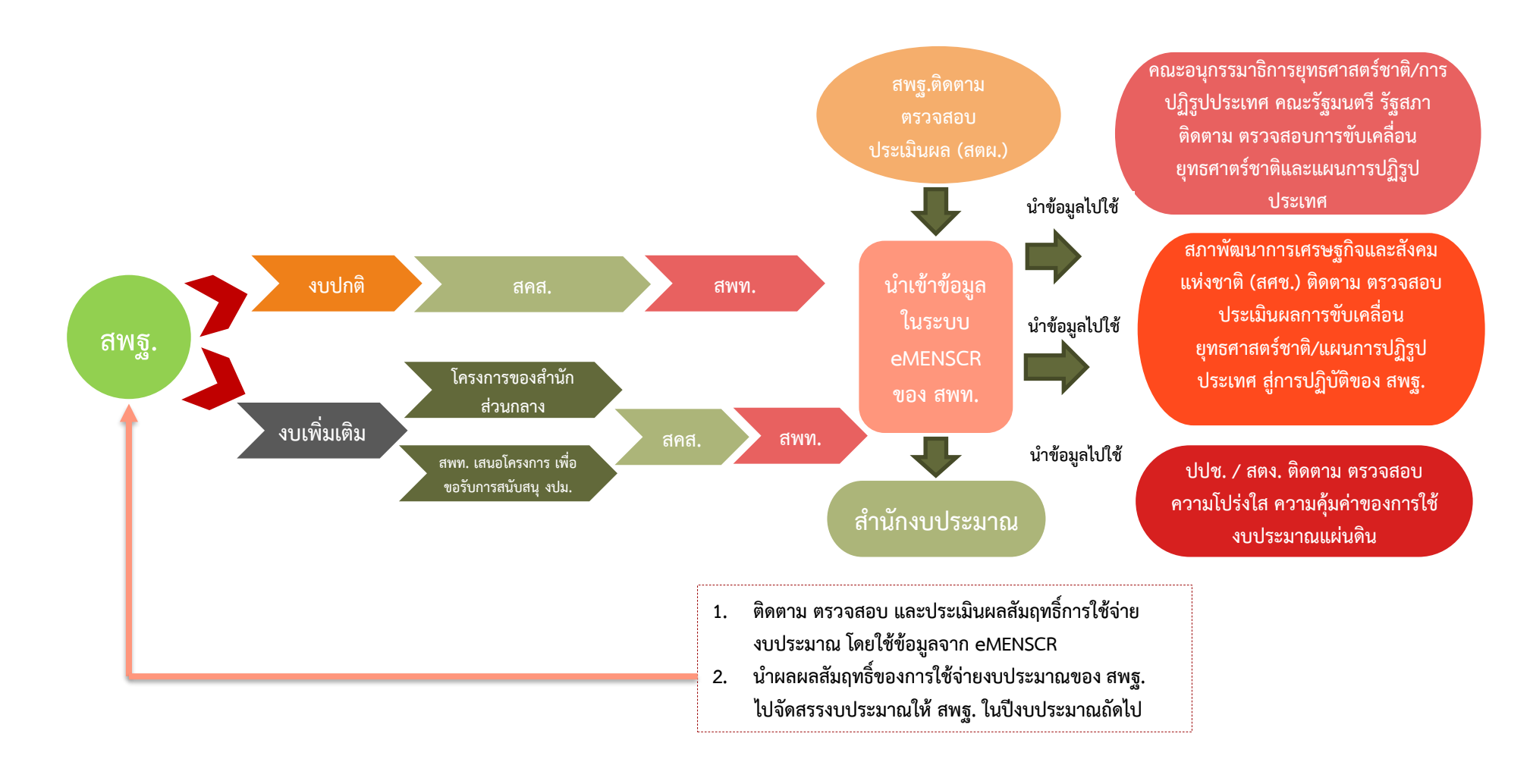

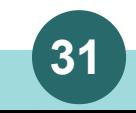

**1**

**โครงการที่จะน ามาบูรณาการนั้นต้องอยู่ภายใต้แผนงาน และผลผลิตเดียวกัน**

**โครงการที่จะน ามาบูรณาการนั้นต้องอยู่ภายใต้แผนงานเดียวกัน เช่น โครงการ ก. โครงการ ข. และโครงการ ค. มีแหล่งงบประมาณเหมือนกัน ชื่อแผนงานพื้นฐานด้านการพัฒนาและ เสริมสร้างศักยภาพทรัพยากรมนุษย์ สามารถบูรณาการโครงการได้ เป็นต้น** 

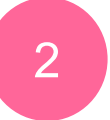

#### <u>ไม่</u>นำโครงการในแผนงานบูรณาการไปรวมกับแผนงานอื่น ๆ

ี สำนักงานเขตพื้นที่การศึกษาไม่สามารถนำโครงการที่มีแหล่งงงบประมาณจากแผนงานบูรณาการไปรวมกับแผนงานอื่น ๆ **ได้ เช่น กิจกรรมลูกเสือต้านภัยยาเสพติด ซึ่งเป็นกิจกรรมที่ได้รับจัดสรรงบประมาณไปจาก ศูนย์ความปลอดภัย สพฐ.**  ี <mark>แผนงานบู</mark>รณาการป้องกัน ปราบปราม และบำบัดรักษาผู้ติดยาเสพติด จะไม่สามารถนำไปบูรณาการกับโครงการระบบดูแล **ช่วยเหลือนักเรียนได้ เนื่องจากโครงการนี้มีแหล่งงบประมาณจากแผนงานพื้นฐานด้านการพัฒนาและเสริมสร้างศักยภาพ ทรัพยากรมนุษย์ เป็นต้น**

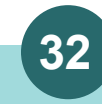

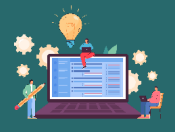

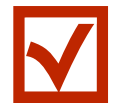

### **2. วัตถุประสงค์**

หลอมรวม "วัตถุประสงค์ ของโครงการ" โดยต้องครอบคลุมโครงการ ที่นำมาหลอมรวมทั้งหมด

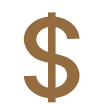

### **4. กิจกรรมและงบประมาณ**

หลอมรวม **"กิจกรรมของโครงการ"** และ **"งบประมาณ"** โดยยอดรวมของงบประมาณ ตามแผนการใช้งบประมาณใน ไตรมาสที่ 1 - 4 เมื่อรวมกันแล้วจะต้องเท่ากับ **"เงินงบประมาณทั้งหมดที่ได้รับ"** 

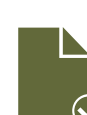

#### **1. หลักการเหตุผล**

หลอมรวม "หลักการเหตุผลของโครงการ" โดยต้องหลอมรวมให้ครอบคลุมโครงการที่นำมา หลอมรวมทั้งหมด

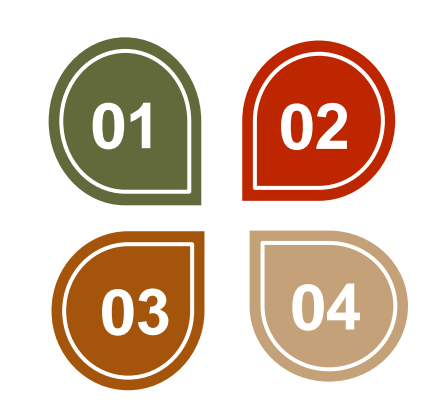

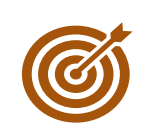

## **3. Output Outcome Impact และตัวชี้วัด**

หลอมรวม Output Outcome Impact และตัวชี้วัดของโครงการโดยต้อง ้ ครอบคลุมโครงการที่นำมาหลอมรวมทั้งหมด การกำหนดตัวชี้วัดระดับ โครงการไม่ควรมีหลายตัวและต้องสามารถวัดได้ และ**ควรก าหนดตัวชี้วัด ทั้งเชิงปริมาณและเชิงคุณภาพ**

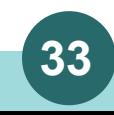

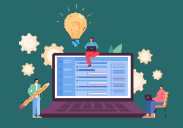

# **หลักคิดก่อนลงมือเขียนโครงการ!!!**

**หลักคิด**

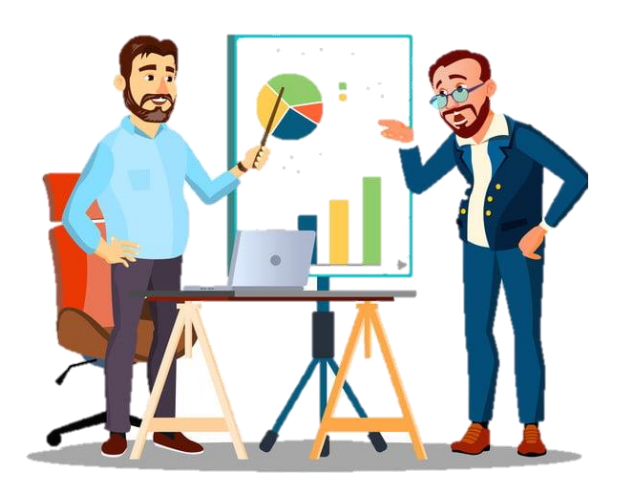

**ภารกิจของหน่วยงานภาครัฐ มี 2 ลักษณะ คือ 1) ภารกิจหลัก 2) ภาระกิจที่มีส่วนส่งเสริมสนับสนุน 1**

**2**

**3**

**สพฐ. เป็นเจ้าภาพในการขับเคลื่อนแผนแม่บท อะไร (ค าตอบ 11:12)**

**พิจารณาว่าอะไรคือ องค์ประกอบและปัจจัย (FV) ในการขับเคลื่อนแผนแม่บทที่สพฐ. เป็นเจ้าภาพ**

**จัดท าโครงการ/การด าเนินงานให้สอดคล้องกับ** ืองค์ประกอบและปัจจัยนั้น ไม่ใช่ทำเพราะเคยทำ

**การเลือกเป้าหมายยุทธศาสตร์ชาติ เลือกให้ให้ตรง หรือใกล้เคียงกับสิ่งที่เราท า**

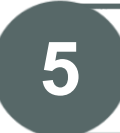

**4**

 $\blacktriangleright$ 

 $\blacktriangleright$ 

 $\blacktriangleright$ 

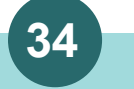

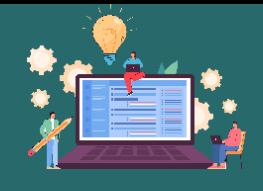

**รู้ได้อย่างไรว่าโครงการสอดคล้องกับแผนแม่บทประเด็น แผนย่อย แนวทางการพัฒนา องค์ประกอบ ปัจจัย อะไร**

# **หลักคิด**

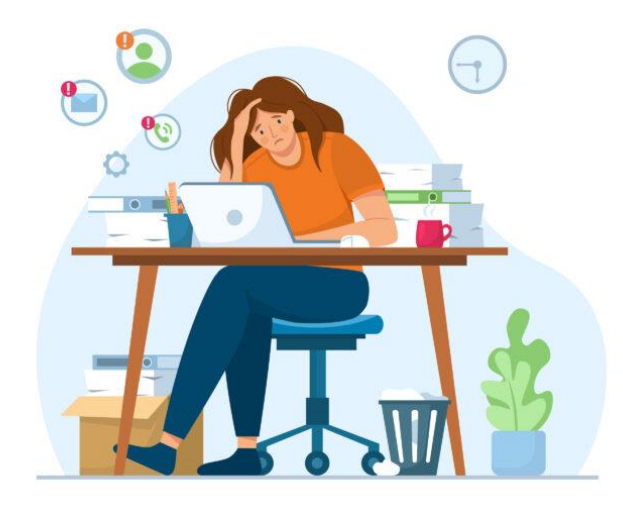

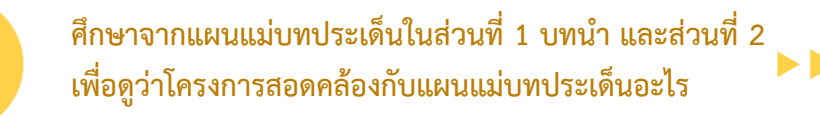

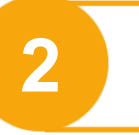

**ศึกษาเนื้อหาของแผนย่อยของแผนแม่บทภายใต้ ยุทธศาสตร์ชาติ** 

**ศึกษาเนื้อหาของแนวทางการพัฒนาของแผนย่อยเพื่อดูว่า กิจกรรมส่วนใหญ่ภายใต้โครงการไปปรากฏในเนื้อหาของ แนวทางการพัฒนาอะไร แล้วเลือกแนวทางการพัฒนานั้น**

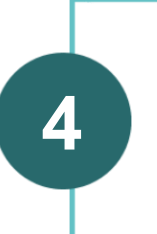

**3**

**กรณีแนวทางการพัฒนา มีแนวทางการพัฒนามากกว่า 1 แนวทางการพัฒนา ให้เลือกข้อย่อยที่มีเนื้อหาสอดคล้องกับ กิจกรรมภายใต้โครงการให้มากที่สุดหากมีหลายกิจกรรมให้ มองในภาพรวมของโครงการ**

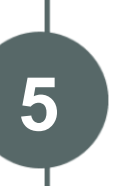

**การเลือกองค์ประกอบและปัจจัยให้พิจารณาจาก กิจกรรมภายใต้โครงการหากมีหลายกิจกรรมให้มอง ในภาพรวมของโครงการ**

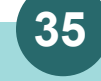

 $\blacktriangleright$ 

 $\blacktriangleright$
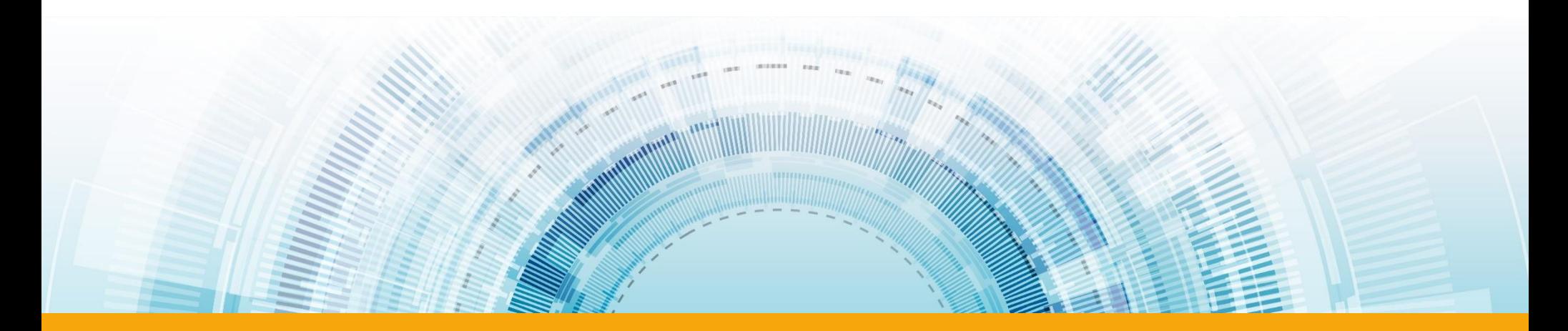

# **ยุทธศาสตร์ชาติ**

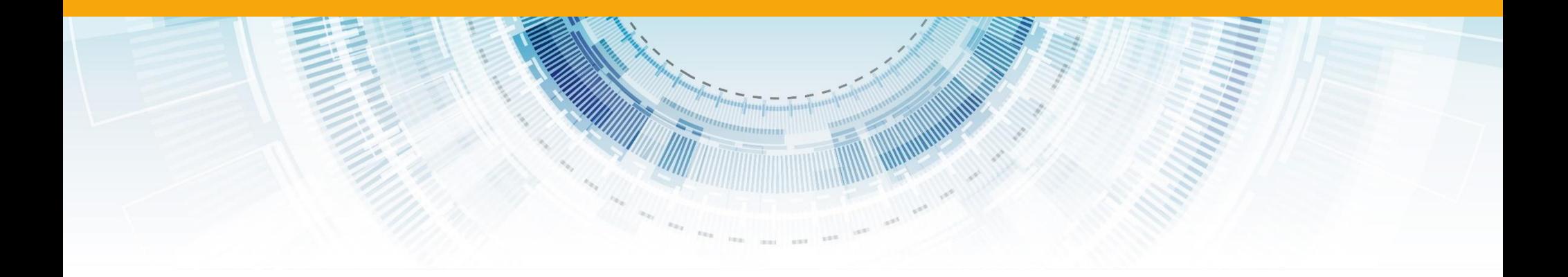

# ระดับของแผนตามมติคณะรัฐมนตรี วันที่ 4 ธันวาคม 2560

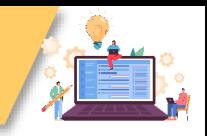

มาตรา 65 รัฐจัดให้มียุทธศาสตร์ชาติ เป็นเป้าหมายการพัฒนาประเทศอย่าง ยั้งยืน เพื่อเป็นกรอบในการจัดทำแผน ต่าง ๆ เกิดการผลักดันไปสู่เป้าหมาย เดียวกัน

มาตรา 142 การเสนอร่าง พระราชบัญญัติงบประมาณรายจ่าย ประจำปีงบประมาณ ต้องมีความ สอดคล้องกับยุทธศาสตร์ชาติและ แผนพัฒนาต่าง ๆ

มาตรา 162 คณะรัฐมนตรีที่จะเข้า บริหารราชการแผ่นดินต้องแถลง นโยบายต่อรัฐสภา ซึ่งต้องสอดคล้อง กับหน้าที่ของรัฐ แนวนโยบายแห่งรัฐ และยุทธศาสตร์ชาติ

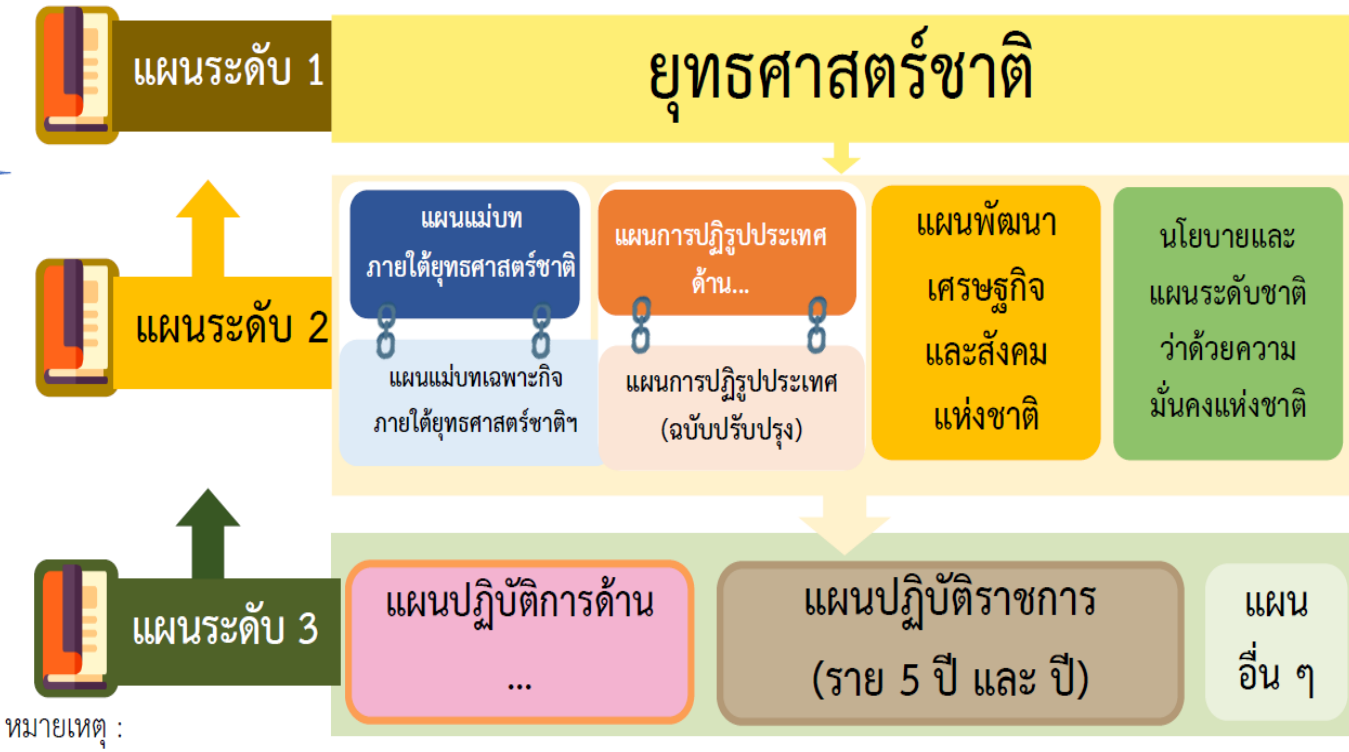

- 1. นับตั้งแต่วันที่ 4 ธันวาคม 2560 ครม. มีมติกำหนดการตั้งชื่อแผนในระดับที่ 3 ให้ใช้ชื่อว่า "แผนปฏิบัติการด้าน … ระยะที่ … (พ.ศ. …. - ….)" เว้นแต่ได้มีการระบุชื่อแผนไว้ในกฎหมาย ก่อนที่จะมีมติ ครม. วันที่ 4 ธันวาคม 2560 เช่น พระราชบัญญัติ พระราชกำหนด พระราชกฤษฎีกา กฎกระทรวง มติ ครม. เป็นต้น ว่าให้ใช้ชื่อแผนว่า แผนแม่บทด้าน... แผนพัฒนา... หรือ แผนอื่น ๆ ... จึงจะสามารถใช้ชื่อแผนตามที่บัญญัติไว้ในกฎหมายนั้น ๆ
- แผนปฏิบัติราชการสำหรับองค์การมหาชน และ องค์กรอิสระ ให้ใช้ชื่อ "**แผนปฏิบัติการ….. (ชื่อหน่วยงาน)…**." สำหรับรัฐวิสาหกิจ  $2.$ ให้ใช้ชื่อ "แผนวิสาหกิจ..." เว้นแต่ได้มีการระบุไว้ในกฎหมายให้ใช้ชื่ออื่น และ "แผนปฏิบัติการด้าน..." สำหรับกรณี แผนที่เป็น issue base

มิถุนายน 2564

nscr.nesdc.co.th

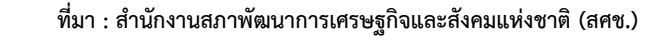

**37 สา นักติดตามและประเมินผลการจดัการศึกษาขนั้ พืน้ ฐาน ส ำนักงำนคณะกรรมกำรกำรศึกษำขั้นพื้นฐำน กระทรวงศึกษำธิกำร** 

# ยุทธศาสตร์ชาติ 20 ปี

### วิสัยทัศน์และเป้าหมายการพัฒนาประเทศ

5. การบริหารจัดการความมั่นคมมีพลสำเร็จที่เป็นรูปธรรมอย่างมีประสิทธิภาพ

้ด้านการสร้างความสามารถในการแข่งขัน

ด้านความมั่นคว

1. ประชาชนอยู่ดี กินดี และมีความสุข 2. บ้านเมืองมีความมั่นคงในทุกมิติและทุกระดับ

และแก้ไขปัญหาความมั่นคง

ด้านการพัฒนาและเสริมสร้างศักยภาพทรัพยากรมนุษย์ .<br>1. คนไทยเป็นคนดี คนเก่ง มีคุณภาพ พร้อมสำหรับวิถีชิวิตในศตวรรษที่ 21<br>2.สังคมไทยมีสภาพแวดล้อมที่เอื้อและสนับสนุนต่อการพัฒนาคนตลอดช่วงชีวิต

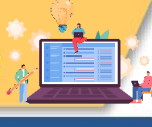

# วิสัยทัศน์ประเทศไทย 2580

# ี ประเทศมีความมั่นคง มั่งคั่ง และยั่งยืน เป็นประเทศพัฒนาแล้ว

ด้วยการพัฒนาตามหลักปรัชญาของเศรษฐกิจพอเพียง 5

# เป้าหมายการพัฒนาประเทศภาพรวม

**ทรัพยากรธรรมชาติยั่งยืน**" โดยยกระดับศักยภาพของประเทศในหลากหลายมิติ พัฒนาคนในทุก <mark>1</mark> |่ มิติและในทุกช่วงวัยให้เป็นคนดี เก่ง และมีคุณภาพ สร้างโอกาสและความเสมอภาคทางสังคม สร้าง <mark>-</mark> ิการเติบโตบนคุณภาพชีวิตที่เป็นมิตรกับสิ่งแวดล้อม และมีภาครัฐของประชาชนเพื่อประชาชนและ | ี่ ประโยชน์ส่วนรวม

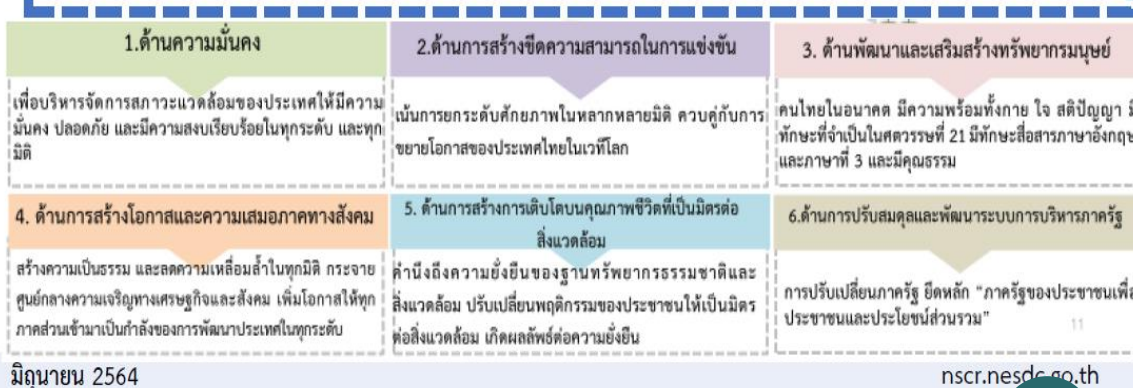

nscr.nesde co.th

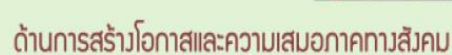

3.กองทัพ หน่วยงานด้านความมั่นคง ภาครัฐ ภาคเอกซน และภาคประชาชน มีความพร้อมในการป้องกัน

1. ประเทศไทยเป็นประเทศที่พัฒนาแล้ว เศรษฐกิจเติบโตอย่าวมีเสดียรภาพและยิ่วยืน<br>2. ประเทศไทยมีขัดความสามารถในการแข่วขันสูวขึ้น

4.ประเทศไทยมีบทบาทด้านความมั่นคมปืนที่ชื่นชมและได้รับการยอมรับโดยประชาคมระหว่างประเทศ

- 
- 1. สร้างความเป็นธรรม และลดความเหลื่อมล้ำในทุกมิติ<br>2.กระจายศูนย์กลางความเจริญทางเศรษฐกิจและสังคม เพิ่มโอกาสให้ทุกภาคส่วนเข้ามา<br>เป็นกำลังของการพัฒนาประเทศในทุกระดับ
- 3. เพิ่มขิดความสามารถของชุมชนท้องที่นในการพัฒนา การพึ่งตนเองและการจัดการ ตนเองเพื่อสร้างสังคมคุณภาพ

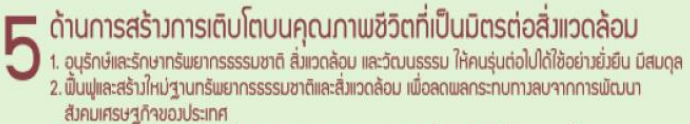

- 3. ใช้ประโยชน์และสร้างการเติบโตบนฐานทรัพยากรรรรมชาติและสิ่งแวดล้อมให้สมดลภายใน ขีดความสามารถของระบบนิเวศ
- 4.ยกระดับกระบวนทัศน์ เพื่อกำหนดอนาคตประเทศด้านทรัพยากรรรรมชาติสิ่งแวดล้อม และวัฒนธรรม บนหลักของการมีส่วนร่วม และธรรมาภิบาล

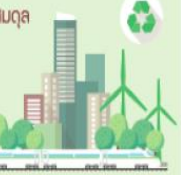

#### ด้านการปรับสมดุลและพัฒนาระบบการบริหารจัดการภาครัฐ

- 1. กาครัฐมีวัฒนธรรมการทำงานที่นุ่งพลสัมฤทธิ์และพลประโยชน์ส่วนรวม ตอบสนองความ<br>- ต้องการของประชาชนได้อย่างสะดวก รวดเร็ว โปร่งใส
- 2. ภาครัฐมีขนาดที่เล็กลง พร้อมปรับตัวให้ทันต่อการเปลี่ยนแปลง 3. ภาครัฐมีความโปร่งใส ปลอดการทุจรัตและประเมทุติมิชอบ<br>4. กระบวนการยุติธรรม เป็นไปเมื่อประโยชน์ต่อส่วนรวมของประเทศ

**ที่มา : ส านักงานสภาพัฒนาการเศรษฐกิจและสังคมแห่งชาติ** 

**38 สา นักติดตามและประเมินผลการจดัการศึกษาขนั้ พืน้ ฐาน ส ำนักงำนคณะกรรมกำรกำรศึกษำขั้นพื้นฐำน กระทรวงศึกษำธิกำร** 

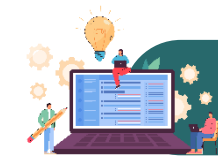

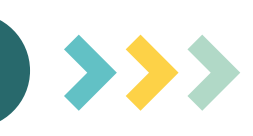

ี เมื่อได้กรอกข้อมูลโครงการอย่างสมบูรณ์ และคลิกปุ่ม **ผู้ ⊭ะ** บันทึกร่างโครงการ ผู้ แล้ว ระบบจะแสดงสถานะ **"ร่างโครงการ"** ร่างโครงการ เมื่อตรวจสอบความถูกต้องครบถ้วนของข้อมูลแล้ว ต้องคลิกส่งโครงการเพื่อขอรับการอนุมัติตามเส้นทางการอนุมัติข้อมูล

เมื่อคลิกส่งโครงการเพื่อขอรับการอนุมัติจากผู้บังคับบัญชา (รองเลขาธิการ กพฐ. และเลขาธิการ กพฐ.) โครงการจะแสดงสถานะ รออนมัติ **"รออนุมัติ"** 

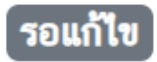

เมื่อคลิก **"ส่งโครงการ"** หากผู้บังคับบัญชา "ไม่อนุมัติ" โครงการจะแสดงสถานะ **"รอแก้ไข"** ซึ่งท่านสามารถดูข้อเสนอแนะที่ต้องด าเนินการแก้ไขได้โดย คลิกที่เครื่องหมาย ด้านขวามือ <mark>์ ของโครงการที่จะดำเนินการแก้ไขแล้วคลิก **"ประวัติโครงการ"** และหากจะดำเนินการแก้ไขโครงการให้คลิก</mark> **"แก้ไขโครงการ"** และเมื่อด าเนินการแก้ไขเรียบร้อยแล้วให้คลิก **"ส่งโครงการ"** เพื่อขอรับการอนุมัติอีกครั้ง

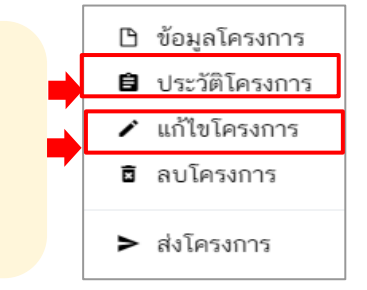

## อนมต

โครงการจะแสดงสถานะ **"อนุมัติแล้ว"** เมื่อโครงการได้รับการอนุมัติจากผู้บังคับบัญชาสูงสุด (ปลัดกระทรวงศึกษาธิการ) แล้วเท่านั้น ซึ่งสามารถตรวจสอบการอนุมัติตามเส้นทางการอนุมัติข้อมูลได้โดยคลิกที่ "ประวัติโครงการ" หากโครงการยังไม่ได้รับการอนุมัติ จากปลัดกระทรวงศึกษาธิการ จะยังไม่ถือว่ากระบวนการอนุมัติได้เสร็จสิ้นลงแล้ว ผู้รับผิดชอบโครงการหรือผู้ที่ได้รับมอบหมาย จะต้องคอยตรวจสอบสถานะการอนุมัติของโครงการนั้น ๆ

**Deleted** เมื่อโครงการใดมีสถานะ "Deleted" หมายความว่า ผู้รับผิดชอบโครงการได้ลบโครงการจากระบบ eMENSCR ซึ่งข้อมูลโครงการ (M1- M5) จะยังคงอยู่ในระบบแต่จะไม่สามารถรายงานความก้าวหน้าในการดำเนินงาน (M6) ได้ ผู้รับผิดชอบโครงการควรตรวจสอบให้ แน่ใจว่าโครงการนั้นมีการเบิกจ่ายงบประมาณ หรือมีการดำเนินการใด ๆ หรือไม่ ถ้ามีไม่ควรลบ

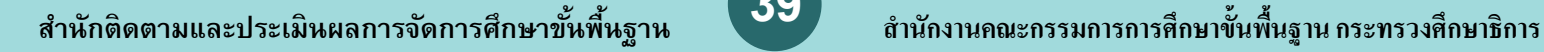

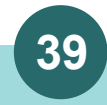

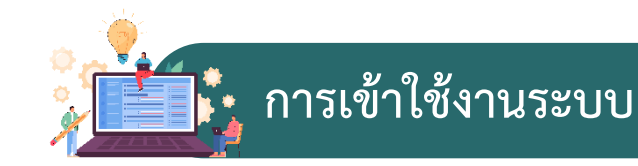

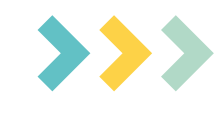

1. เข้า URL: https://emenscr.nesdc.go.th 2. กรอกชื่อผู้ใช้ และรหัสผ่าน เพื่อเข้าสู่ระบบ

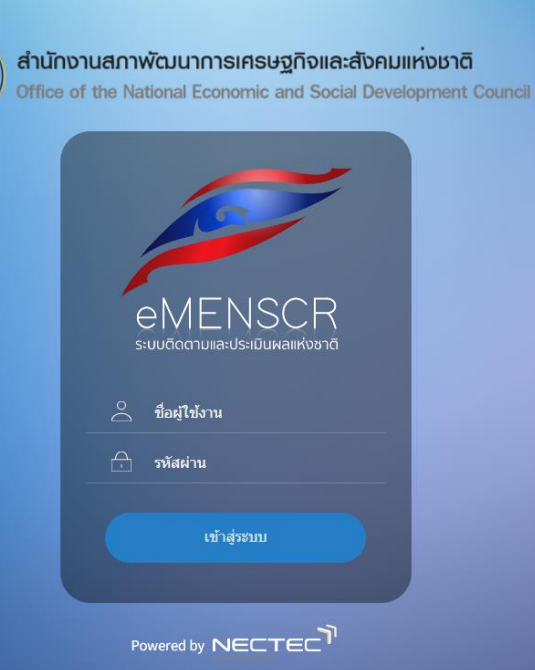

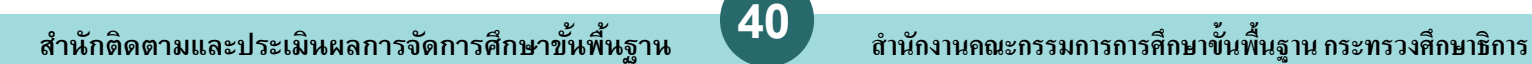

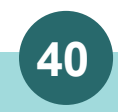

**ส่วนประกอบของหน้าหลัก**

เมื่อ Login เข้าสู่ระบบแล้ว ผู้ใช้จะพบกับหน้าหลัก ซึ่งมีส่วนประกอบ ดังนี้

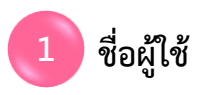

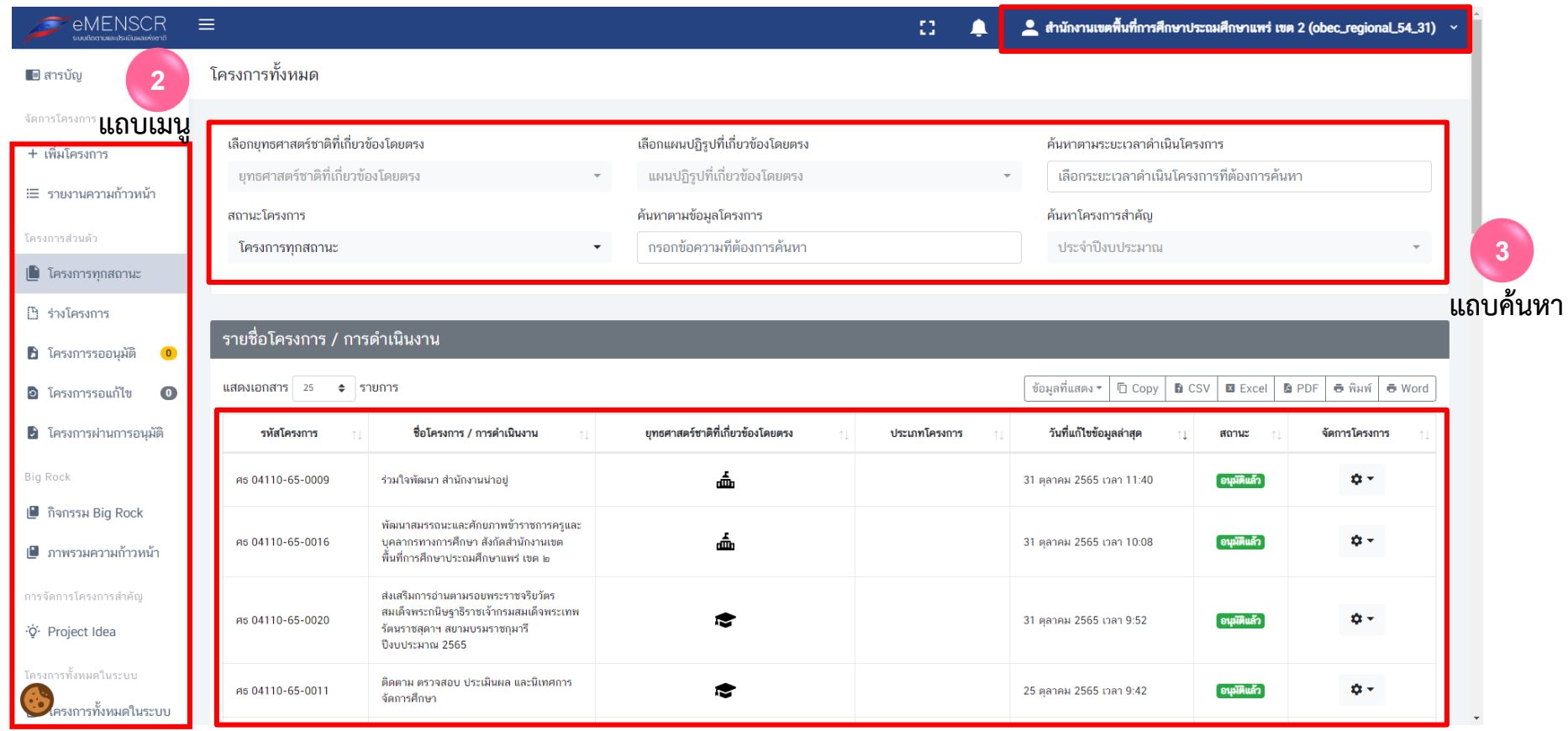

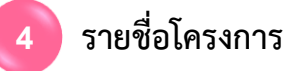

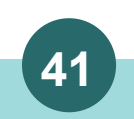

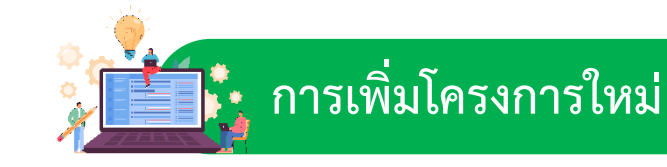

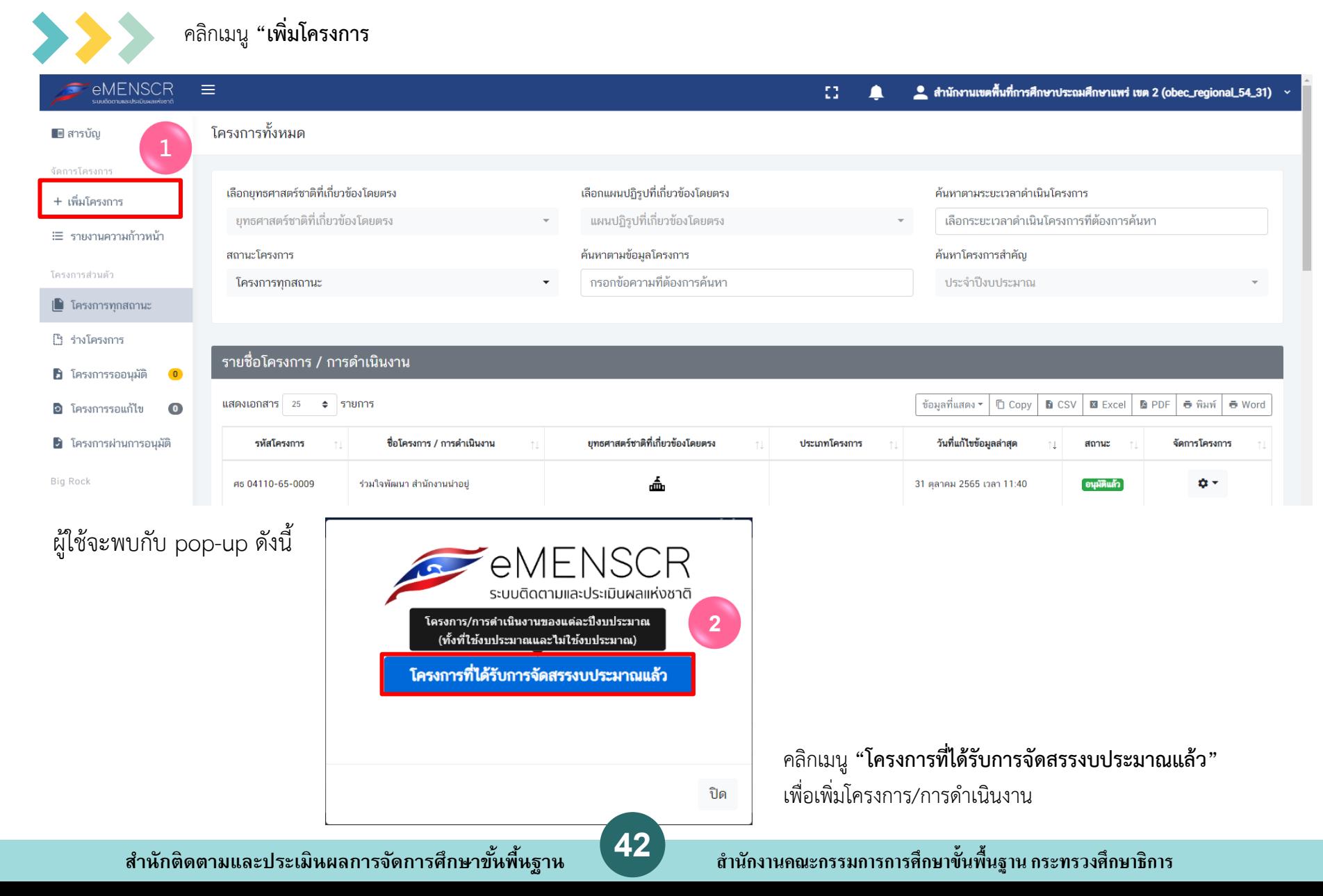

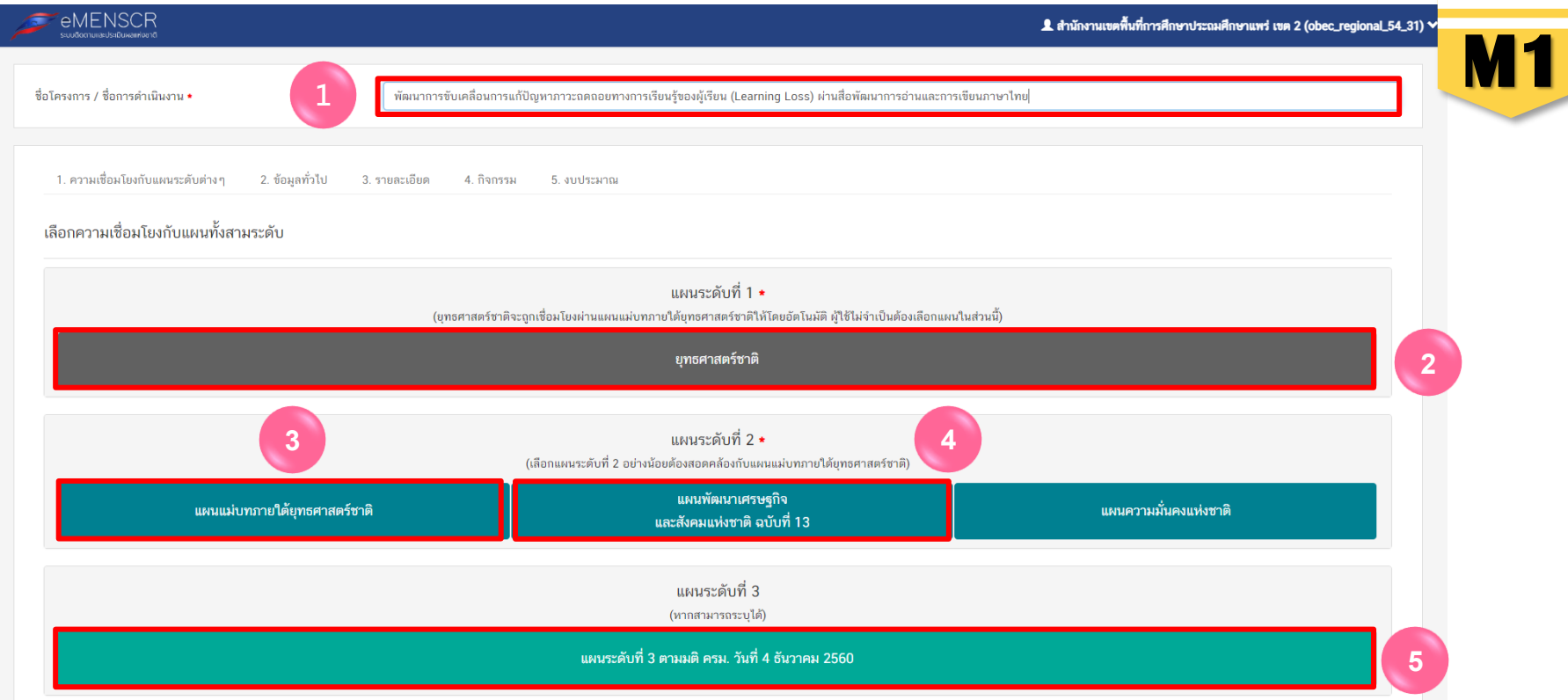

## $\blacktriangleright\blacktriangleright\blacktriangleright$  การเพิ่มโครงการใหม่ มีขั้นตอนในการดำเนินการ ดังนี้

- **ขั้นที่ 1** กรอกชื่อโครงการ/การดำเนินงาน (1)
- **ขั้นที่ 2** ในส่วนของ "ยุทธศาสตร์ชาติ" (2) ซึ่งเป็นแผนระดับ 1 จะถูกเชื่อมโยงผ่าน "แผนแม่บทภายใต้ยุทธศาสตร์ชาติ" ให้โดยอัตโนมัติ ดังนั้น กรุณาเลือกแผนแม่บท ภายใต้ยุทธศาสตร์ชาติ ด้านล่าง (3)
- **ขั้นที่ 3** คลิกที่ "แผนแม่บทภายใต้ยุทธศาสตร์ชาติ" (3) เพื่อเลือกความสอดคล้อง โดยผู้รับผิดชอบโครงการจะต้องวิเคราะห์ ความสอดคล้องระหว่างโครงการ กับแผนแม่บทภายใต้ยุทธศาสตร์ชาติ
- **ขั้นที่ 4** คลิกที่ "แผนพัฒนาเศรษฐกิจและสังคมแห่งชาติ ฉบับที่ 13" (4) เพื่อเลือกความสอดคล้อง โดยผู้รับผิดชอบโครงการจะต้องวิเคราะห์ ความสอดคล้อง ระหว่างโครงการกับแผนพัฒนาเศรษฐกิจและสังคมแห่งชาติ ฉบับที่ 13
- **ขั้นที่ 5** ท่านสามารถเลือก "แผนความมั่นคงแห่งชาติ" เพิ่มเติม หากโครงการมีความสอดคล้อง
- **ขั้นที่ 6** คลิกที่ "แผนระดับที่ 3 ตามมติ ครม. วันที่ 4 ธันวาคม 2560"

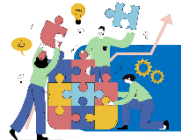

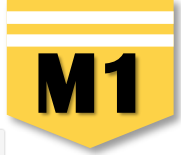

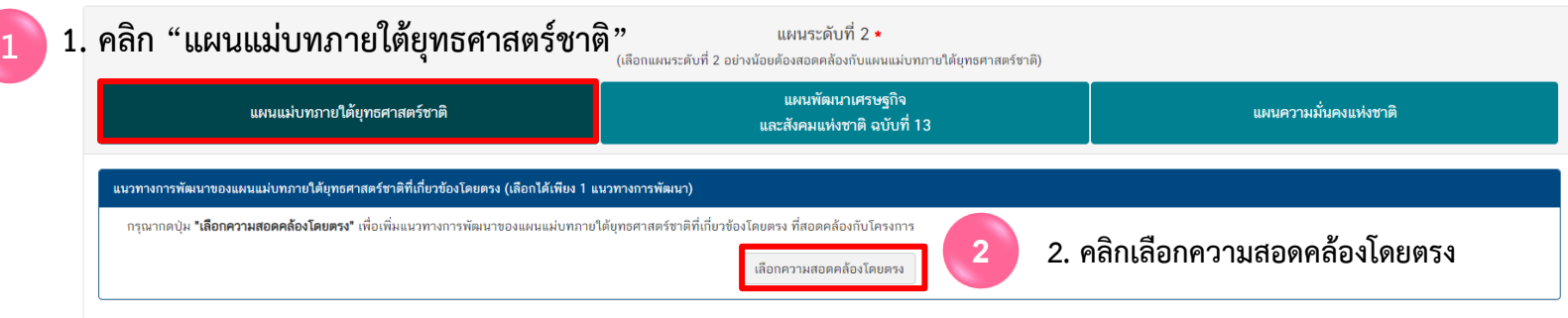

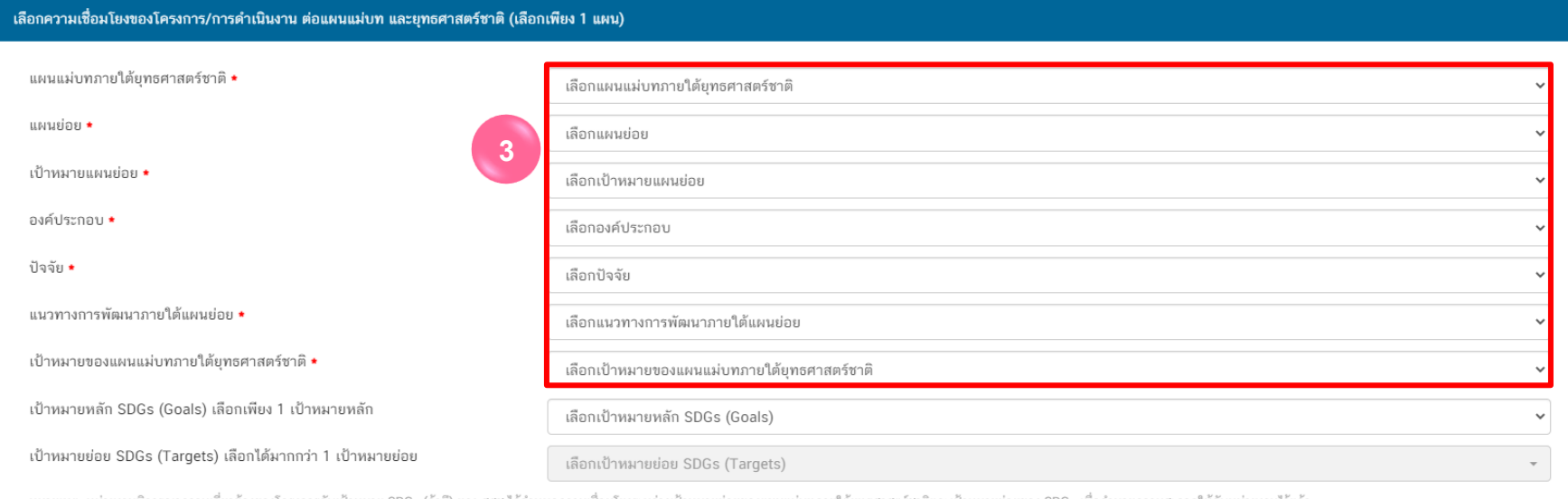

#### **3. คลิก เลือกความเชื่อมโยงโครงการกับแผนแม่บทประเด็น และยุทธศาสตร์ชาติ ให้ครบทุกหัวข้อดังต่อไปนี้**

แผนแม่บทภายใต้ยุทธศาสตร์ชาติ **>** แผนย่อย **>** เป้าหมายแผนย่อย **>** องค์ประกอบ **>** ปัจจัย **>** แนวทางการพัฒนาภายใต้แผนย่อย **>** เป้าหมายของแผนแม่บทฯ

**\*\* โปรดศึกษาเอกสารประกอบการเพื่อเลือกความเชื่อมโยง** (ดาวน์โหลดเอกสารจากไลน์กลุ่ม eMENSCR ภูมิภาค) **ได้แก่**

**ยุทธศาสตร์ชาติ / แผนแม่บทภายใต้ยุทธศาสตร์ชาติ / ห่วงโซ่คุณค่าของประเทศไทย (Final Value Chain Thailand)**

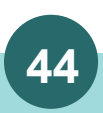

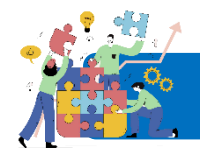

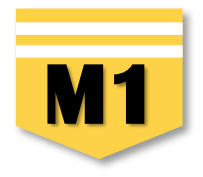

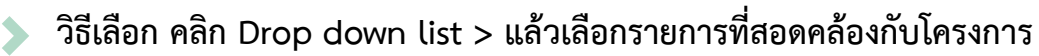

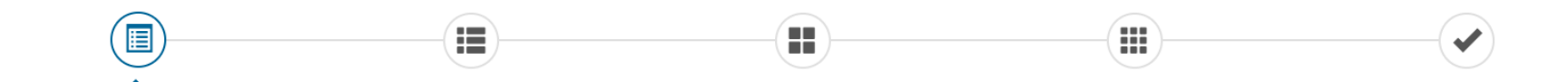

#### ้เลือกความเชื่อมโยงของโครงการ/การดำเนินงาน ต่อแผนแม่บท และยุทธศาสตร์ชาติ (เลือกเพียง 1 แผน)

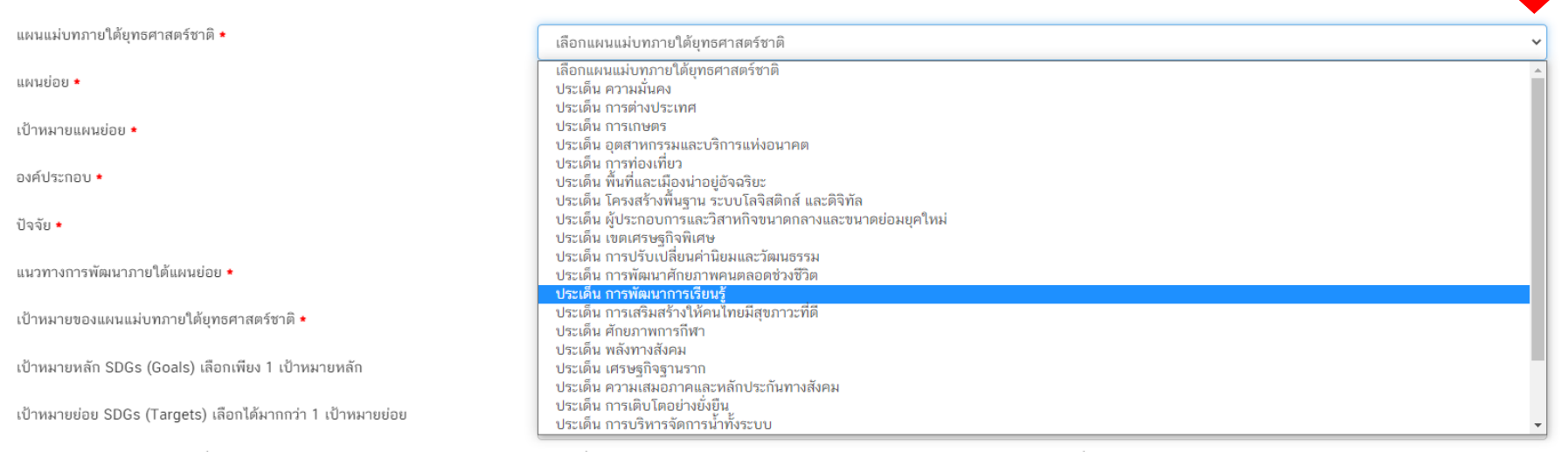

หมายเหตุ; หน่วยงานพิจารณาความเกี่ยวข้องของโครงการกับเป้าหมาย SDGs (ถ้ามี) ทาง สศช.ได้กำหนดความเชื่อมโยงระหว่างเป้าหมายย่อขของแผนแม่บทภายใต้ยุทธศาสตร์ชาติและเป้าหมายย่อยของ SDGs เพื่ออำนวยความสะอวดให้กับหน่วยงานไว้แล้ว

ถัดไป

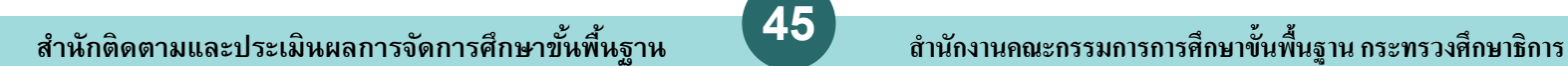

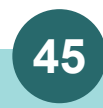

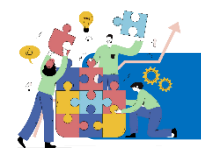

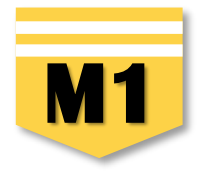

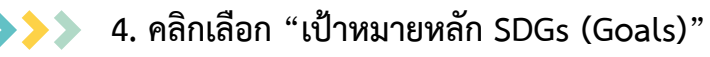

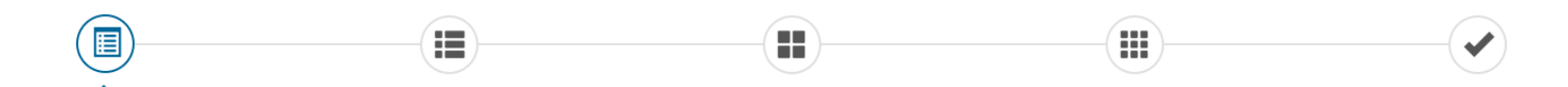

#### ้เลือกความเชื่อมโยงของโครงการ/การดำเนินงาน ต่อแผนแม่บท และยุทธศาสตร์ชาติ (เลือกเพียง 1 แผน)

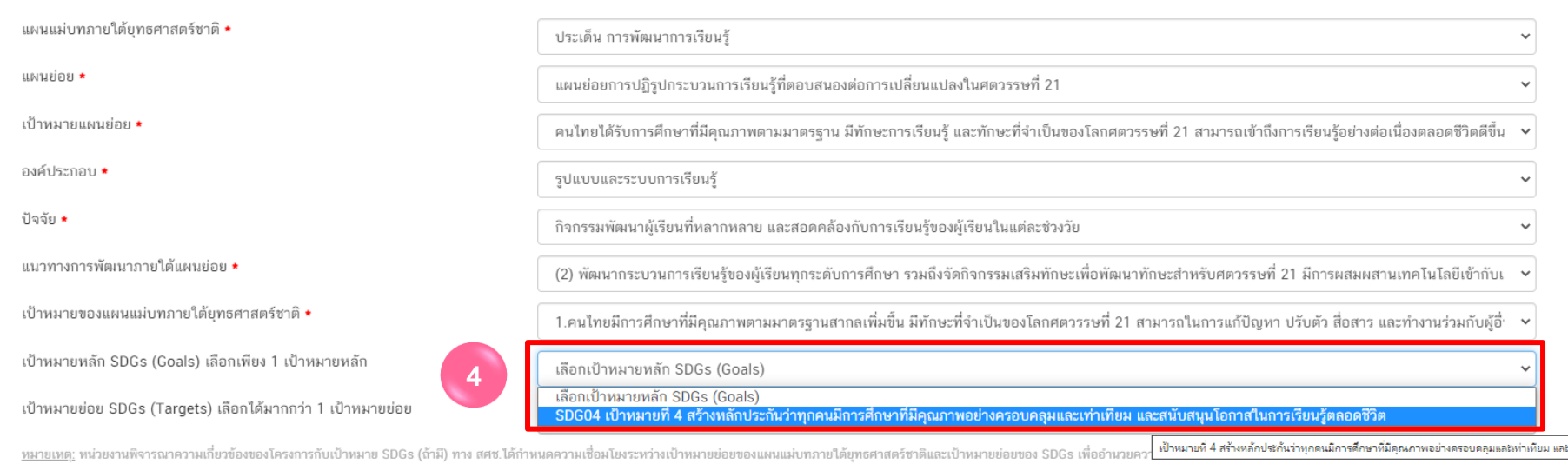

- <u>\*</u> ศึกษาเพิ่มเติมได้จากเอกสารในกลุ่มไลน์ เลือกให้สอดคล้องกับกิจกรรมที่ดำเนินการให้มากที่สุด (ระบบไม่บังคับเลือก)
- **\* \*** *กระทรวงศึกษาธิการเป็นเจ้าภาพในการขับเคลื่อน เป้าหมายที่ 4*

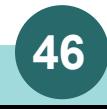

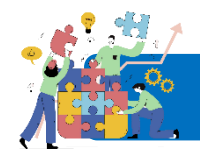

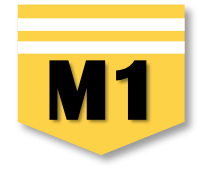

**5.** เมื่อเลือก "เป้าหมายหลัก SDGs" แล้วระบบจะเชื่อมโยงไปยัง "เป้าหมายย่อย SDGs" ให้โดยอัตโนมัติ **คลิกเลือก "เป้าหมายย่อย SDGs (Targets)" โดยท่านสามารถเลือกได้มากกว่า 1 เป้าหมายย่อย**  (**ทุกเป้าหมายย่อยมีตัวชี้วัดกำกับ)** ให้เลือกให้สอดคล้องกับกิจกรรมภายใต้โครงการให้มากที่สุด

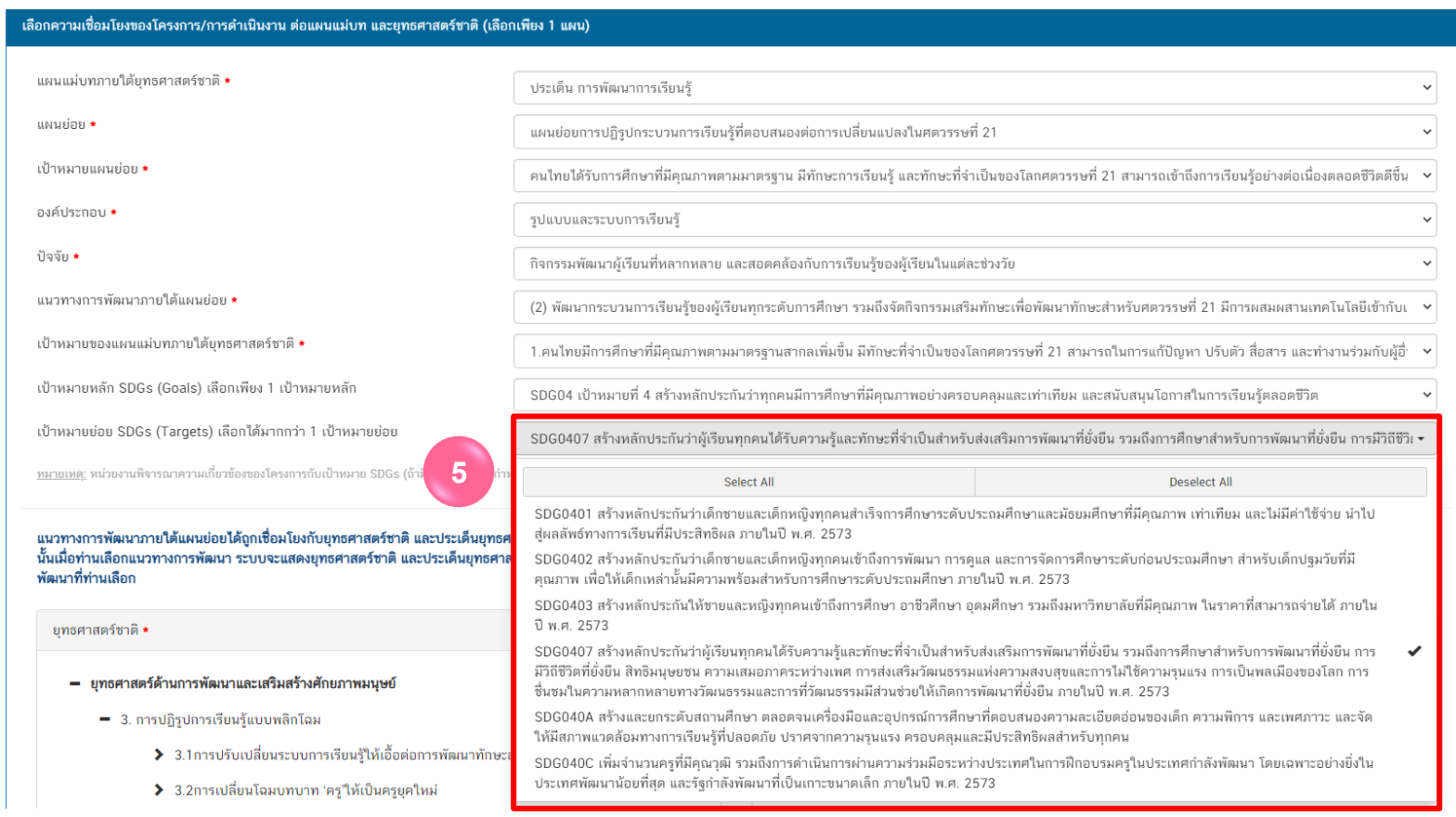

- <u>\*</u> ศึกษาเพิ่มเติมจากเอกสารในกลุ่มไลน์ เลือกให้สอดคล้องกับกิจกรรมที่ดำเนินการให้มากที่สุด (ระบบไม่บังคับเลือก)
- **\* \*** *กระทรวงศึกษาธิการเป็นเจ้าภาพในการขับเคลื่อน เป้าหมายที่ 4*

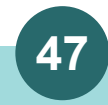

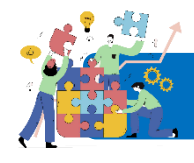

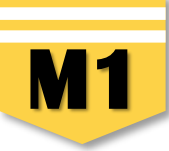

**6. คลิกเลือกความเชื่อมโยงกับยุทธศาสตร์ชาติในส่วนของ "ประเด็นยุทธศาสตร์"** โดยระบบจะแสดงเฉพาะยุทธศาสตร์ชาติและประเด็นยุทธศาสตร์ฯ ที่สอดคล้องกับแนวทางการพัฒนาที่ท่านเลือกเท่านั้น

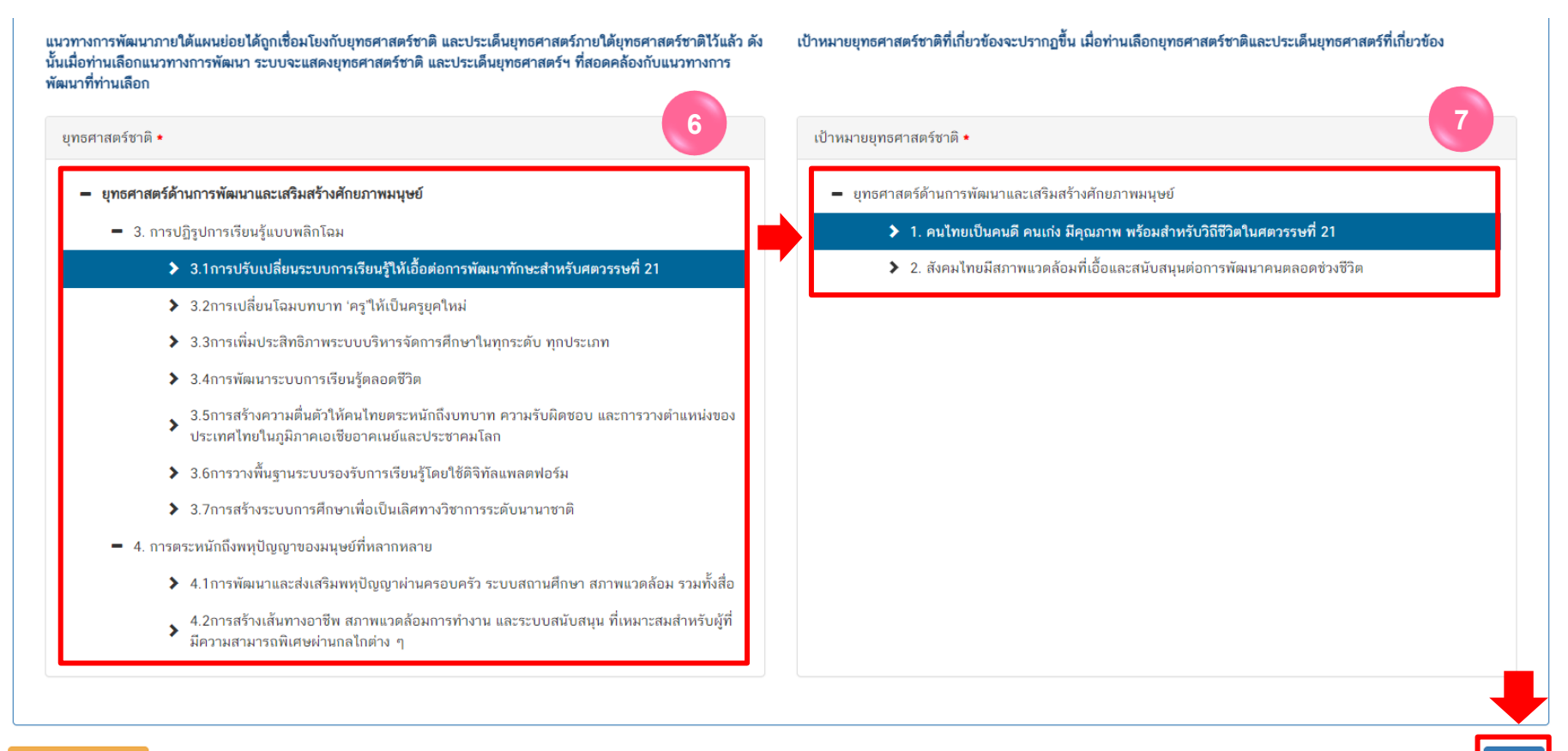

<u>ี เอกสารที่เกี่ยวข้อง</u>

**7. คลิกเลือกความเชื่อมโยงกับ "เป้ายุทธศาสตร์ชาติ" > คลิก "ถัดไป"** ทั้งนี้ เป้าหมายยุทธศาสตร์ชาติที่เกี่ยวข้องจะปรากฏขึ้น เมื่อท่านเลือกยุทธศาสตร์ชาติและประเด็นยุทธศาสตร์ที่เกี่ยวข้องแล้ว

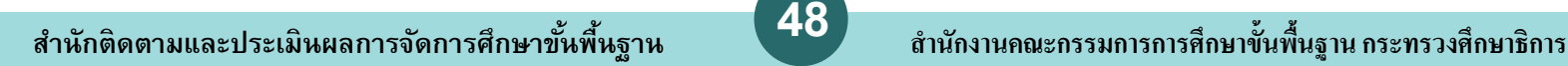

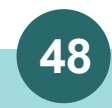

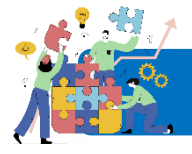

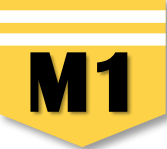

**8.** กรอกข้อมูลเพื่ออธิบายว่า **โครงการของท่านสอดคล้องกับยุทธศาสตร์ชาติด้านที่ท่านเลือกอย่างไร และมีส่วนในการสนับสนุนให้บรรลุเป้าหมาย ของยุทธศาสตร์ชาติได้อย่างไร**

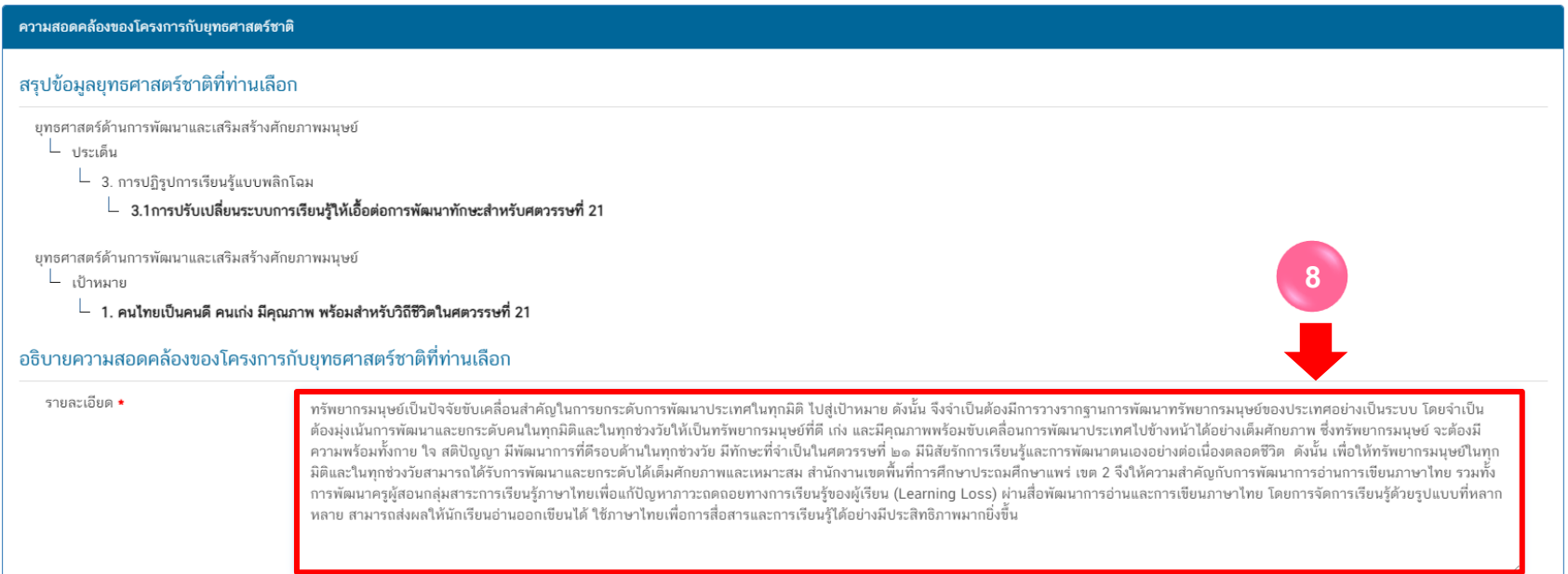

**9.** กรอกข้อมูลเพื่ออธิบายว่า **โครงการสอดคล้องกับเป้าหมายของแผนแม่บทประเด็นที่ท่านเลือกอย่างไร และมีส่วนในการสนับสนุนให้บรรลุเป้าหมาย ได้อย่างไร**

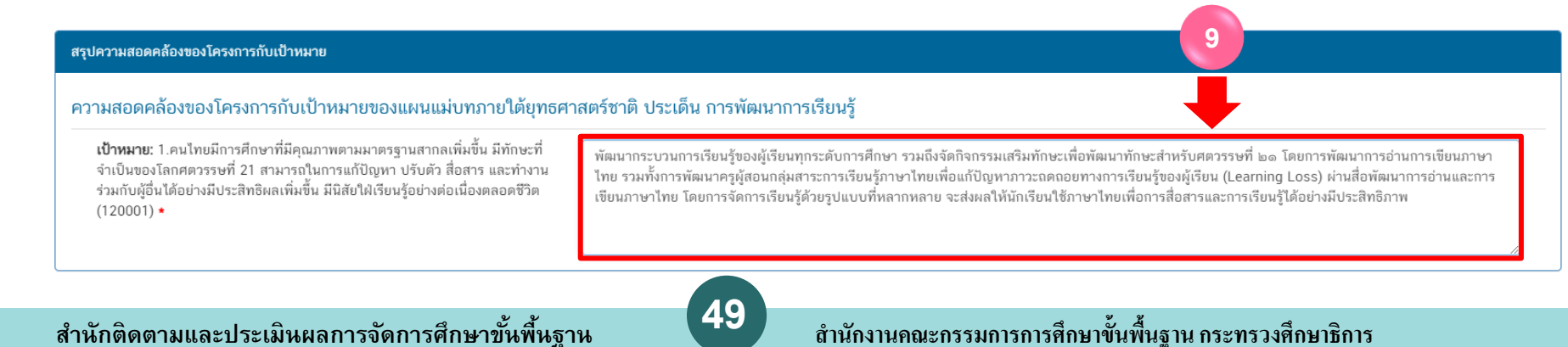

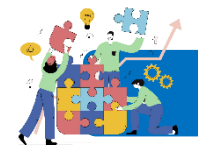

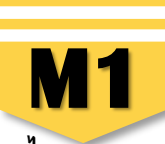

ย้อนกลับ

**10.** กรอกข้อมูลเพื่ออธิบายว่า **โครงการสอดคล้องกับเป้าหมายแผนย่อยที่ท่านเลือกอย่างไร และมีส่วนในการสนับสนุนให้บรรลุเป้าหมายได้อย่างไร**

#### สรปความสอดคล้องของโครงการกับเป้าหมายของแผนย่อย

ิ ความสอดคล้องของโครงการกับเป้าหมายของแผนย่อยการปฏิรูปกระบวนการเรียนรู้ที่ตอบสนองต่อการเปลี่ยนแปลงในศตวรรษที่ 21

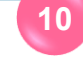

**เป้าหมาย:** คนไทยได้รับการศึกษาที่มีคณภาพตามมาตรราน มีทักษะการเรียนร้ และทักษะที่จำเป็นของโลกศตวรรษที่ 21 สามารถเข้าถึงการเรียนรู้อย่างต่อเนื่อง ตลอดชีวิตดีขึ้น (120101) **∗** 

นักเรียนชั้น ป.1 -ป.6 ทุกคน ทุกโรงเรียนในสังกัด ได้รับการประเมินการอ่านเขียนและพัฒนาการอ่านเขียนภาษาไทยอย่างมีประสิทธิภาพ ตามจุดมุ่งหมายของ หลักสตร และครผู้สอนภาษาไทย ได้รับการส่งเสริมพัฒนาสื่อการเรียนการสอนภาษาไทยที่มีประสิทธิภาพ ส่งผลให้เกิดการพัฒนากระบวนการเรียนรู้ของผู้เรียนทุก ระดับการศึกษาให้เกิดทักษะการเรียนร้ และทักษะที่จำเป็นของโลกศตวรรษที่ 21

**11.** คลิก **"ถัดไป"** จะปรากฏ "**สรุปข้อมูลการเลือกแผนแม่บทภายใต้ยุทธศาสตร์ชาติที่สอดคล้องกับโครงการ"**

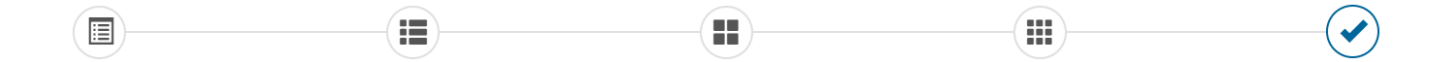

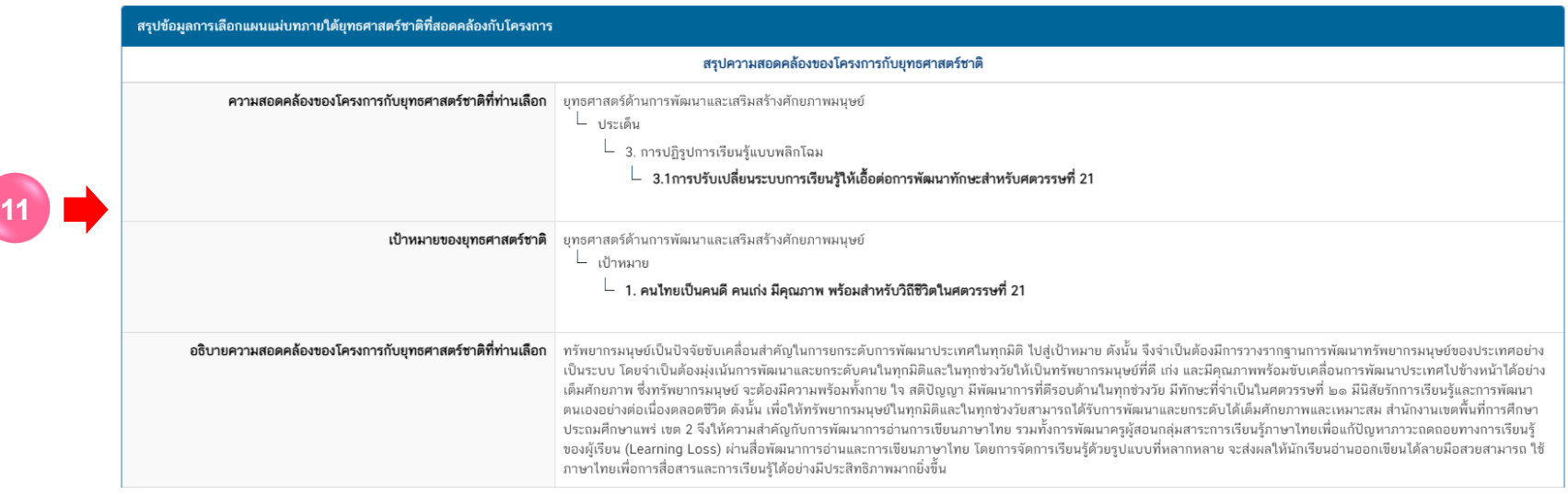

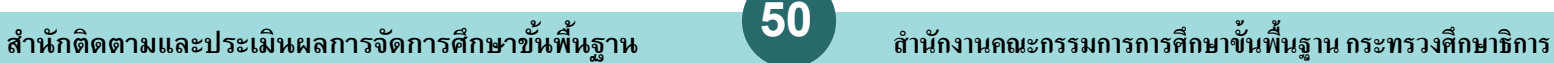

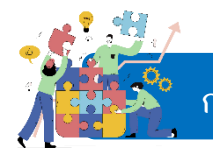

 $\rightarrow$ 

# **การเลือกความสอดคล้องกับแผนแม่บทภายใต้ยุทธศาสตร์ชาติและยุทธศาสตร์ชาติ การเพิ่มโครงการใหม่ M1**

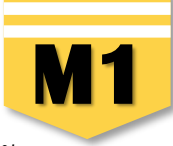

ย้อนกลับ

บันทึ่

**12.** คลิก เพื่อบันทึกความสอดคล้องกับแผนแม่บทภายใต้ยุทธศาสตร์ชาติและยุทธศาสตร์ชาติที่เลือก (เป็นการบันทึกความสอดคล้องกับ ี แผนแม่บทภายใต้ยุทธศาสตร์ชาติเท่านั้น \*\* ท่*านจำเป็นต้องเลือก แผนระดับ 2 แผนระดับที่ 3 และความสอดคล้องกับส่วนที่เกี่ยวข้องอื่น ๆ เพิ่มเติมด้วย* 

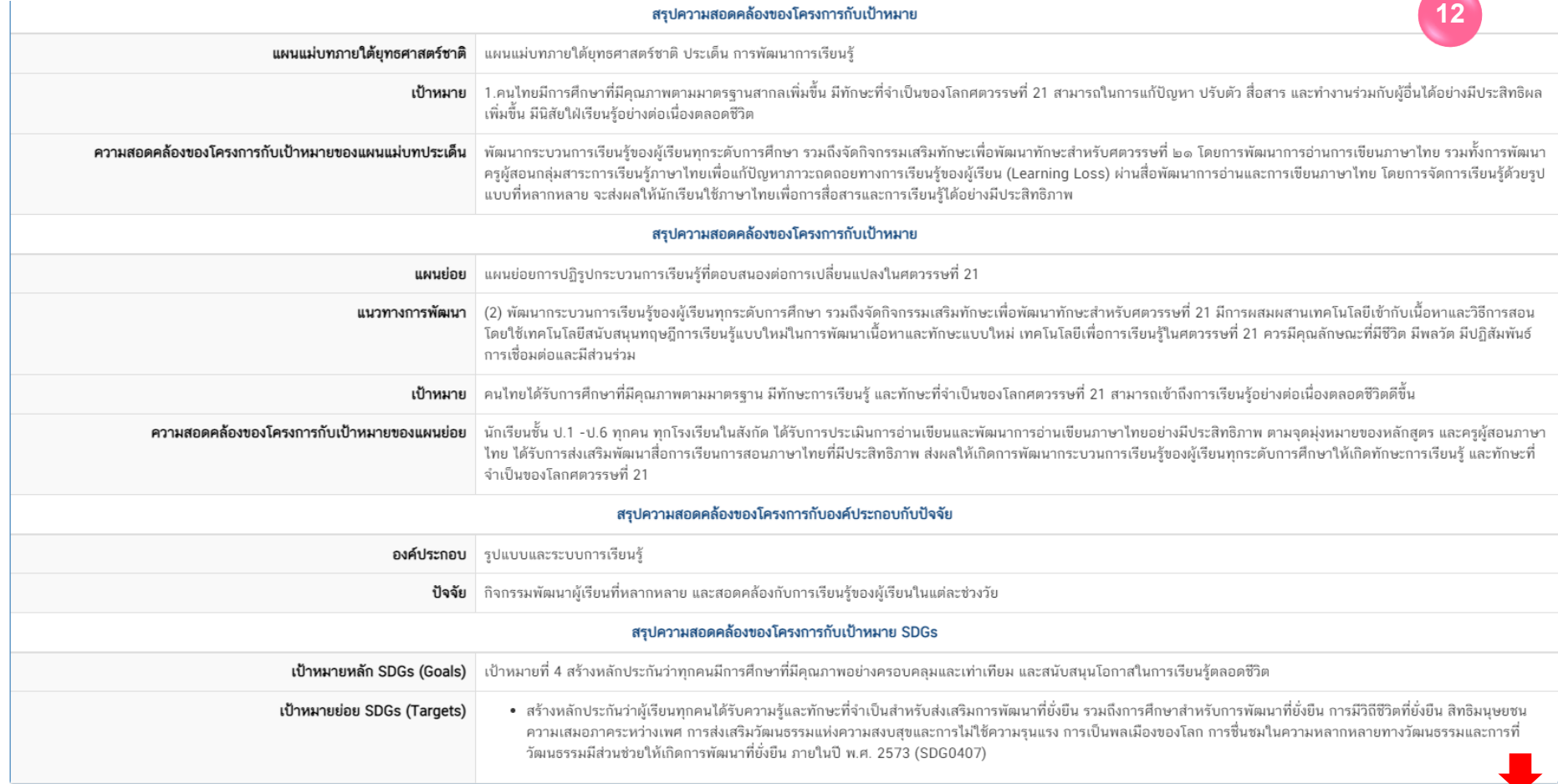

<u>เอกสารที่เกี่ยวข้อง</u>

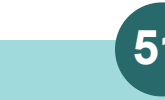

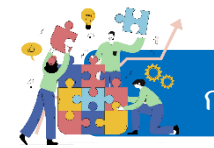

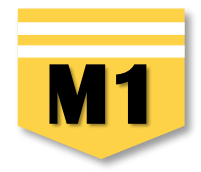

ย้อนกลับ

**12.** คลิก เพื่อบันทึกความสอดคล้องกับแผนแม่บทภายใต้ยุทธศาสตร์ชาติและยุทธศาสตร์ชาติที่ได้เลือกไว้

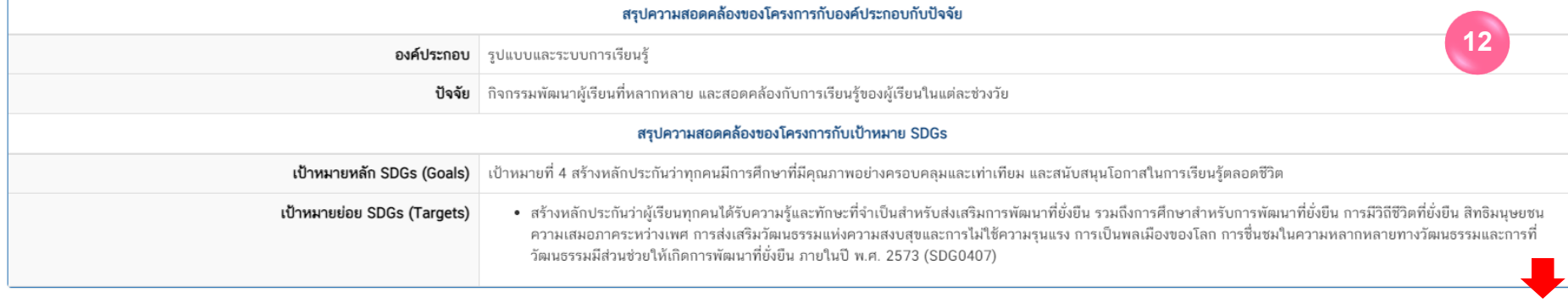

**13.** หลังจากบันทึกเรียบร้อยแล้ว ระบบจะปรากฏ **"แนวทางการพัฒนาแผนแม่บทภายใต้ยุทธศาสตร์ชาติที่เกี่ยวข้องโดยตรง"** *\*\* ท่านจ าเป็นต้องเลือก แผนระดับ 2 แผนระดับที่ 3 และความสอดคล้องกับส่วนที่เกี่ยวข้องอื่น ๆ เพิ่มเติมด้วย*

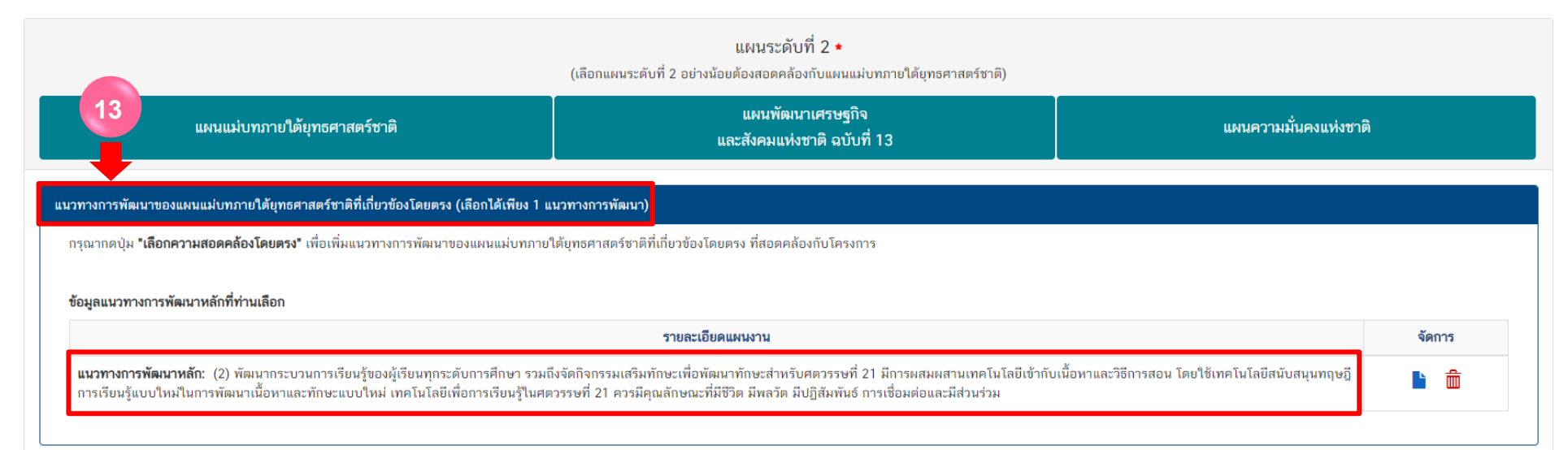

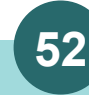

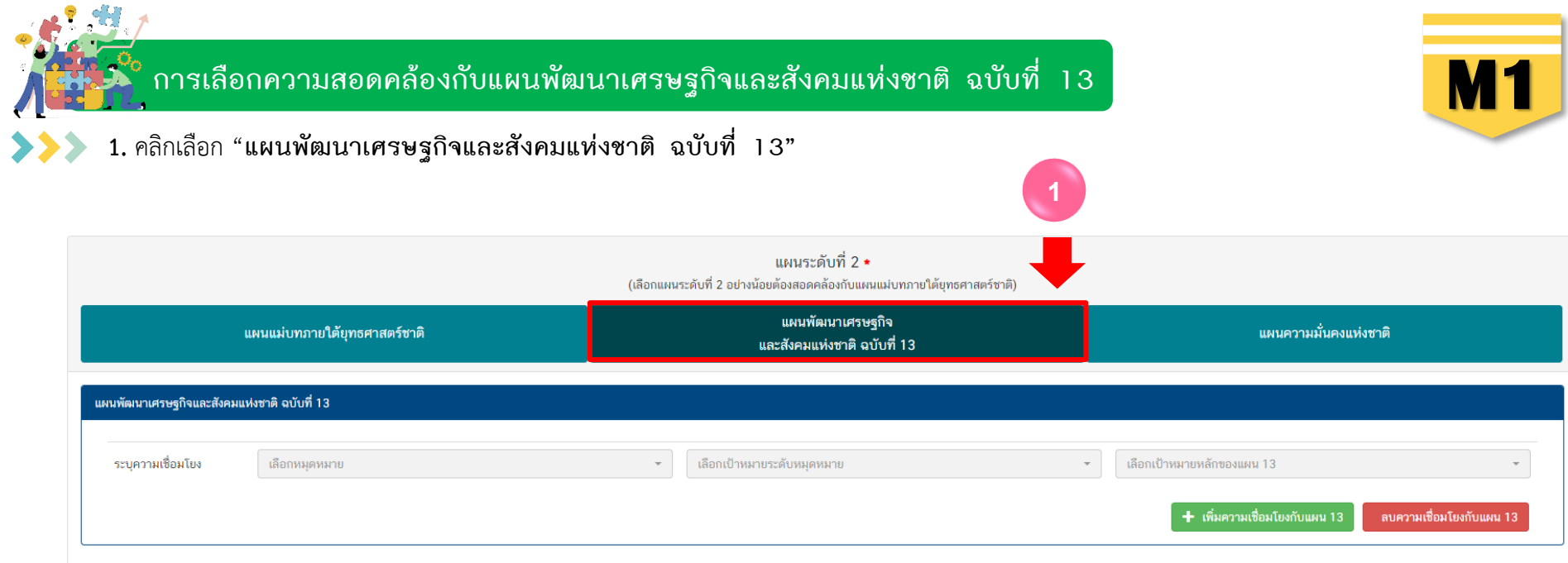

## **2. คลิก "เลือกหมุดหมาย"** โดยระบบจะเชื่อมโยงหมุดหมายที่มีความเกี่ยวข้องกับยุทธศาสตร์ที่ท่านเลือกไว้ให้โดยอัตโนมัติ

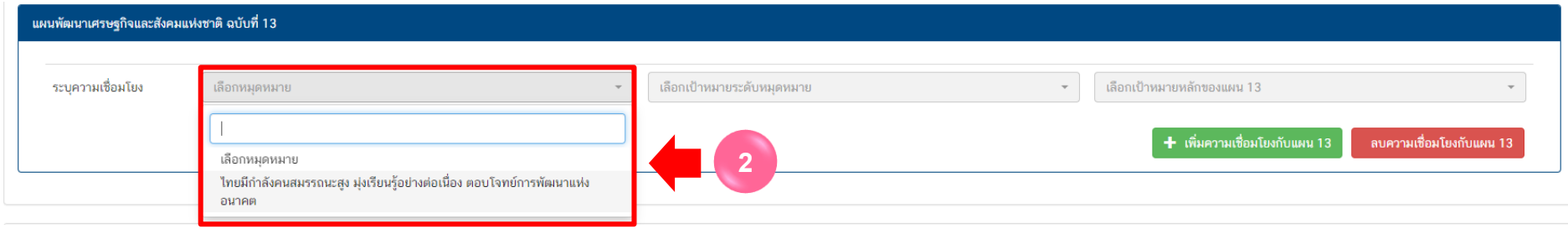

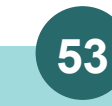

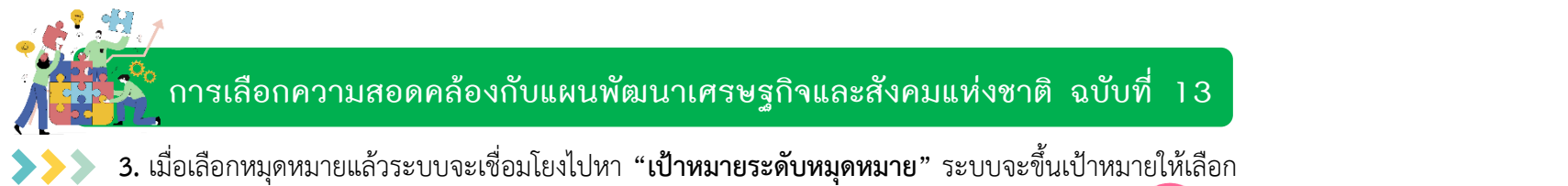

**โดยให้เลือกให้ใกล้เคียงกับกิจกรรมภายใต้โครงการให้มากที่สุด 3**

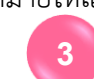

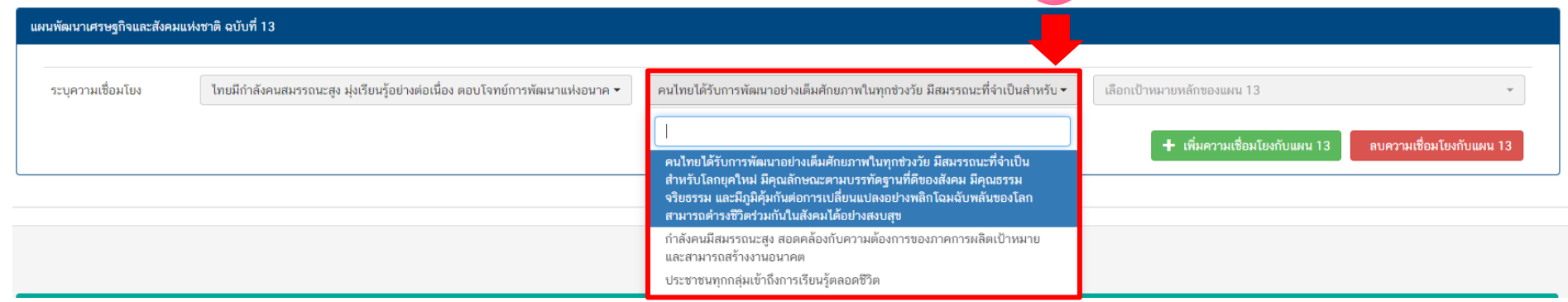

**4. เมื่อเลือก** "เป้าหมายระดับหมุดหมาย" ให้เลือก**"เป้าหมายหลักของแผน 13"** โดยให้ท่าน เลือกให้ใกล้เคียงกับกิจกรรมภายใต้โครงการให้มากที่สุด

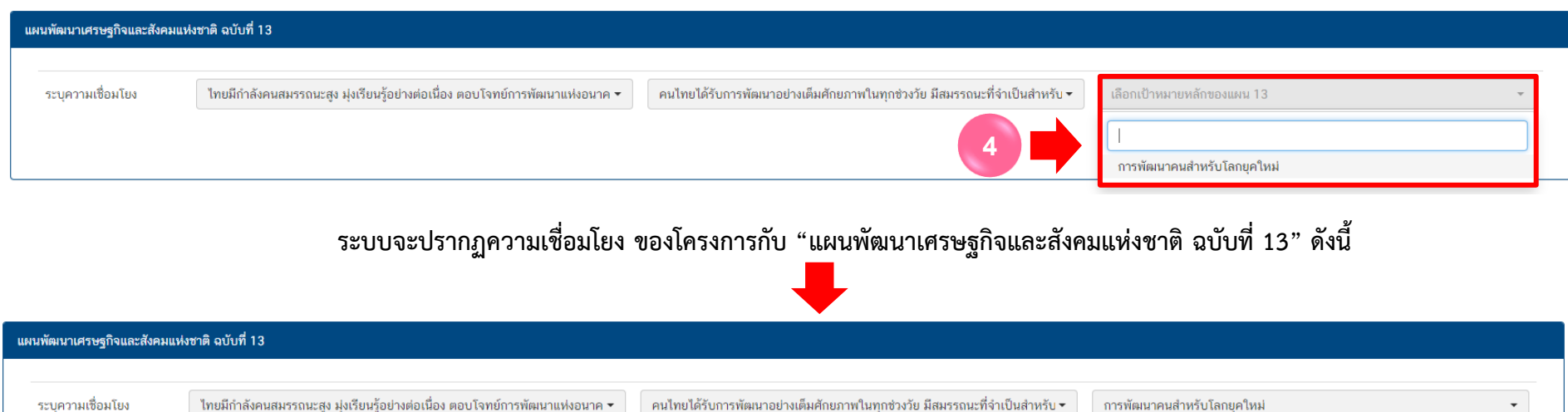

**54 สา นักติดตามและประเมินผลการจดัการศึกษาขนั้ พืน้ ฐาน ส ำนักงำนคณะกรรมกำรกำรศึกษำขั้นพื้นฐำน กระทรวงศึกษำธิกำร** 

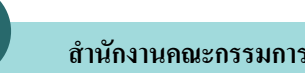

╋ เพิ่มความเชื่อมโยงกับแผน 13

ลบความเชื่อมโยงกับแผน 13

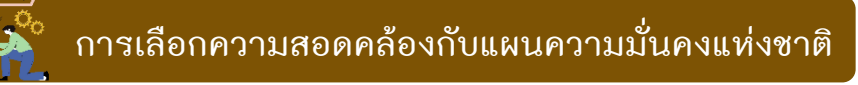

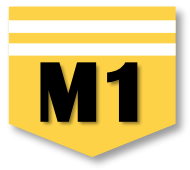

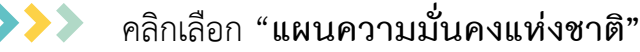

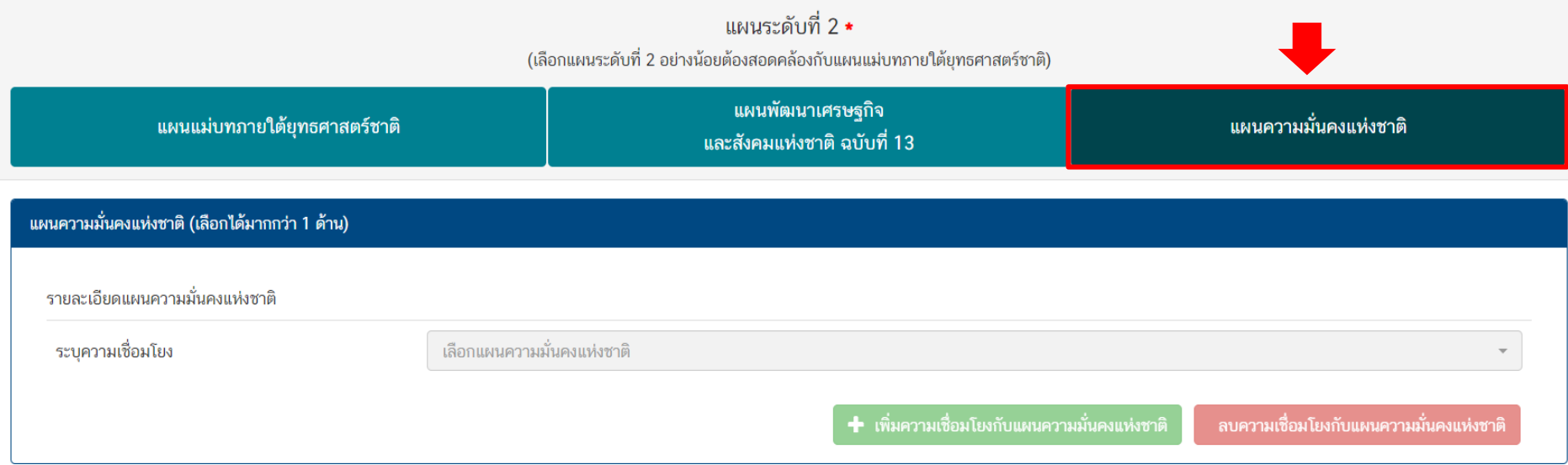

**หากโครงการไม่มีความสอดคล้องก็ไม่มีความจำเป็นต้องเลือก** ขึ้นอยู่กับบริบทของโครงการเป็นหลัก  $\rightarrow$ โครงการที่สอดคล้องกับแผนความมั่งคงแห่งชาติ เช่น โครงการป้องกันและไขปัญหายาเสพติด ภัยคุกคามรูปแบบใหม่ โครงการบางโครงการของสพท. ในเขตจังหวัดชายแดนภาคใต้ หรือตะเข็บชายแดนไทย

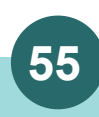

**การเลือกแผนระดับที่ การเพิ่มโครงการใหม่ <sup>3</sup> ตามมติ ครม. วันที่ 4 ธันวาคม 2560 M1**

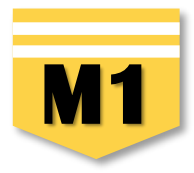

### 1. คลิกเลือก "**แผนปฏิบัติราชการของหน่วยงาน"**

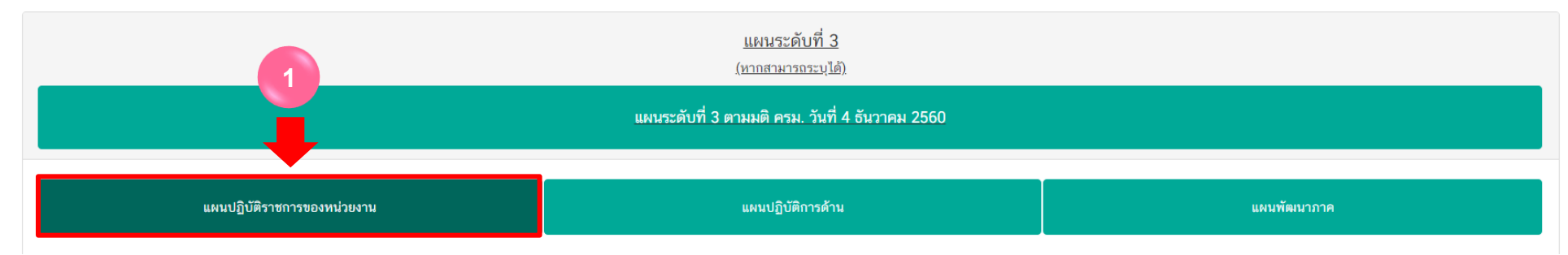

## 2. คลิกเลือก "**หน่วยงานระดับกรมหรือเทียบเท่า"**

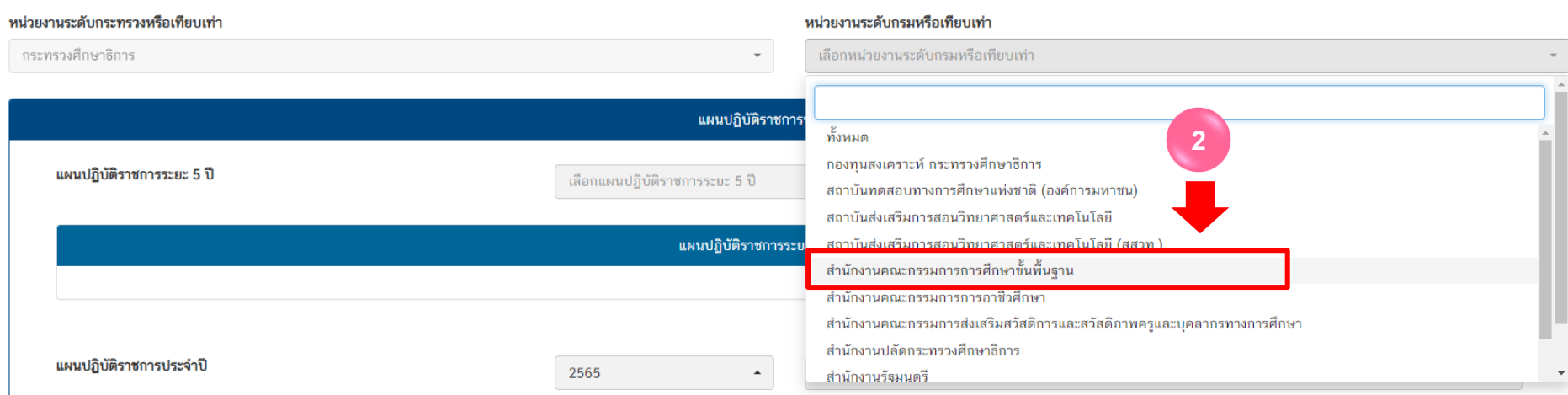

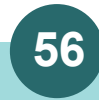

**การเลือกแผนระดับที่ การเพิ่มโครงการใหม่ <sup>3</sup> ตามมติ ครม. วันที่ 4 ธันวาคม 2560 M1**

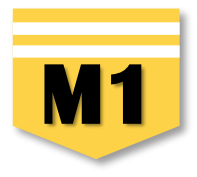

### 3. คลิกเลือก "**แผนปฏิบัติราชการระยะ 5 ปี" โดยเลือกแผนของหน่วยงานต้นสังกัด**

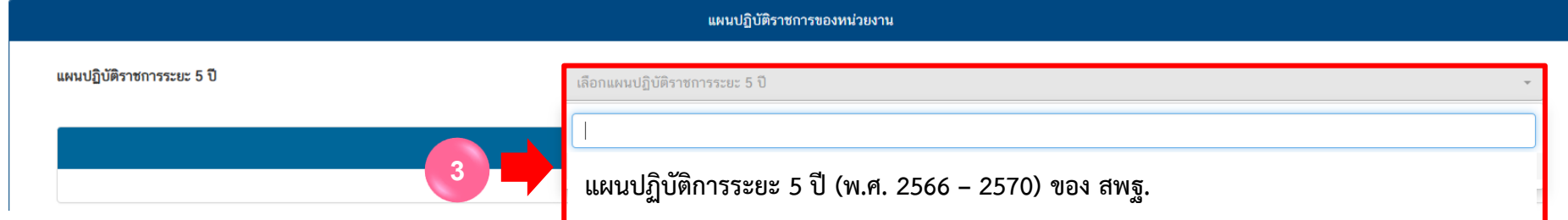

### 4. ในส่วน "แผนปฏิบัติราชการประจ าปี" คลิกเลือก "**ปีงบประมาณ"**

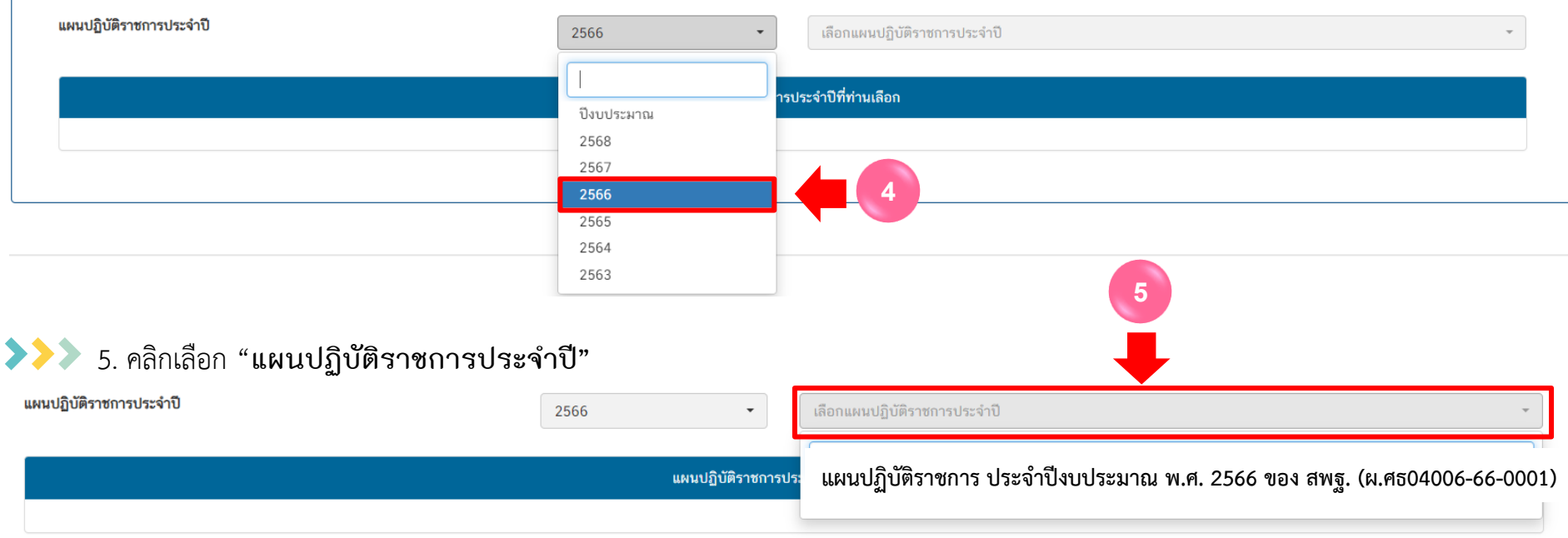

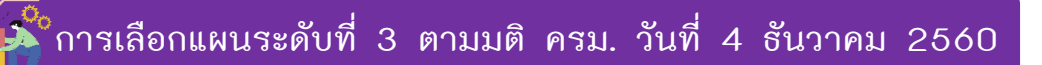

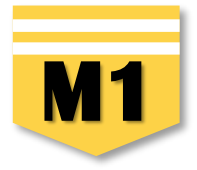

#### **จะปรากฏ "แผนปฏิบัติราชการของหน่วยงาน" ที่ท่านได้เลือกไว้ ดังนี้**  $\rightarrow$

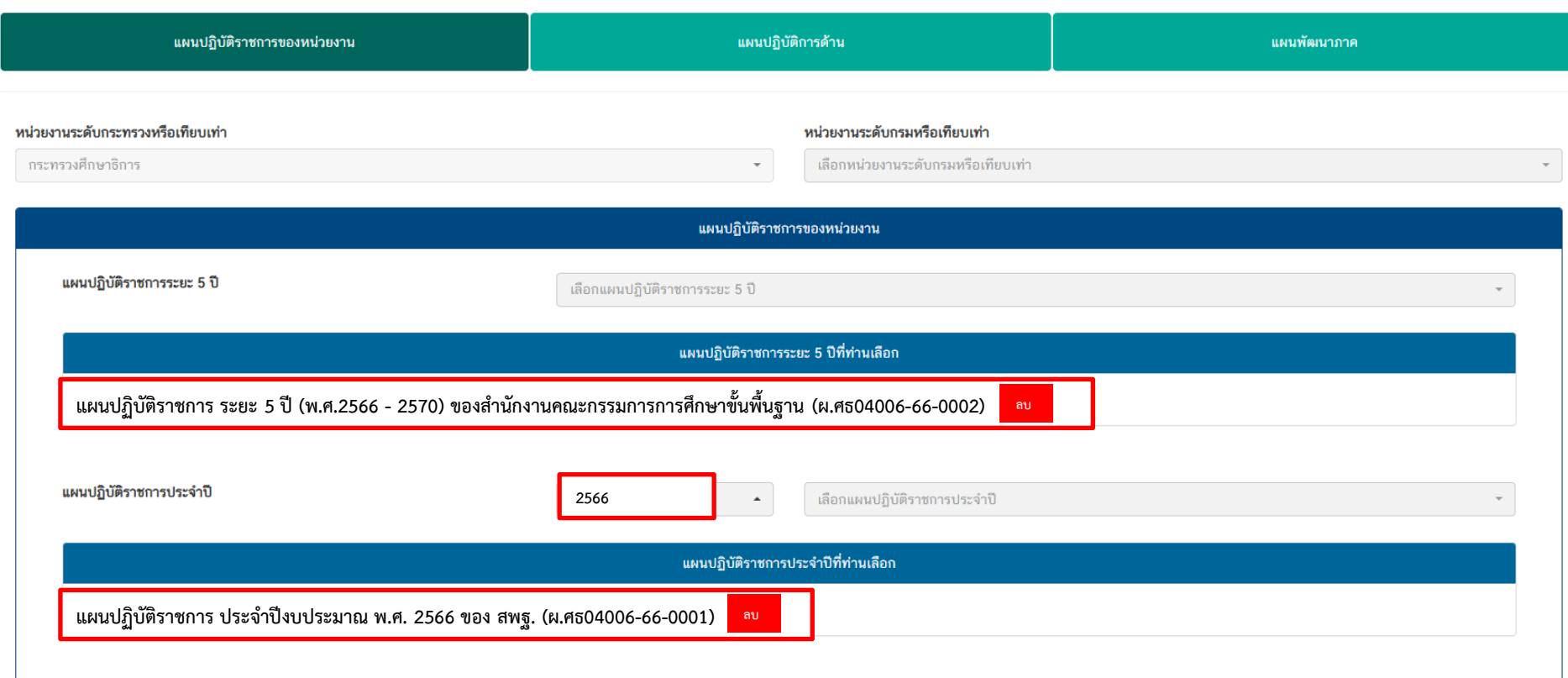

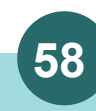

**การเลือกแผนระดับที่ การเพิ่มโครงการใหม่ <sup>3</sup> ตามมติ ครม. วันที่ 4 ธันวาคม 2560 M1**

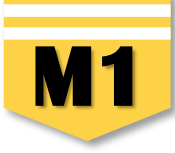

**แผนพัฒนาภาค :** เป็นเมนูที่เพิ่มเติมในระบบ eMENSCR ในปีงบประมาณ พ.ศ. 2566 (บังคับเลือก) ซึ่งผู้รับผิดชอบโครงการจะต้อง ์ ตรวจสอบว่าท่านอยู่ภูมิภาคใด และศึกษาในแผนพัฒนาภาคของภูมิภาคที่สำนักงานเขตพื้นที่การศึกษาตั้งอยู่ จากนั้นดำเนินการดังนี้

### 1. คลิกเลือก "**แผนพัฒนาภาค"**

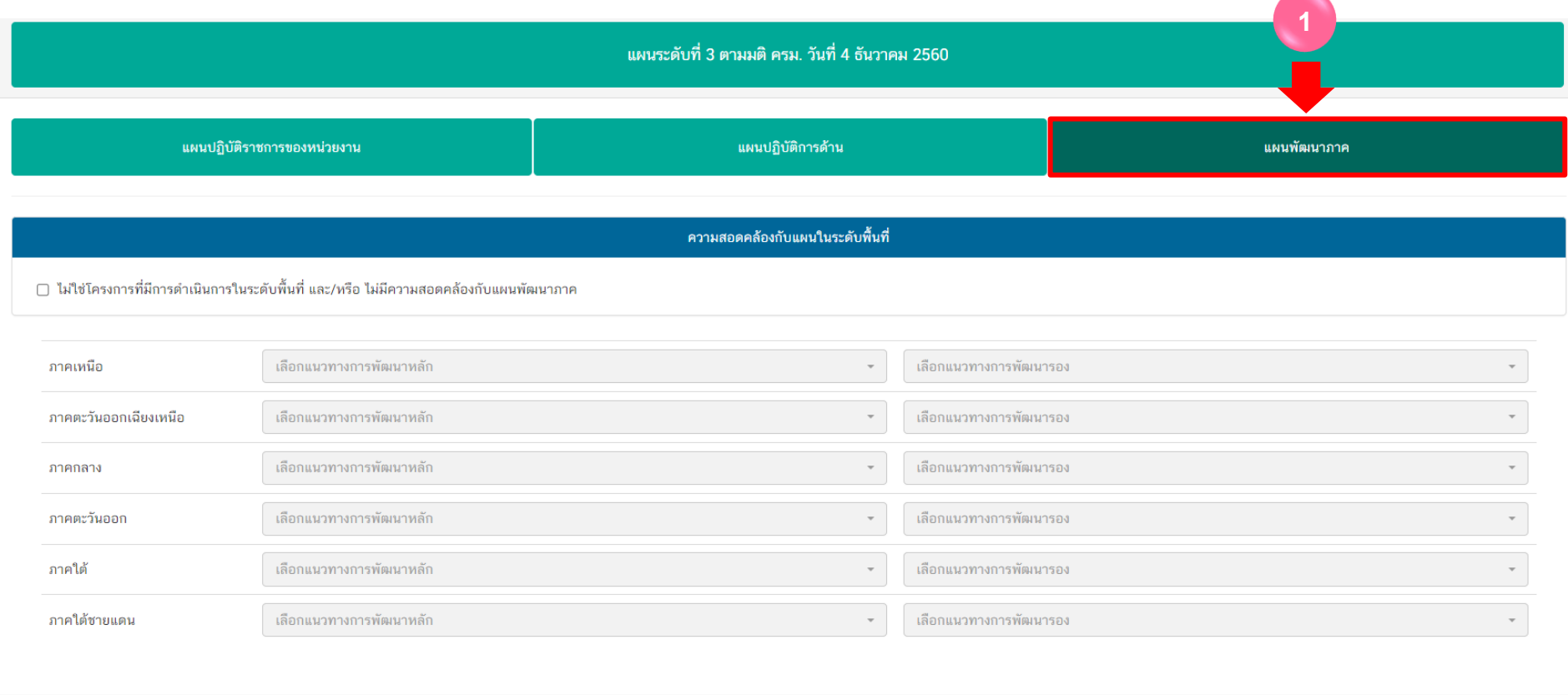

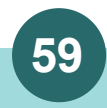

# **การเลือกแผนระดับที่ การเพิ่มโครงการใหม่ <sup>3</sup> ตามมติ ครม. วันที่ 4 ธันวาคม 2560 M1**

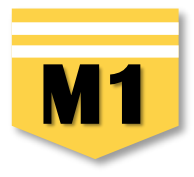

#### **ตรวจสอบว่าโครงการมีความสอดคล้องกับแผนพัฒนาภาคหรือไม่** >>>

2. หากโครงการ**ไม่มีความสอดคล้อง**กับแผนพัฒนาภาค ให้คลิก "✓" ในช่อง **ไม่ใช่โครงการที่มีการด าเนินการในระดับพื้นที่ และ/ หรือไม่มีความสอดคล้องกับแผนพัฒนาภาค**

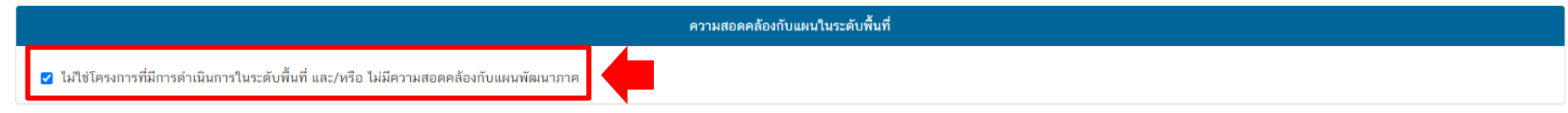

### 2. หากโครงการ**มีความสอดคล้อง**กับแผนพัฒนาภาค

่ ให้คลิก "เลือกแนวทางการพัฒนาหลัก" ตามภูมิภาคของท่าน เช่น สำนักงานเขตพื้นที่การศึกษาประถมศึกษาเชียงใหม่ เขต 1 ให้เลือก ภาคเหนือ และให้ท่านศึกษาแผนพัฒนาภาคเหนือ

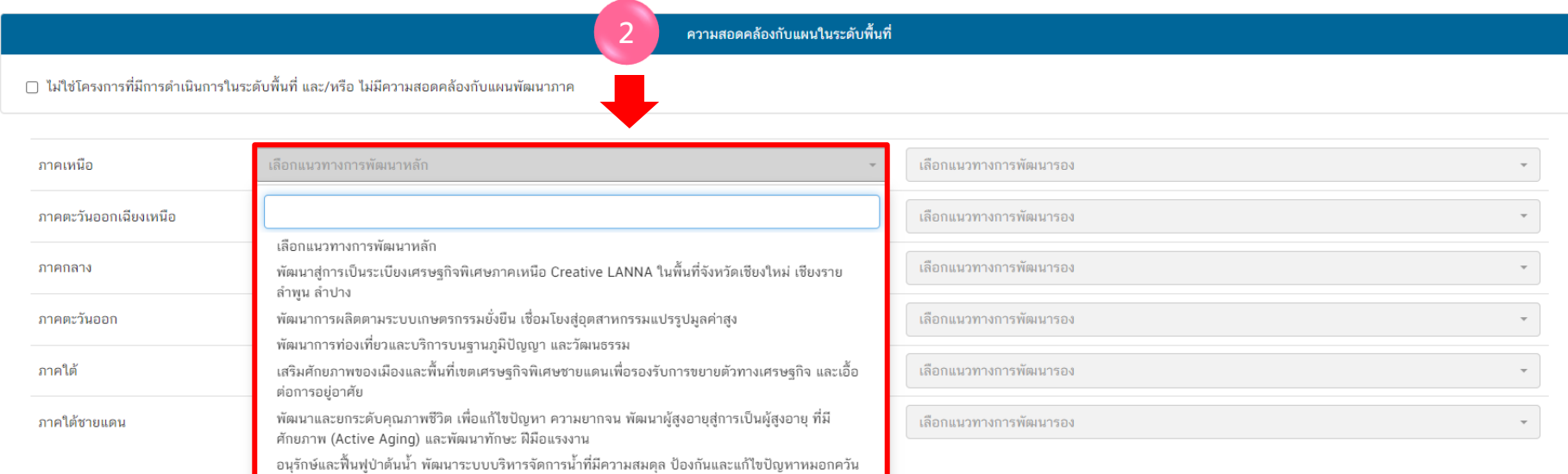

ปัญหาสิ่งแวดล้อมเมือง

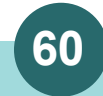

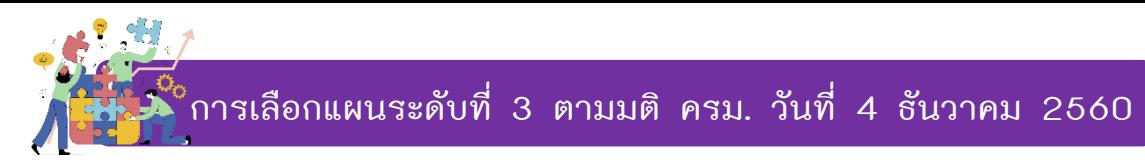

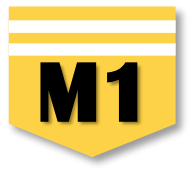

3. พิจารณาว่าโครงการที่ท่านดำเนินการสอดคล้องกับแนวทางการพัฒนารองข้อใด คลิกเลือก **"แนวทางการพัฒนารอง**" โดยใช้แนวทางเดียวกันกับข้อ 2

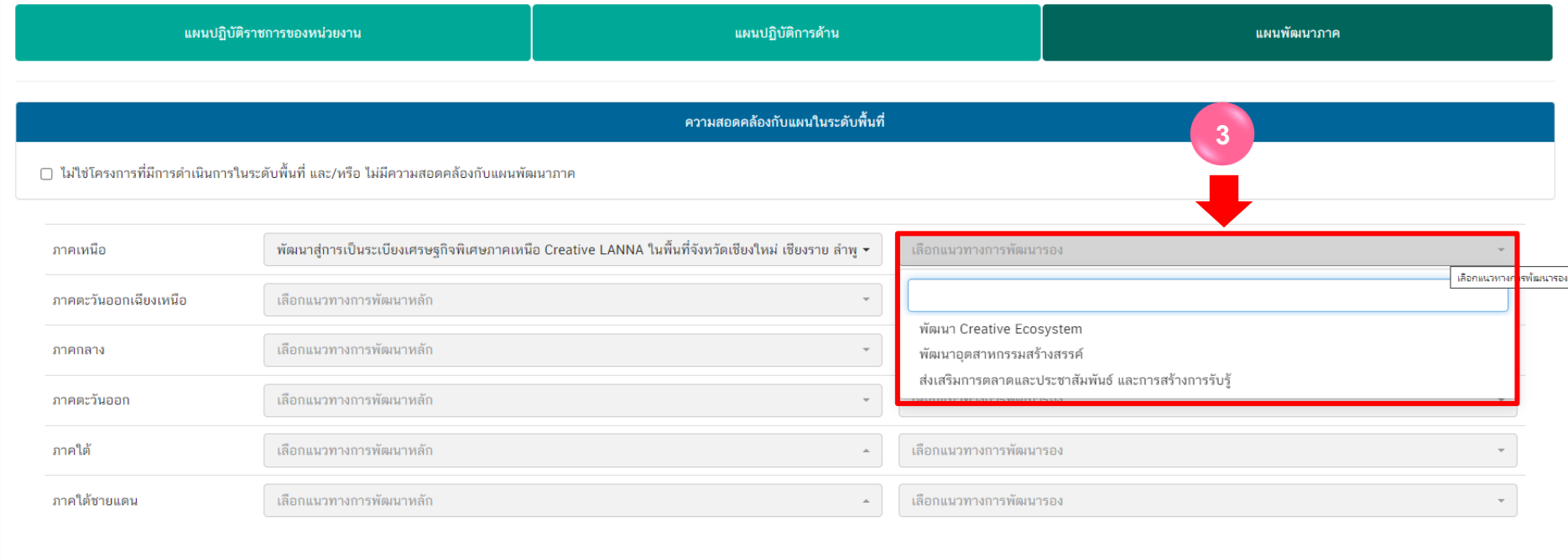

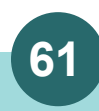

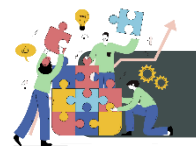

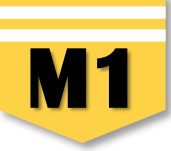

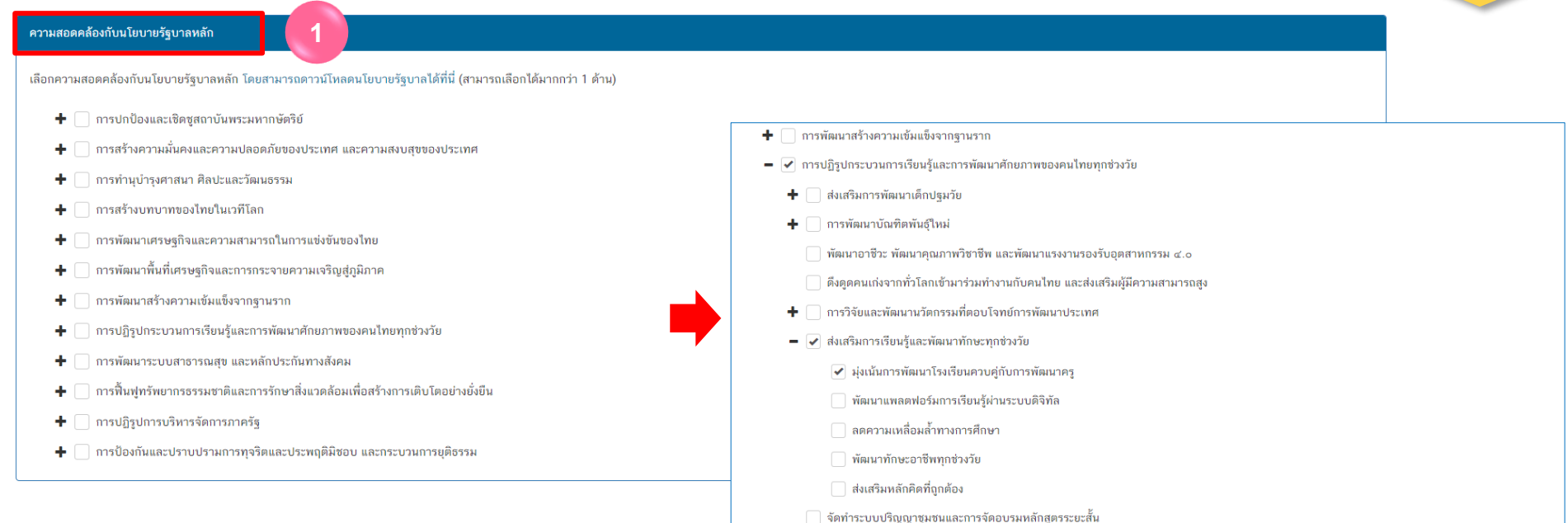

#### ความสอดคล้องกับนโยบายเร่งด่วนของรัฐบาล

้ความสอดคล้องกับนโยบายเร่งด่วนของรัฐบาล โดยสามารถดาวน์โหลดนโยบายรัฐบาลได้ที่นี่ (สามารถเลือกได้มากกว่า 1 ด้าน)

**2**

- □ การแก้ไขปัญหาในการดำรงชีวิตของประชาชน
- ่ □ การปรับปรุงระบบสวัสดิการและพัฒนาคุณภาพชีวิตของประชาชน
- ่ □ มาตรการเศรษฐกิจเพื่อรองรับความผันผวนของเศรษฐกิจโลก
- ่ ∩ การให้ความช่วยเหลือเกษตรกรและพัฒนานวัตกรรม
- ี่ การยกระดับศักยภาพของแรงงาน
- □ การวางรากฐานระบบเศรษฐกิจของประเทศสู่อนาคต
- ✔ การเตรียมคนไทยสุศตวรรษที่ ๒๑
- ่ □ การแก้ไขปัญหาทุจริตและประพฤติมิชอบในวงราชการทั้งฝ่ายการเมืองและฝ่ายราชการประจำ
- ่ □ การแก้ไขปัญหายาเสพติดและสร้างความสงบสุขในพื้นที่ชายแดนภาคใต้
- ่ ∩ การพัฒนาระบบการให้บริการประชาชน
- □ การจัดเตรียมมาตรการรองรับภัยแล้งและอุทกภัย
- $□$  การสนับสนุนให้มีการศึกษา การรับฟังความเห็นของประชาชน และการดำเนินการเพื่อแก้ไขเพิ่มเติมรัฐธรรมนูญ

**ความสอดคล้องกับนโยบายรัฐบาลหลัก และความสอดคล้องกับนโยบายเร่งด่วนของรัฐบาล**  ควรเลือกข้อใดข้อหนึ่ง หรือเลือกทั้งสองข้อ

## **62 สา นักติดตามและประเมินผลการจดัการศึกษาขนั้ พืน้ ฐาน ส ำนักงำนคณะกรรมกำรกำรศึกษำขั้นพื้นฐำน กระทรวงศึกษำธิกำร**

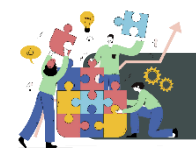

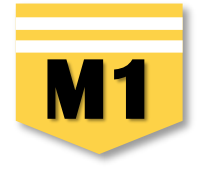

นอกจากเลือกความสอดคล้องกับนโยบายหลักของรัฐบาล และ นโยบายเร่งด่วน แล้ว  $\rightarrow$ ท่านสามารถเลือกความสอดคล้องกับส่วนอื่น ๆ ได้แก่กฎหมายที่เกี่ยวข้อง และมติคณะรัฐมนตรีที่เกี่ยวข้อง (กรณีไม่ทราบ ไม่จำเป็นต้องกรอก)

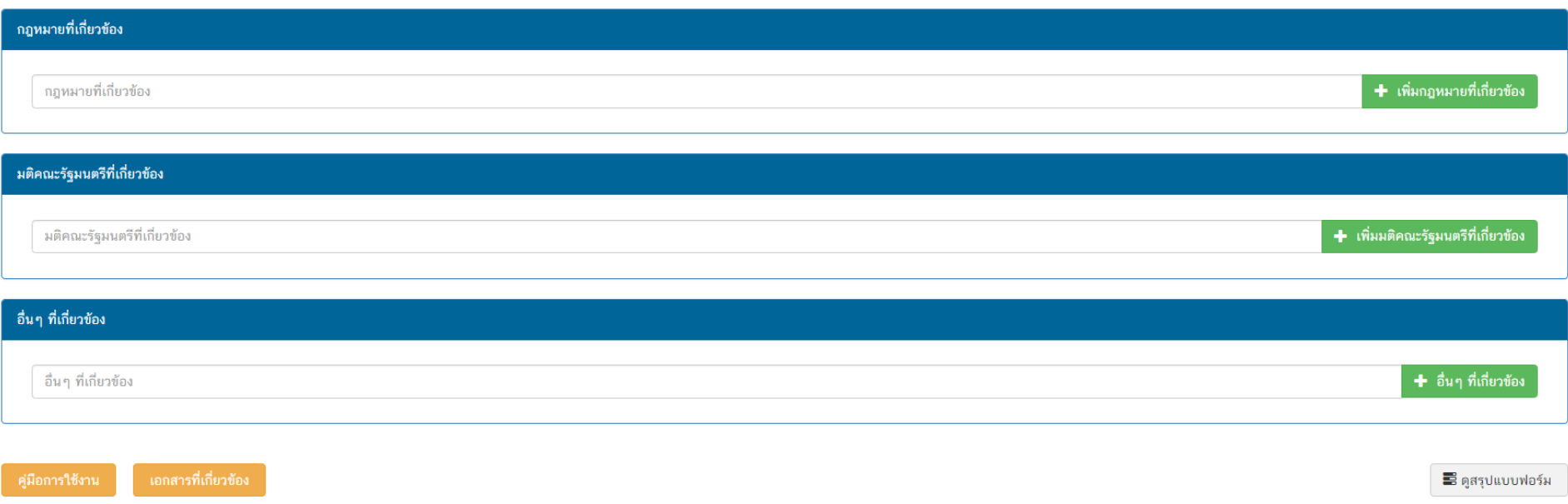

หน้าถัดไป

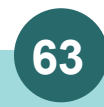

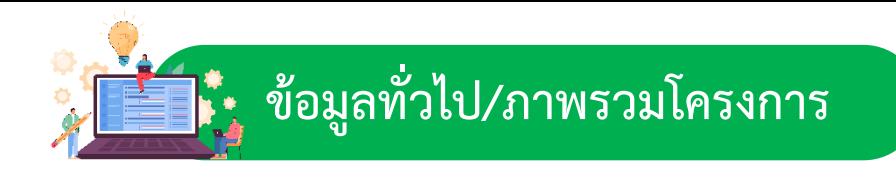

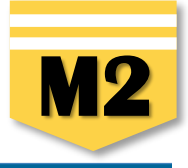

#### ภาพรวมโครงการ/การดำเนินงาน

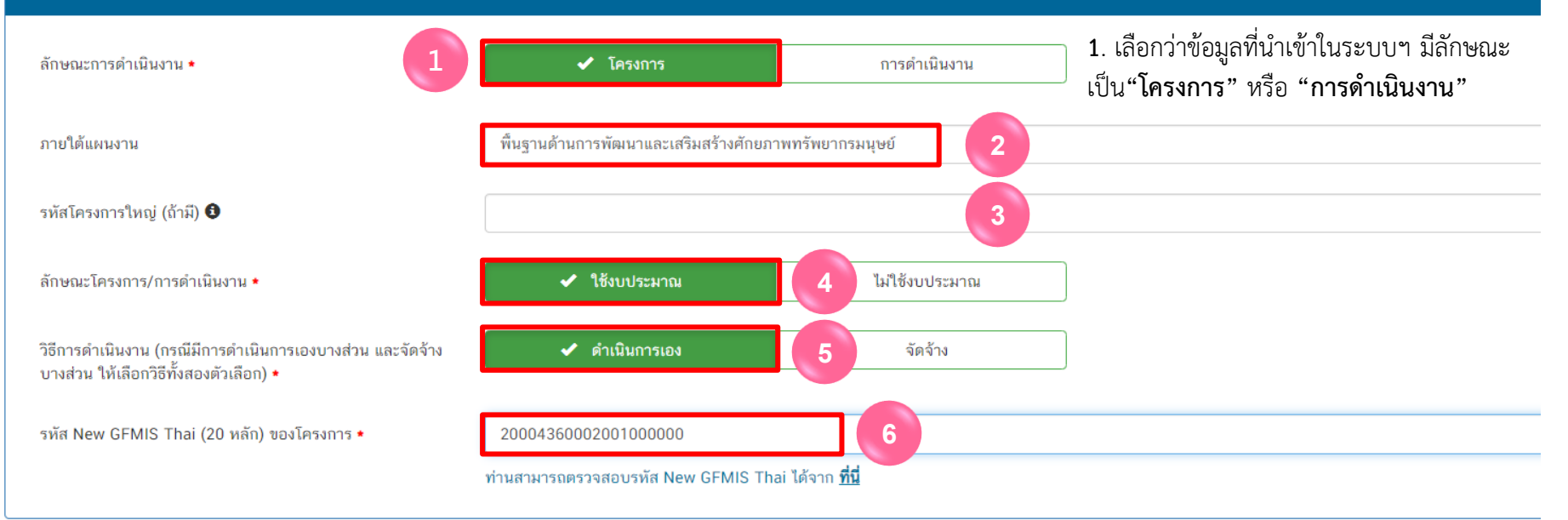

**2.** ระบุชื่อ **"แผนงาน"** ตามพ.ร.บ.รายจ่ายงบประมาณในแต่ละปีงบประมาณ ของ สพฐ. กรณีที่งบประมาณที่ สพท. ได้รับเป็น "เงินนอกงบประมาณ" สพท.สามารถกรอกข้อมูลว่า "เงินนอกงบประมาณ" หรือ หากไม่ทราบชื่อแผนงานให้กรอกว่า "ไม่ทราบชื่อแผนงานเนื่องจากในหนังสือแจ้งจัดสรรไม่ได้ระบุไว้"

**3.** ระบุ **"รหัสของโครงการใหญ่"** ในระบบ eMENSCR (ถ้ามี) กรณี เช่น โครงการที่ได้รับจัดสรรงบประมาณจากโครงการใหญ่ ของสำนักต่าง ๆ ในส่วนกลาง (สพฐ.) เพื่อให้ท่านนำไปใช้ในการดำเนินการตามวัตถุประสงค์ ของโครงการใหญ่ ให้ท่านระบุรหัสของโครงการใหญ่ที่เป็นแหล่งงบประมาณของท่าน หรือเป็น โครงการต่อเนื่องจากปีงบประมาณที่ผ่านมา สามารถนำรหัสโครงการในระบบ eMENSCR ของปีงบประมาณนั้น ๆ มากรอกได้

- **4.** เลือกลักษณะ **"โครงการ/การด าเนินการ"** ว่าเป็นโครงการที่ ใช้งบประมาณ หรือ ไม่ใช้งบประมาณ
- **5**. เลือก **"วิธีการดำเนินงาน"** ดำเนินการเอง/จัดจ้าง หากดำเนินการทั้ง 2 วิธี ให้เลือกทั้งสองตัวเลือก
- **6.** ระบุ "**รหัส New GFMIS Thai**" รหัสงบประมาณ 20 หลักของโครงการ

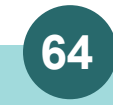

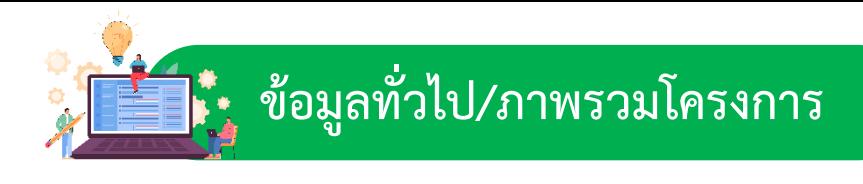

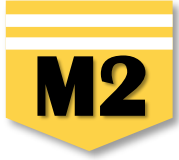

#### ผู้อำนวยการกองหรือเทียบเท่า

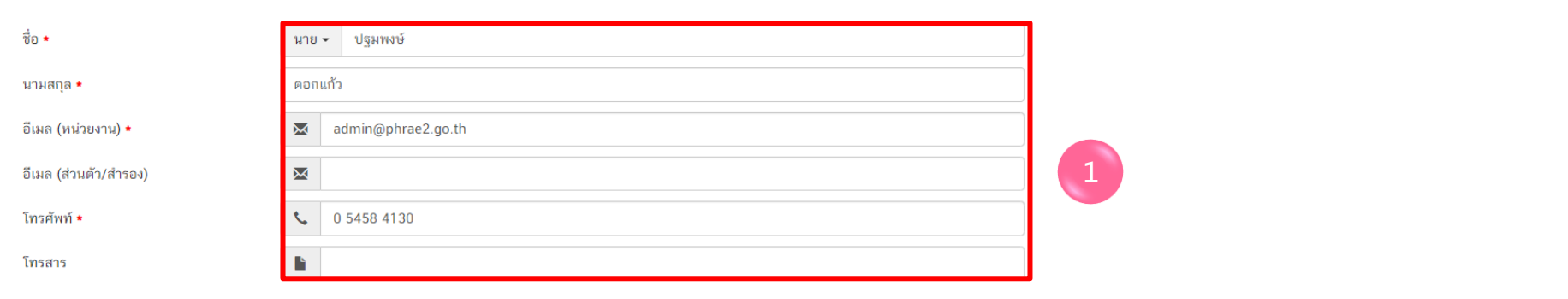

#### ผ้ประสานงานหลัก

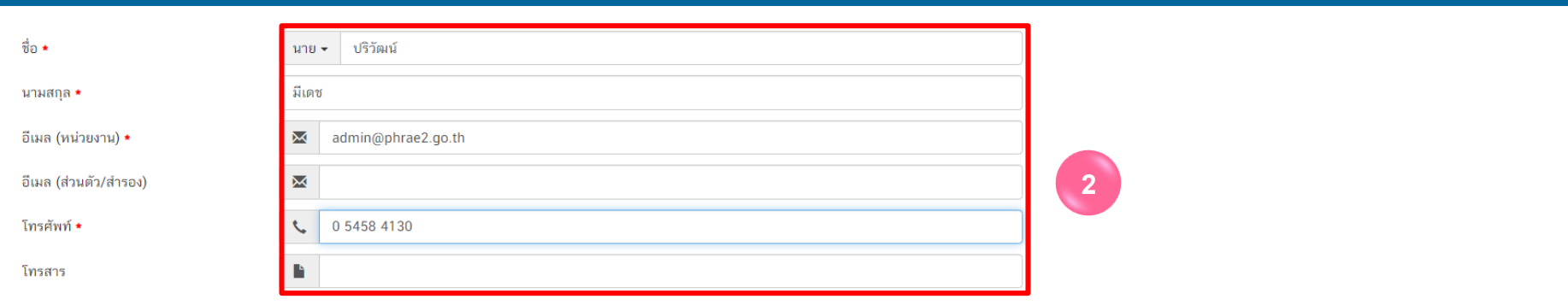

1. ผู้อำนวยการกองหรือเทียบเท่า ให้กรอกรายละเอียดข้อมูล "ผู้อำนวยการสำนักงานเขตพื้นที่การศึกษาประถมศึกษา หรือผู้อำนวยการสำนักงานเขตพื้นที่

#### **การศึกษามัธยมศึกษา"**

**2. ผู้ประสานงานหลัก** ให้กรอกรายละเอียดข้อมูล **"ผู้รับผิดชอบโครงการ"** ที่ผู้มีความรู้ความเข้าใจเกี่ยวกับโครงการเป็นอย่างดี (ต้องสามารถอธิบายรายละเอียด ่ ของโครงการได้ในกรณีที่สำนักงานสภาพัฒนาการเศรษฐกิจและสังคมแห่งชาติ หรือสำนักงบประมาณ ต้องการทราบรายละเอียดเพิ่มเติม) กรณีที่สำนักงานเขตพื้นที่ การศึกษาจัดสรรงบประมาณไปให้ "สหวิทยาเขต" หรือ "กลุ่มเครือข่ายฯ" เพื่อดำเนินการเรื่องใดเรื่องหนึ่งห้ามมิให้นำชื่อ ผอ.ร.ร. หรือครูผู้สอนมากรอกในส่วนนี้ และสำนักงานเขตพื้นที่การศึกษาต้องนำเข้าข้อมูล และติดตามผลการดำเนินงานของผู้รับประมาณไปดำเนินการโดยรายงานความก้าวหน้าในการดำเนินงานในระบบ eMENSCR ด้วย

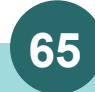

# **65 สา นักติดตามและประเมินผลการจดัการศึกษาขนั้ พืน้ ฐาน ส ำนักงำนคณะกรรมกำรกำรศึกษำขั้นพื้นฐำน กระทรวงศึกษำธิกำร**

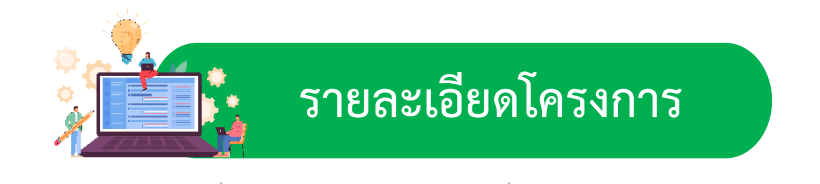

่ 2. ข้อมูลทั่วไป ✔

3. รายละเอียด

4. กิจกรรม

5 autosano

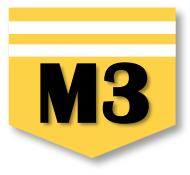

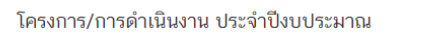

1. ความเชื่อมโยงกับแผนระดับต่าง ๆ ✔

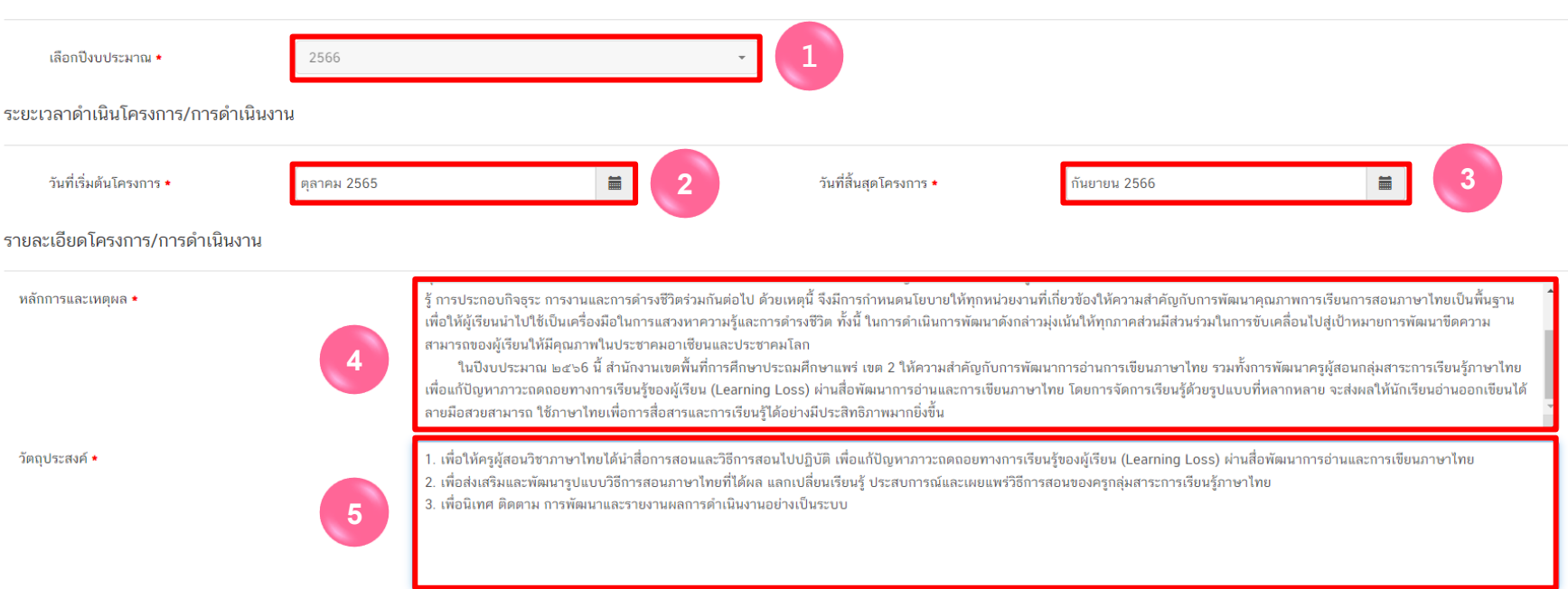

- **1.** คลิกเลือก **"ปีงบประมาณ"** ที่ด าเนินโครงการ
- **2.** คลิกเลือก **"วันที่เริ่มต้นโครงการ"** ควรกำหนด ตั้งแต่ช่วงเวลาที่มีการเริ่มดำเนินกิจกรรม
- **3.** คลิก เลือก **"วันที่สิ้นสุดโครงการ"** ควรก าหนดให้อยู่ในช่วงเวลาเฉพาะในปีงบประมาณนั้น ๆ
- **4.** ระบุ **"หลักการและเหตุผล"** ของโครงการ ควรประกอบไปด้วยเนื้อหา 3 ประเด็น คือ 1) ที่มาของโครงการ ควรประกอบด้วยกฎหมาย หรือพ.ร.บ.ที่เกี่ยวข้อง ความเชื่อมโยงระหว่างโครงการกับยุทธศาสตร์ชาติ แผนแม่บทประเด็น และแผนย่อย 2) สภาพปัญหาและสาเหตุที่ต้องจัดทำโครงการ และ 3) ความต้องการ หรือความจำเป็นในการจัดทำโครงการ
- **5.** ระบุ **"วัตถุประสงค์"** ของโครงการ โดยระบุสิ่งที่ต้องด าเนินงานเป็นรายข้อให้เห็นอย่างชัดเจน และเฉพาะเจาะจงมากที่สุด (แต่ละโครงการมีวัตถุประสงค์ได้มากกว่า 1 ข้อ) และจะต้องสอดคล้องกับหลักการและเหตุผลของโครงการด้วย

# **66 สา นักติดตามและประเมินผลการจดัการศึกษาขนั้ พืน้ ฐาน ส ำนักงำนคณะกรรมกำรกำรศึกษำขั้นพื้นฐำน กระทรวงศึกษำธิกำร**

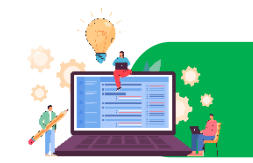

้เป้าหมาย

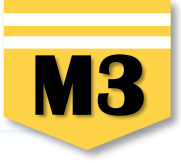

เป้าหมายเชิงผลผลิต (Output) • ารอกข้อมูลเป้าหมายเชิงผลผลิต (Output) ของโครงการ **6 เป้าหมายเชิงผลผลิต (Output) :** สิ่งที่ได้จากการด าเนินโครงการโดยตรง **"ท าแล้วได้อะไร"** เป้าหมายเชิงผลลัพธ์ (Outcome) • เรอกข้อมลเป้าหมายเชิงผลลัพธ์ (Outcome) ของโครงการ **เป้าหมายเชิงผลลัพธ์(Outcome) :** เป้าหมายที่ได้จากเป้าหมายเชิงผลผลิตอีกทอดหนึ่ง **"ท าเสร็จแล้วจะน าไปใช้ท าอะไร"** กรอกข้อมูลผลที่คาดว่าจะเกิดของโครงการ ่ ผลที่คาดว่าจะเกิด ∙ **ผลที่คาดว่าจะเกิด :** ผลที่คาดว่าจะเกิดขึ้นหลังจากโครงการสิ้นสุดลง ดัชนีชี้วัดความสำเร็จ ี <mark>ดัชนีชี้วัดความสำเร็จ **:** "สิ่งที่เป็นตัวชี้วัดความสำเร็จของโครงการ"</mark> ว่าประสบผลสำเร็จตามวัตถุประสงค์ ที่วางไว้ โดยควรมีการระบุตัวชี้วัดทั้งเชิงปริมาณและเชิงคุณภาพ ทั้งนี้ ตัวชี้วัดเชิงปริมาณที่ดีต้องสามารถวัดได้ เช่น ร้อยละ 100 ของนักเรียน ร้อยละ 80 ของครูที่เข้ารับการพัฒนาฯ เป็นต้น กลุ่มเป้าหมาย/ผู้ที่ได้รับประโยชน์ ารอกข้อมูลกลุ่มเป้าหมาย/ผู้ที่ได้รับประโยชน์ของโครงการ ี กลุ่มเป้าหมาย/ผู้ที่ได้รับประโยชน์ : ให้ระบุโครงการนี้ทำเพื่อใคร จำนวนเท่าใด

**6. กรอกเป้าหมายของโครงการ/การดำเนินงาน** การกำหนดผลผลิตและผลลัพธ์จะต้องสามารถส่งผลต่อการบรรลุเป้าหมายได้อย่างเป็นรูปธรรม

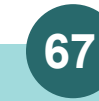

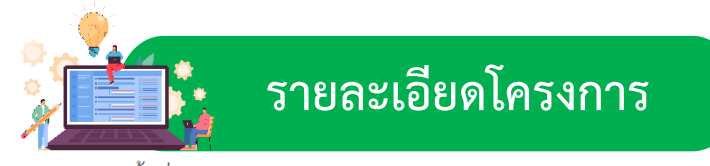

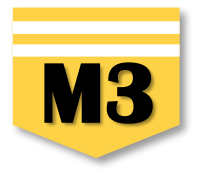

พื้นที่การดำเนินการ

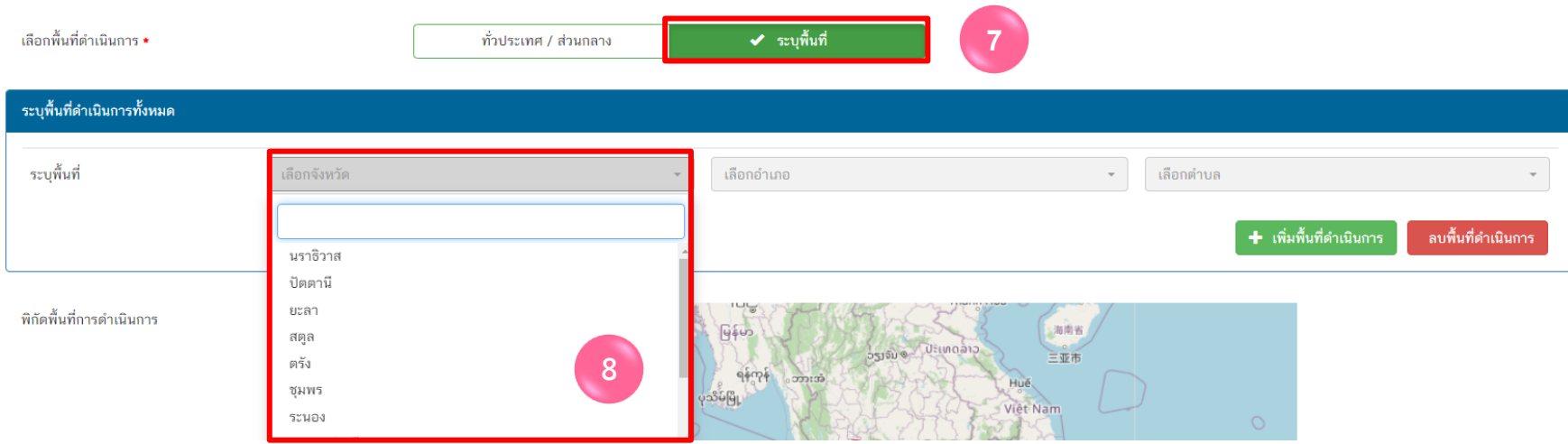

**7. เลือกพื้นที่ดำเนินการ** : สำนักงานเขตพื้นที่การศึกษาให้เลือก **"ระบุพื้นที่**" เนื่องจากเป็นการดำเนินงานในระดับพื้นที่ **8. ระบุพื้นที่ :** เลือกจังหวัด > เลือกอำเภอ > เลือกตำบล (หากดำเนินการทุกตำบลให้คลิกเลือก "ทุกตำบล")

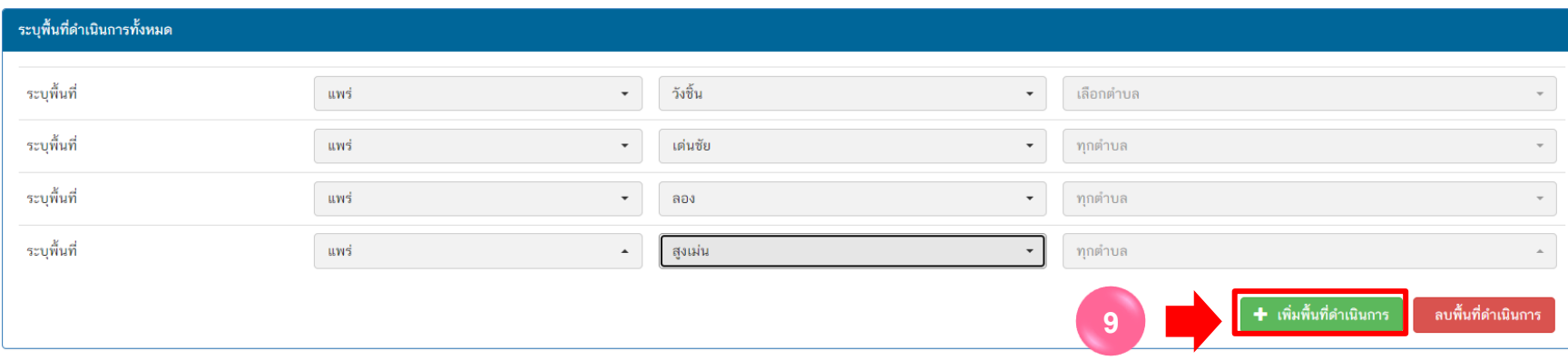

ี **9.** กรณีสำนักงานเขตพื้นที่การศึกษามีเขตพื้นที่บริการหลายจังหวัดหรือหลายอำเภอ สามารถระบุเพื้นที่เพิ่มเติมโดยคลิก <mark>|</mark>

+ เพิ่มพื้นที่ดำเนินการ

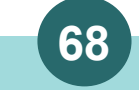

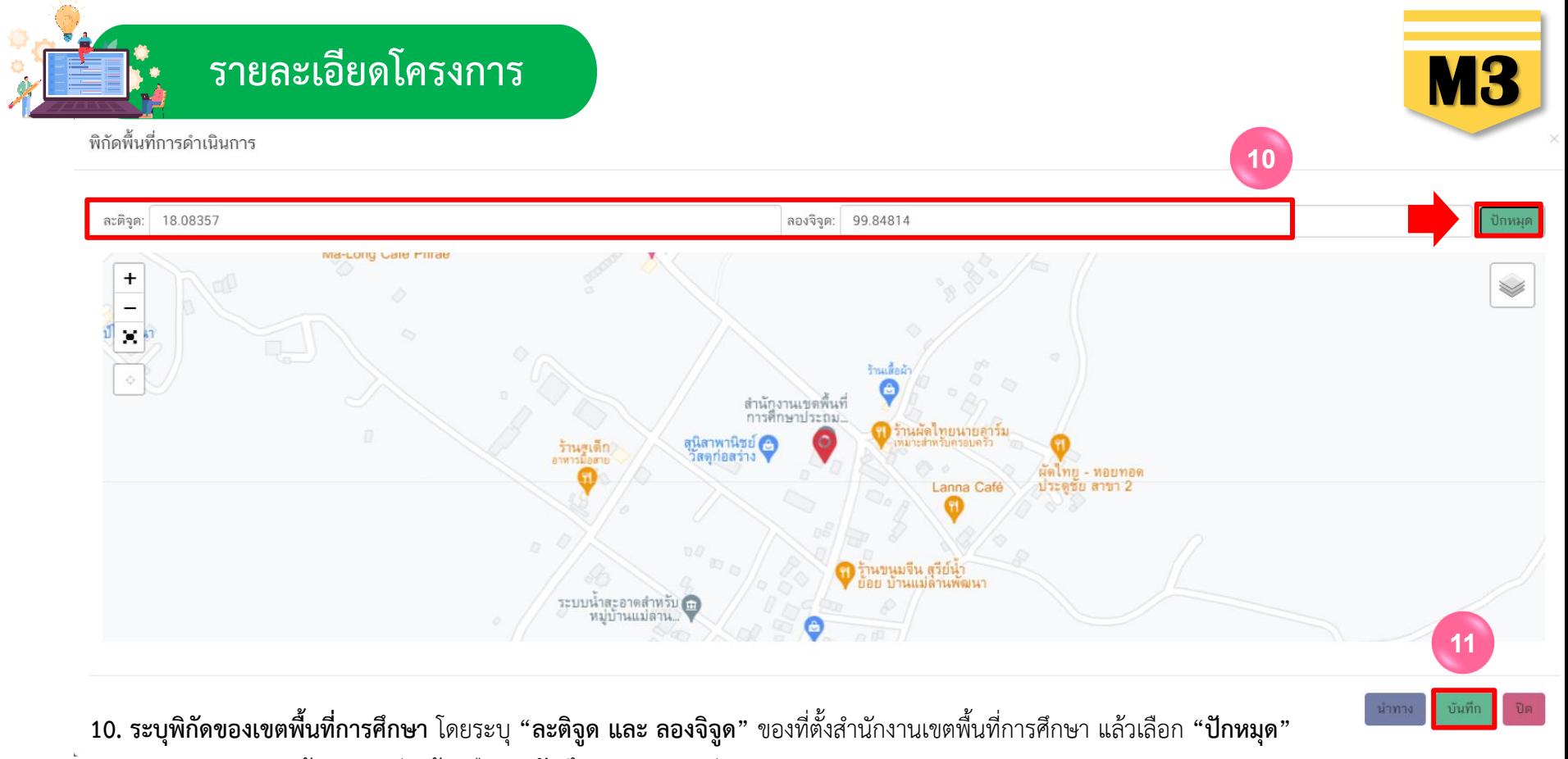

**11.** ตรวจสอบความถูกต้องของพิกัดแล้ว เลือก **"บันทึก"** จะปรากฎดังภาพ

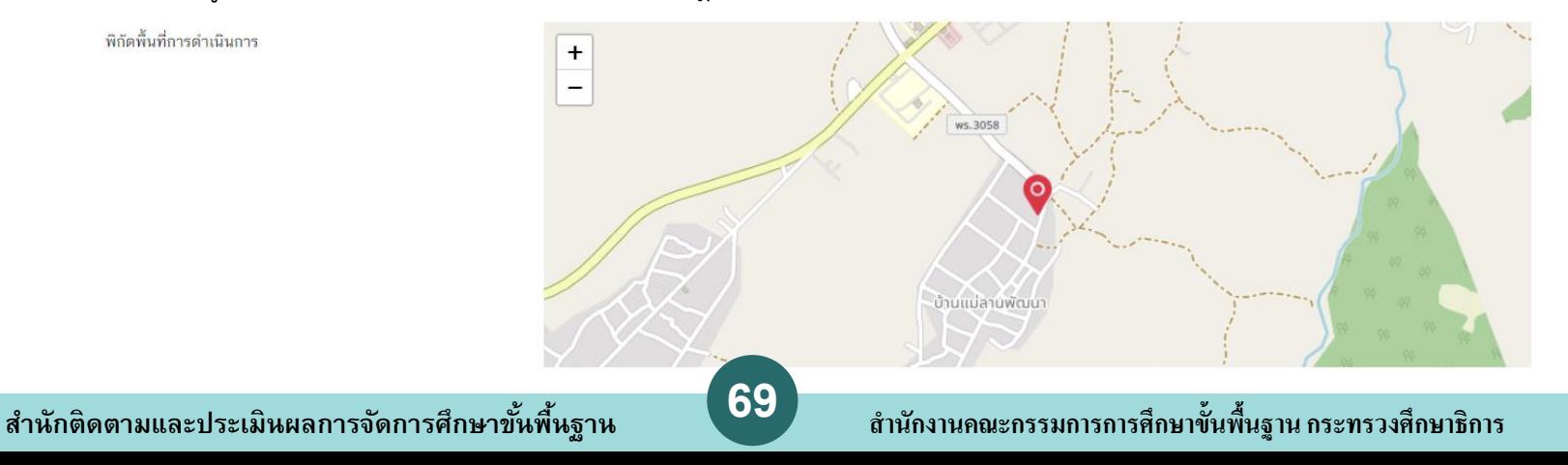

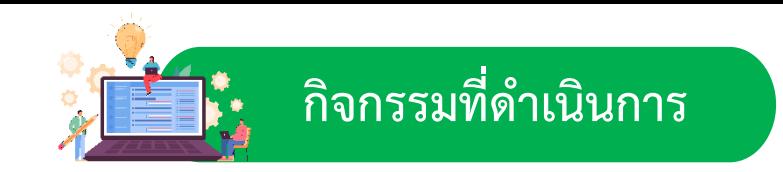

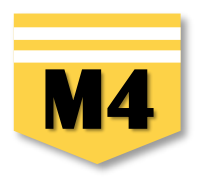

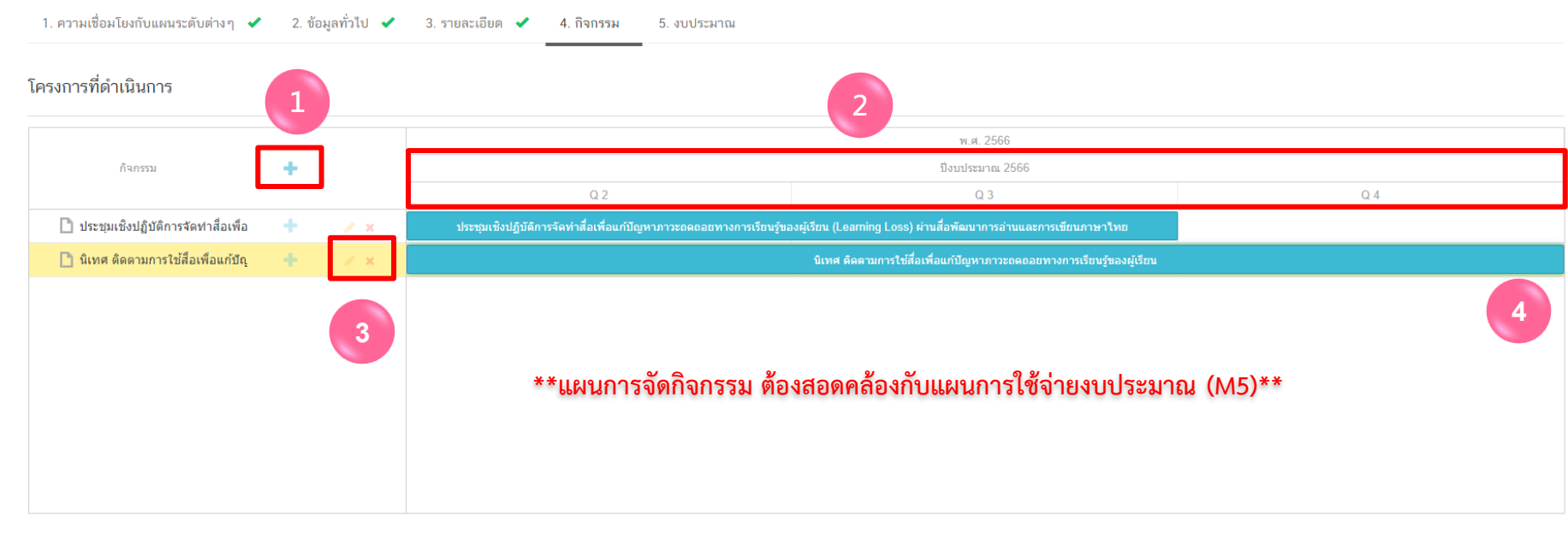

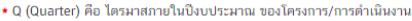

**1. เพิ่มกิจกรรม**โดยการ คลิกเครื่องหมาย **"+"** ถ้าหากมีกิจกรรมย่อย ก็สามารถคลิกเครื่องหมาย "+" ภายใต้กิจกรรมหลักเพิ่มเติมได้

**2.** ระยะเวลาการด าเนินกิจกรรมจะต้อง**สอดคล้องกับ ระยะเวลาเริ่มต้น และสิ้นสุดโครงการตามปีงบประมาณใน (M3)**

**3.** คลิกเพื่อ**แก้ไข/ลบ** กิจกรรม

<mark>4. เลื่อน/ย่อ/ขยาย</mark> แถบสีฟ้าเพื่อกำหนดกรอบระยะเวลาของการจัดกิจกรรม

**5.** กรณีที่เป็นโครงการที่มีการบูรณาการโครงการหลาย ๆ โครงการไว้ด้วยกัน โครงการเดิมจะต้องปรับเปลี่ยนมาเป็น "กิจกรรมหลัก" โดยสามารถ เพิ่มเติมกิจกรรมย่อยภายใต้กิจกรรมหลักได้ดังที่กล่าวข้างต้น และต้องกรอกข้อมูลให้ครบทุกกิจกรรมหลัก

**6.** กรณีที่ไม่ใช่โครงการที่มีลักษณะเป็นการบูรณาการ การกำหนดกิจกรรมควรกำหนดให้ชัดเจน ไม่แตกรายละเอียดจนเกินไปจะทำให้รายงาน ความก้าวหน้าในการด าเนินงานโครงการได้ยาก

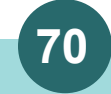

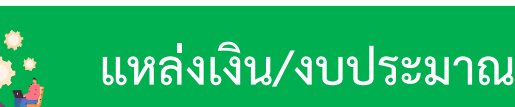

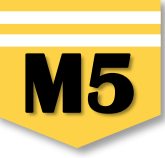

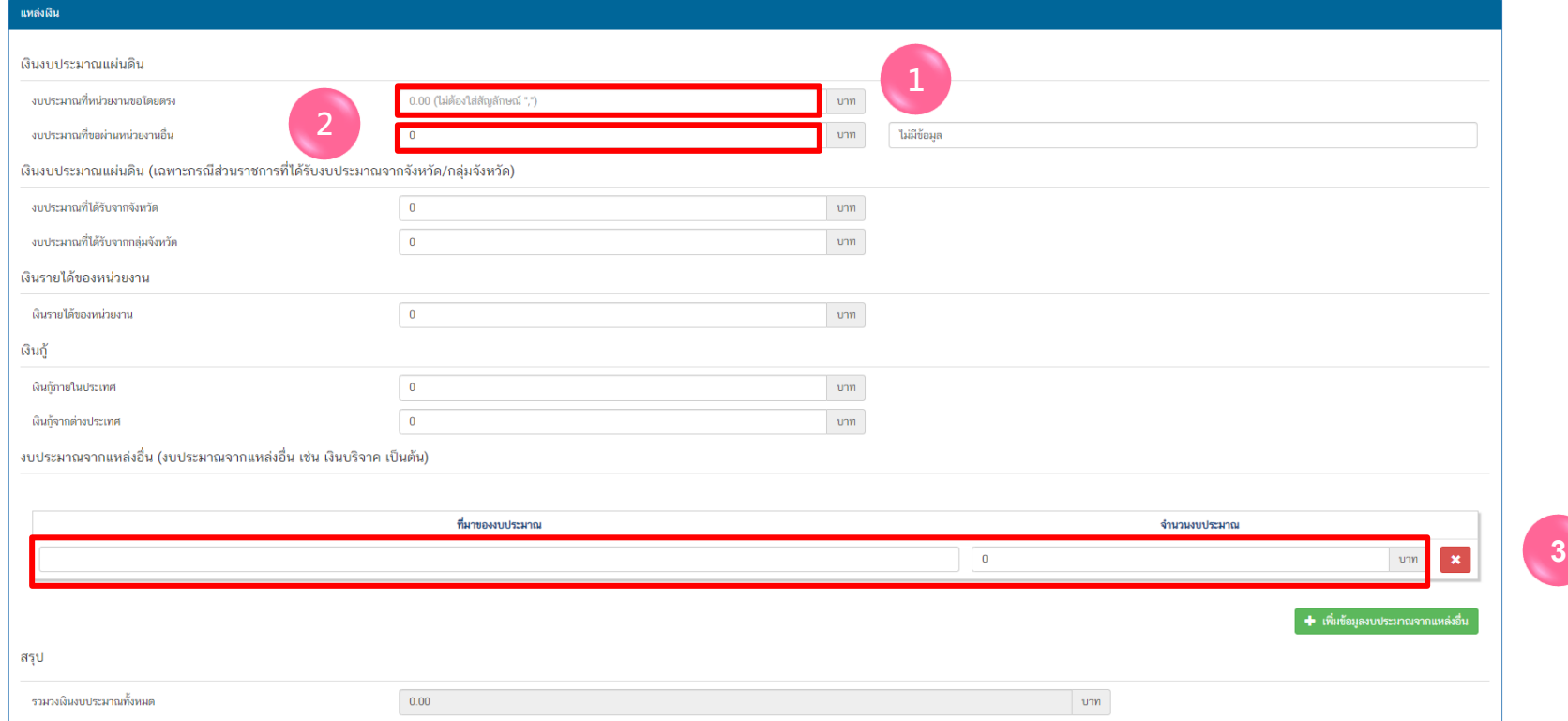

**1. งบประมาณที่หน่วยงานขอโดยตรง** ให้กรอกกรณีเป็นโครงการตามแผนปฏิบัติการของสำนักงานเขตพื้นที่การศึกษา หรือโครงการที่ได้รับจัดสรรงบประมาณจากสำนัก/หน่วยงานเทียบเท่า สำนักในส่วนกลาง หรือโครงการที่สำนักงานเขตพื้นที่การศึกษาเขียนโครงการเพื่อเสนอขอรับจัดสรรงบประมาณ กรรมการ กรรมการ พัฒนานโยบาย สพฐ. งบเหลือจ่าย สพฐ. เป็นต้น หรือกรณีที่โครงการได้รับจัดสรรงบประมาณจาก 2 ทางคือ สำนักงานเขตพื้นที่การศึกษา และสพฐ. ให้รวมงบประมาณทั้ง 2 ส่วนจากนั้นนำไป กรอกในข้อนี้เช่นเดียวกัน ยกเว้นโครงการที่ได้รับจัดสรรงบประมาณจากโครงการพัฒนานโยบาย สพฐ. และงบเหลือจ่าย สพฐ. ให้นำเข้าข้อมูลโครงการต่างหากเพื่อสะดวกในการติดตามผล **2. งบประมาณที่ขอผ่านหน่วยงานอื่น** กรอกในกรณีเป็นงบประมาณที่สำนักงานเขตพื้นที่การศึกษา ทำหนังสือเพื่อขอรับสนับสนุนงบประมาณไปยังหน่วยงานอื่น ๆ ที่ไม่ใช่หน่วยงานในสังกัด สพฐ.

**3. งบประมาณจากแหล่งอื่น** กรอกในกรณีโครงการของสำนักงานเขตพื้นที่การศึกษาที่หน่วยงานอื่น ๆ ส่งมาให้เพื่อให้สำนักงานเขตพื้นที่การศึกษาดำเนินการในเรื่องใดเรื่องหนึ่ง เช่น สถาบัน ทดสอบทางการศึกษาแห่งชาติ สถาบันส่งเสริมการสอนวิทยาศาสตร์และเทคโนโลยี (สสวท.) เป็นต้น

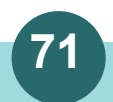

### **71 สา นักติดตามและประเมินผลการจดัการศึกษาขนั้ พืน้ ฐาน ส ำนักงำนคณะกรรมกำรกำรศึกษำขั้นพื้นฐำน กระทรวงศึกษำธิกำร**
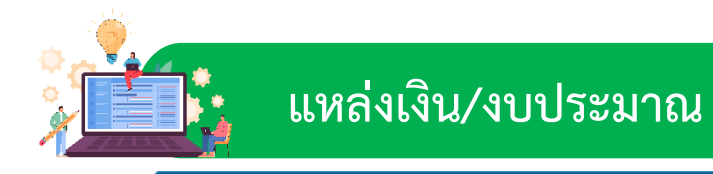

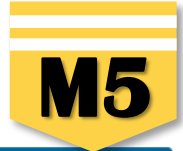

■ ดูสรุปแบบฟอร์ม

**1** บันทึกร่างโครงการ

**6**

หน้าก่อน

#### แผนการใช้จ่ายงบประมาณ

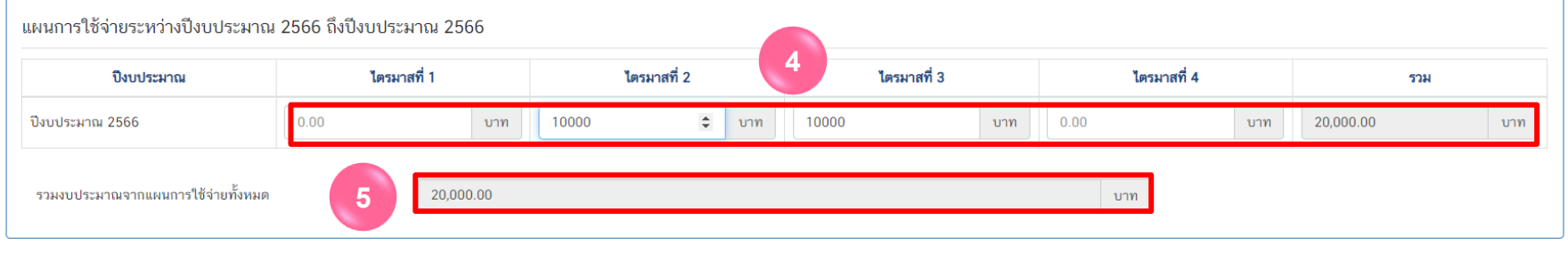

- **4.** กรอกข้อมูลแผนการใช้จ่ายงบประมาณของในรายไตรมาส โดยต้องสอดคล้องกับแผนการจัดกิจกรรม (M4)
- **5. ผลรวมงบประมาณแผนการใช้จ่ายทั้งหมด** ในแต่ละไตรมาส **ต้องเท่ากับ** สรุปรวมวงเงินงบประมาณทั้งหมด
- **6.** คลิกปุ่ม **เ™ื่บันทึกร่างโครงการ** เพื่อบันทึกโครงการในระบบ eMENSCR

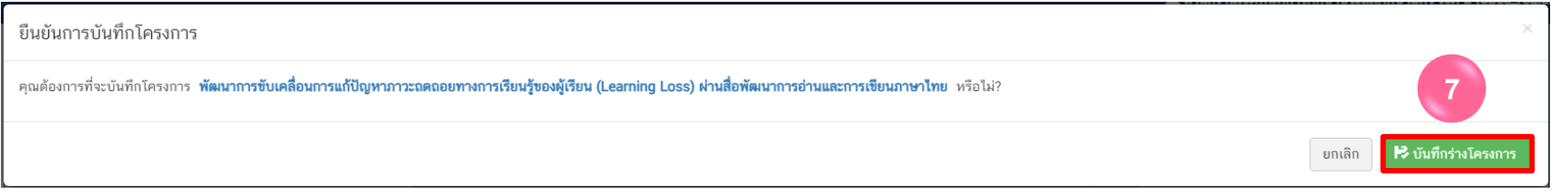

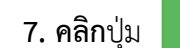

**7. คลิก**ปุ่ม อีกครั้ง เพื่อ**ยืนยันการบันทึกโครงการ**ในระบบ eMENSCR

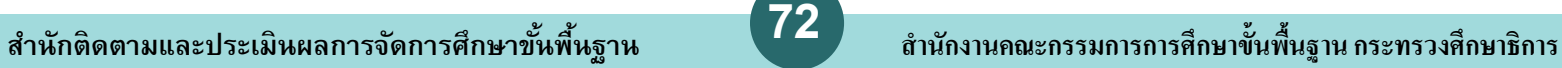

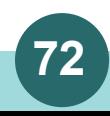

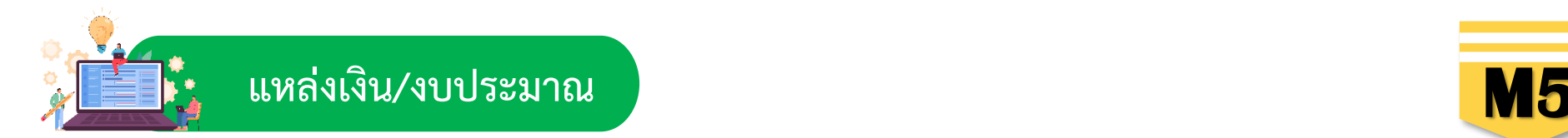

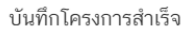

โครงการชื่อ **พัฒนาการขับเคลื่อนการแก้ปัญหาภาวะถดถอยทางการเรียนรู้ของผู้เรียน (Learning Loss) ผ่านสื่อพัฒนาการอ่านและการเขียนภาษาไทย ถูกบันทึกสำเร็จ หมายเลขโครงการสำหรับอ้างอิงคือ ศธ** 04110-66-0007

หากมีปัญหาหรือข้อสงสัยการใช้งานระบบ ติดต่อสำนักงานสภาพัฒนาการเศรษฐกิจและสังคมแห่งชาติ

โทรศัพท์: 02-280-4085 ต่อ 6229, 6232, 6234 แฟกซ์: 02-282-9149 E-mail: emenscr@nesdc.go.th

**8. คลิกปุ่ม ★ กลับสู่หน้าหลัก │ จะ**ปรากฏหน้าจอแสดงรายชื่อโครงการที่บันทึก **"ร่างโครงการ"** ไว้ ดังภาพ

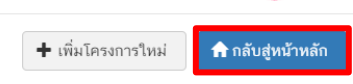

**8**

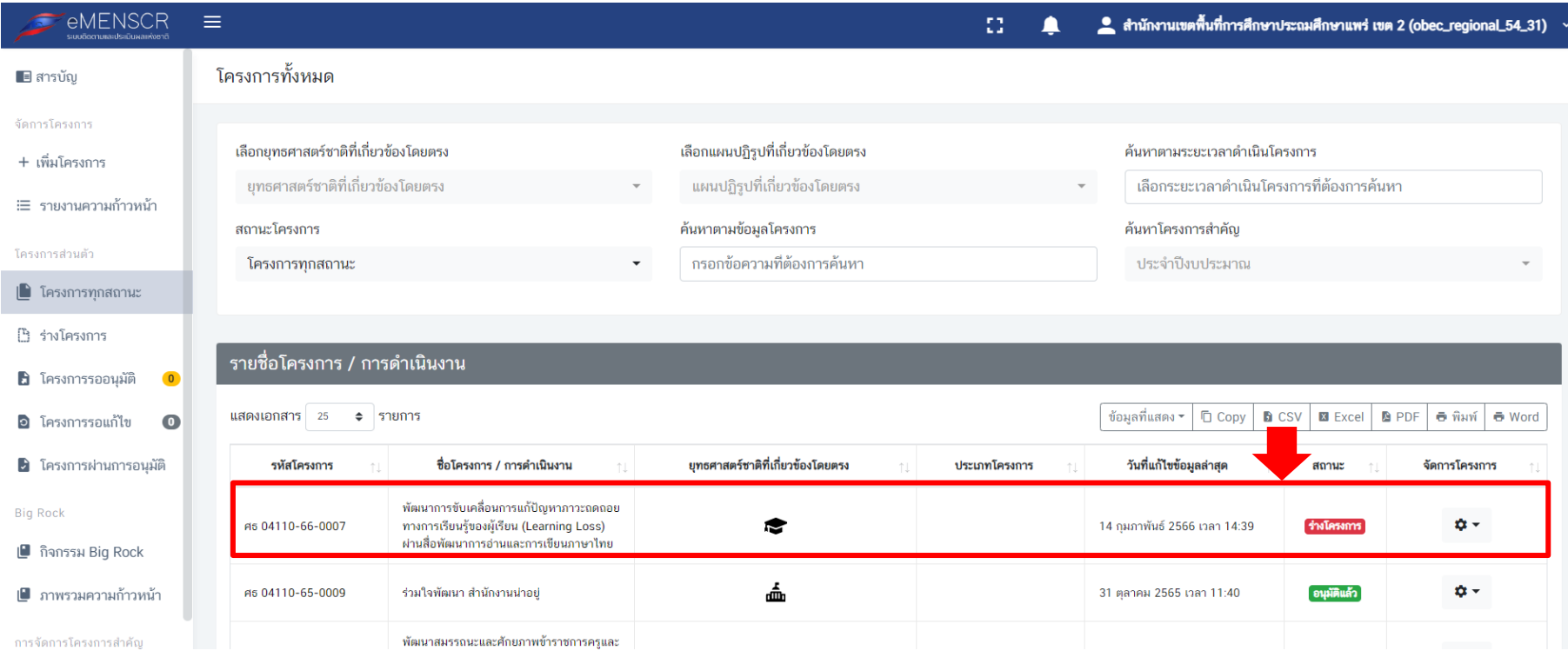

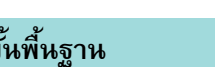

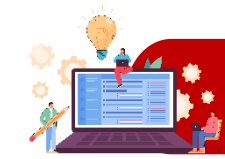

การนำข้อมูลเข้าสู่ระบบ eMENSCR จะต้องผ่านการอนุมัติข้อมูลตามลำดับขั้น (M7) ดังนั้น เมื่อสำนักงานเขตพื้นที่การศึกษาได้กรอกข้อมูลโครงการ ือย่างสมบูรณ์แล้ว จะต้อง**กดส่งโครงการเพื่อขอรับการอนุมัติ** โดยดำเนินการ ดังนี้

#### คลิกที่เครื่องหมาย  $\alpha$  -หลังโครงการที่จะดำเนินการ

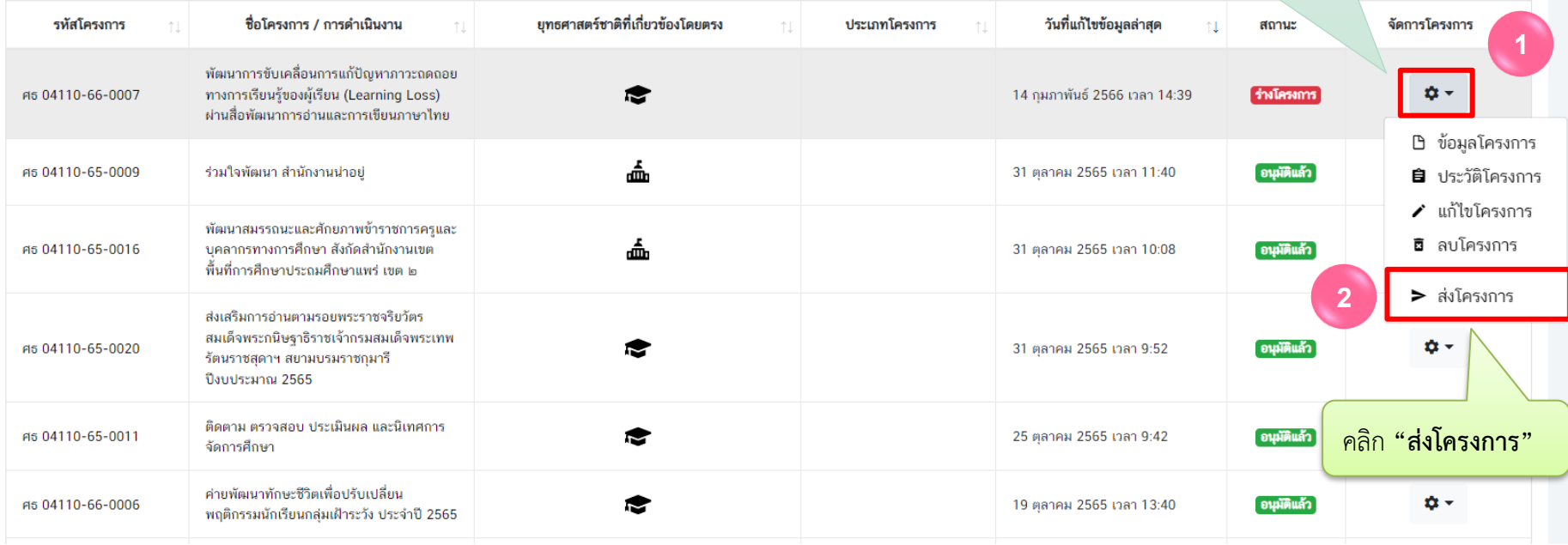

#### ยืนยันการส่งข้อมูลโครงการ / การดำเนินงาน

ศธ 04110-66-0007

กรุณาตรวจสอบการส่งข้อมูลโครงการ / การดำเนินงาน จำนวนทั้งสิ้น 1 รายการ ไปยังผู้บังคับบัญชาลำดับถัดไปเพื่ออนุมัติเอกสาร ตามรายการที่แสดงดังนี้

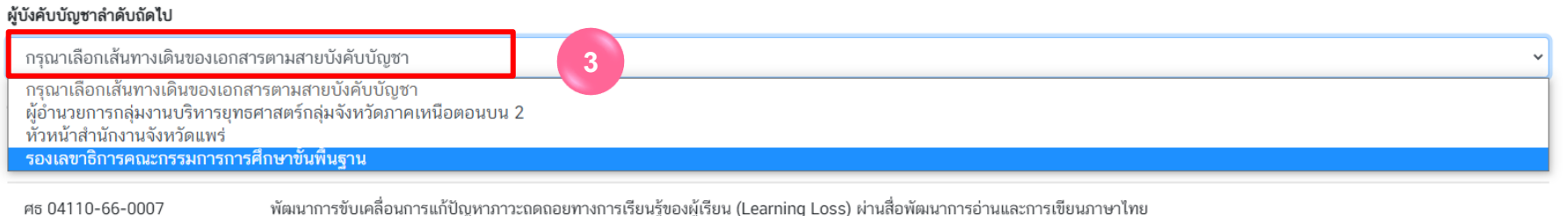

**3. คลิกเส้นทางเดินของเอกสารตามสายบังคับบัญชา ดังนี้**

1) กรณีที่ 1 ถ้าโครงการมีแหล่งงบประมาณจากสำนักต่าง ๆ ในส่วนกลาง หรือได้รับจัดสรรงบประมาณโดยตรงจาก สพฐ. หรือได้รับจัดสรรจากสำนักงาน เขตพื้นที่การศึกษา ให้คลิกเลือก **"รองเลขาธิการคณะกรรมการการศึกษาขั้นพื้นฐาน"** 

- 2) กรณีที่ 2 ถ้าโครงการมีแหล่งงบประมาณจากจังหวัด ให้คลิกเลือก **"หัวหน้าส านักงานจังหวัด........."**
- 3) กรณีที่ 3 ถ้าโครงการมีแหล่งงบประมาณจากกลุ่มจังหวัด ให้คลิกเลือก **"ผู้อ านวยการกลุ่มงานบริหารยุทธศาสตร์กลุ่มจังหวัดภาค......."**
- 4) กรณีที่ 4 ถ้าโครงการมีแหล่งงบประมาณจากแหล่งอื่น ๆ เช่น สถาบันส่งเสริมการสอนวิทยาศาสตร์และเทคโนโลยี (สสวท.),

สถาบันทดสอบทางการศึกษาแห่งชาติ, กระทรวงวิทยาศาสตร์และเทคโนโลยี เป็นต้น ให้คลิกเลือก **"รองเลขาธิการคณะกรรมการการศึกษาขั้นพื้นฐาน"** 5) กรณีที่สำนักงานเขตพื้นที่การศึกษาคลิกส่งข้อมูลโครงการ **เพื่อขอรับการอนุมัติข้อมูลโครงการผิดเส้นทางการบังคับบัญชาให้ประสานงานไปยัง หน่วยงานนั้น ๆ เพื่อให้ส่งโครงการกลับมาแก้ไข โครงการจะมีสถานะ "รอแก้ไข" ทันที จากนั้นให้คลิกส่งข้อมูลโครงการเพื่อขอรับการอนุมัติข้อมูล โครงการตามสายการบังคับบัญชาที่ถูกต้อง** 

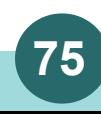

 $\times$ 

ส่งข้อมล

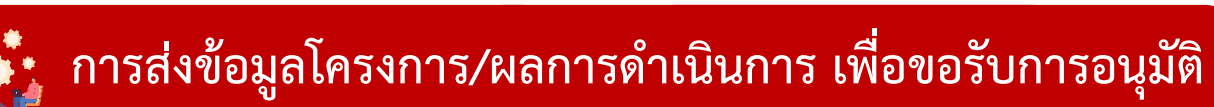

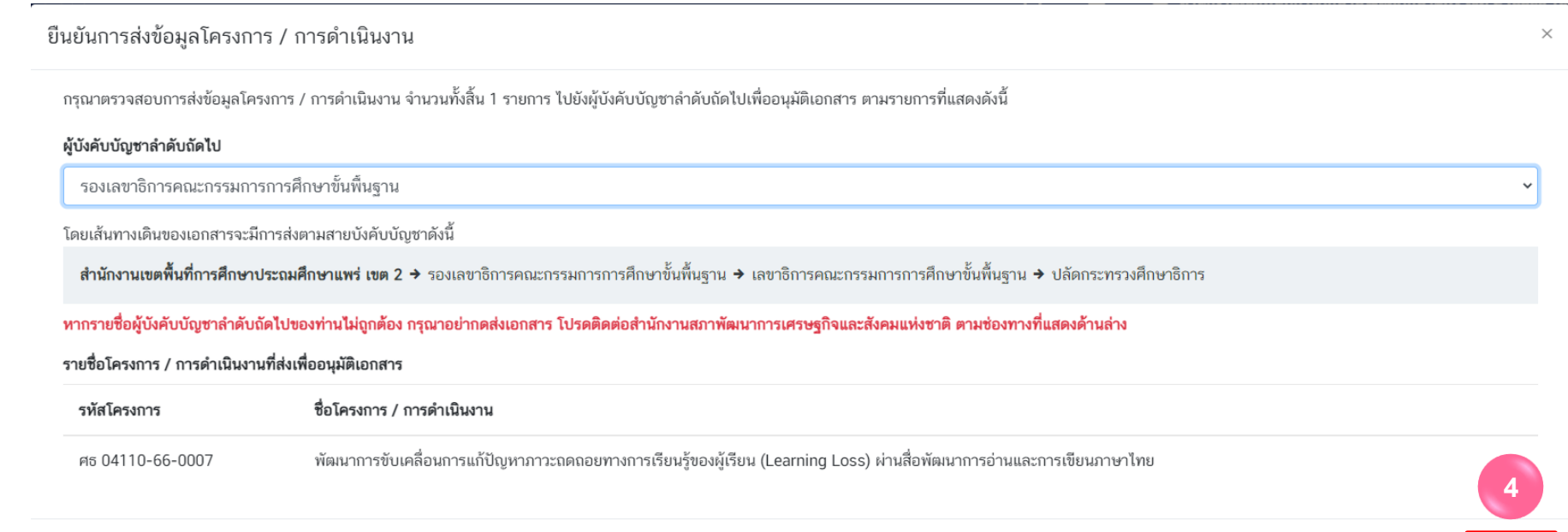

## **4.** คลิกปุ่ม "**ส่งข้อมูล"** เพื่อขอรับการอนุมัติ โดยโครงการจะเปลี่ยนสถานะจาก <mark>ร่างโครงการ เป็น <mark>รออนุมัติ</mark> ดังนี้</mark>

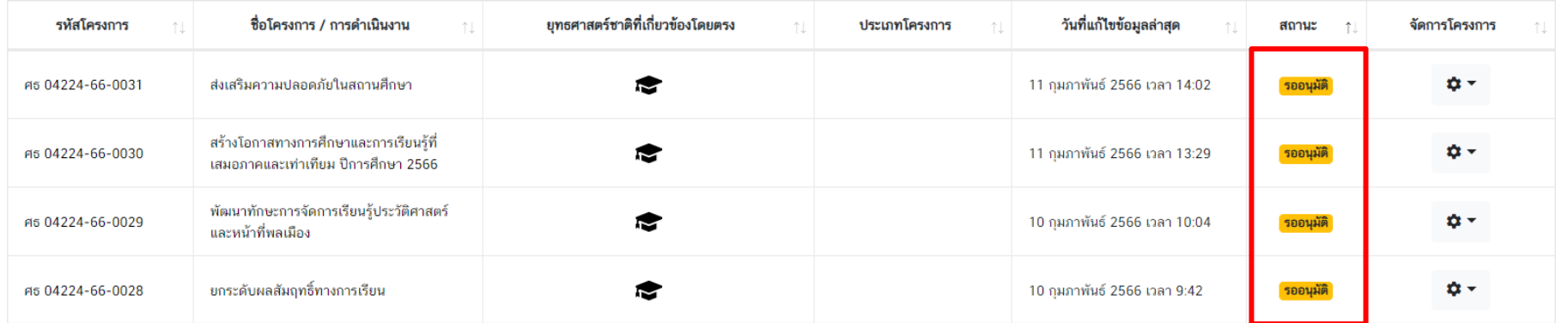

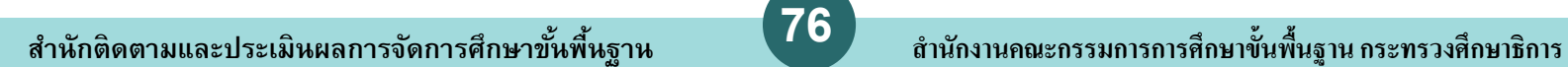

ส่งข้อมูล

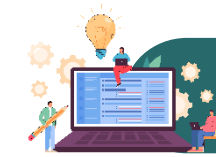

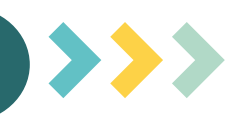

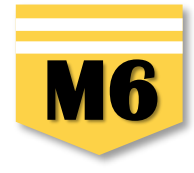

 $|\mathsf{x}|$ 

<mark>ิ หมายถึง</mark> โครงการ/การดำเนินงานที่**ยังไม่ได้รายงานความก้าวหน้า**ของไตรมาสนั้น ๆ

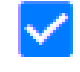

**หมายถึง** โครงการ/การด าเนินงานที่**รายงานความก้าวหน้าและบันทึกในระบบ**เรียบร้อยแล้ว

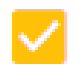

**หมายถึง** โครงการ/การด าเนินงานที่รายงานความก้าวหน้าฯ และคลิก **"ส่งรายงานความก้าวหน้าของไตรมาส..."**  เรียบร้อยแล้ว

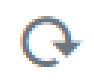

**หมายถึง** รายงานความก้าวหน้าของโครงการ/การดำเนินงาน**ถูกส่งกลับมาแก้ไข** ท่านต้องดำเนินการแก้ไขตามคำแนะนำ ของผู้บังคับบัญชาและส่งรายงานความก้าวหน้าเพื่ออนุมัติตามลำดับบังคับบัญชา (M7) ใหม่อีกครั้ง

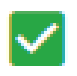

**หมายถึง** โครงการ/การด าเนินงานที่รายงานความก้าวหน้าของไตรมาสนั้น ๆ และ**ได้รับการอนุมัติจากผู้บังคับบัญชา** เรียบร้อยแล้ว

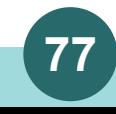

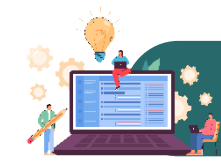

# **การรายงานความก้าวหน้า**

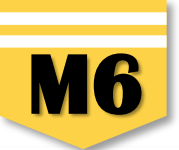

รายงานความก้าวหน้า ■ สารบัญ **1** จัดการโ <mark>แจ้งผู้ใช้งานเพื่อทราบ</mark> ในส่วนนี้จะแสดงเฉพาะโครงการหรือการดำเนินงานที่ต้องรายงานความห้าวานำ ก็ได้ระบุความสอดคล้องกับยุทธศาสตร์ขณะแผนแม่บทภายใต้ยุทธศาสตร์ชาติอย่างสมบูรณ์แล้วเท่านั้น + เพิ่มโครงกา ≡ รายงานความก้าวหน้า เลือกยทธศาสตร์ชาติที่เกี่ยวข้องโดยตรง เลือกแผนปภิรปที่เกี่ยวข้องโดยตรง ค้นหาตามข้อมลโครงการ ยทธศาสตร์ชาติที่เกี่ยวข้องโดยตรง แผนปฏิรูปที่เกี่ยวข้องโดยตรง กรอกข้อความที่ต้องการค้นหา โครงการส่วนตัว ∣<sup>■</sup> โครงการทุกสถานะ **B** ร่างโครงการ รายชื่อโครงการ / การดำเนินงาน ที่ต้องรายงานความก้าวหน้า **B** โครงการรออนุมัติ (9 แสดงเอกสาร  $25$   $\bullet$  รายการ **อ** โครงการรอแก้ไข  $\bullet$ รายงาน รายงาน รายงาน รายงาน รายงาน รายงาน รายงาน รายงาน รายงาน รายงาน รายงาน รายงาน รายงาน • โครงการผ่านการอนุมัติ วันที่ **ADDN** amu ความ **ROOM ROOM** ความ ความ **BOON** ความ ความ **AMM BOON** ความ ที่อโครงการ แก้ไข amus ถ้าวหน้า ถ้าวหน้า ก้าวหน้า ก้าวหน้า ก้าวหน้า ก้าวหน้า ก้าวหน้า ถ้าวหน้า ถ้าวหน้า ก้าวหน้า ก้าวหน้า ก้าวหน้า ถ้าวหน้า จัดการ รหัสโดรงการ / การดำเนิน ข้อมูล ไตรมาสที่ 1 ไตรมาสที่ 2 ไตรมาสที่ 3 ไตรมาสที่ 4 ไตรมาสที่ 1 ไตรมาสที่ 2 ไตรมาสที่ 3 ไตรมาสที่ 4 ไตรมาสที่ 1 ไตรมาสที่ 2 ไตรมาสที่ 3 ไดรมาสที่ 4 ไดรมาสที่ 1 โครงการ โครงการ **Big Rock** mu ล่าสด ปี่งบประมาณ Banksunni ปีลบประมาณ ปีลบประมาณ flamission. flamk-uno ปี่งบประมาณ Banksunni Banksunni ปีลบประมาณ ปีลบประมาณ ปีภายระบาณ flamk-unor 2563 2563 2563 2563 2564 2564 2564 2564 2565 2565 2565 2565 2556 ■ กิจกรรม Big Rock **2** ส่งเสริม ประสิทธิภาพ การจัดการโครงการสำคัญ การบริหาร 5 มกราคม  $\phi$  -จัดการด้าน 菌 菌 -Q- Project Idea PE 04224-66-0023 2023 เวลา 菌 園 菌 菌 菌 菌 菌 菌 菌 笝  $\mathbf{z}$ นโยบายและ 10:44 แผน ประจำปร โครงการทั้งหมดในระบบ งบประมาณ ฿ ข้อมูลโครงการ พ.ศ. 2566 ่ ⊯ โครงการทั้งหมดในระบบ **3** ื่⊟ รายงานความก้าวหน้าประจำไตรมาส การแก้ไขปัญหา ฿ โครงการลงทุนแผน 13 และส่งเสริมการ พัฒนาทักษะ ด้านการอ่าน  $\overline{9}$ |■ แผนระดับสามทั้งหมด การเขียน และ คมภาพันธ์ 菌 茵 菌 菌  $\overline{\mathbf{x}}$ 笝  $\overline{\mathbf{x}}$ 崮  $\overline{\mathbf{x}}$  $\overrightarrow{x}$  $\overline{\mathbf{x}}$  $\overline{\mathbf{x}}$  $\overline{\mathbf{x}}$ PG 04224-66-0025  $\mathbf{Q}$  -การใช้ภาษา 2023 เวลา ไทยเพื่อการ 15:07 สื่อสารสำหรับ โรงเรียนขนาด เล็ก ขับเคลื่อนการ ดำเนินงาน  $10$ ป้องกันและ กุมภาพันธ์ 菌 笝  $\overline{\mathbf{x}}$  $\overline{\mathbf{x}}$ 笝 笝  $\overline{\mathbf{x}}$ 崮  $\overline{\mathbf{x}}$  $\overline{\mathbf{x}}$ 崮  $\pmb{\times}$ Pri 04224-66-0026 茵  $\phi$  -แก้ไขปัญหายา 2023 เวลา เสพติดในสถาน  $8:49$  $\overline{\phantom{a}}$ สักษา

### **1.** คลิกเมนู **"รายงานความก้าวหน้า"**

- **2.** คลิกเครื่องหมาย **⊅**  หลังโครงการที่จะดำเบิบการ
- ี **3.** คลิก **"รายงานความก้าวหน้าประจำไตรมาส**" เพื่อรายงานความก้าวหน้าประจำไตรมาสนั้น ๆ

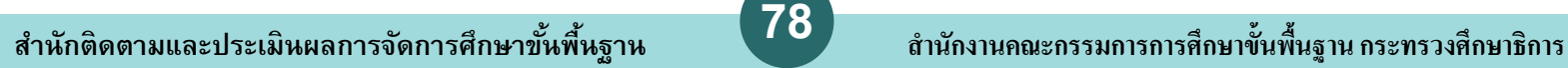

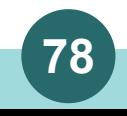

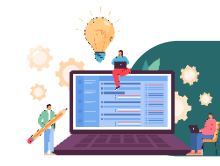

# **การรายงานความก้าวหน้า**

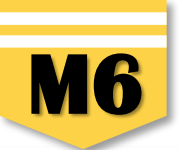

รายงานความก้าวหน้า ■ สารบัญ **1** จัดการโ <mark>แจ้งผู้ใช้งานเพื่อทราบ</mark> ในส่วนนี้จะแสดงเฉพาะโครงการหรือการดำเนินงานที่ต้องรายงานความห้าวานำ ก็ได้ระบุความสอดคล้องกับยุทธศาสตร์ขณะแผนแม่บทภายใต้ยุทธศาสตร์ชาติอย่างสมบูรณ์แล้วเท่านั้น + เพิ่มโครงก ≡ รายงานความก้าวหน้า เลือกยทธศาสตร์ชาติที่เกี่ยวข้องโดยตรง เลือกแผนปภิรปที่เกี่ยวข้องโดยตรง ค้นหาตามข้อมลโครงการ ยทธศาสตร์ชาติที่เกี่ยวข้องโดยตรง แผนปฏิรูปที่เกี่ยวข้องโดยตรง กรอกข้อความที่ต้องการค้นหา โครงการส่วนตัว ∣<sup>■</sup> โครงการทุกสถานะ **B** ร่างโครงการ รายชื่อโครงการ / การดำเนินงาน ที่ต้องรายงานความก้าวหน้า **B** โครงการรออนุมัติ (9 แสดงเอกสาร  $25$   $\bullet$  รายการ **อ** โครงการรอแก้ไข  $\bullet$ รายงาน รายงาน รายงาน รายงาน รายงาน รายงาน รายงาน รายงาน รายงาน รายงาน รายงาน รายงาน รายงาน • โครงการผ่านการอนุมัติ วันที่ **ROOM** amu ความ **ROOM ROOM** ความ ความ **BOON** ความ ความ **AMM BOON** ความ ที่อโครงการ แก้ไข amus ถ้าวหน้า ถ้าวหน้า ก้าวหน้า ก้าวหน้า ก้าวหน้า ก้าวหน้า ก้าวหน้า ถ้าวหน้า ถ้าวหน้า ก้าวหน้า ก้าวหน้า ก้าวหน้า ถ้าวหน้า จัดการ รหัสโดรงการ / การดำเนิน ข้อมูล ไตรมาสที่ 1 ไตรมาสที่ 2 ไตรมาสที่ 3 ไตรมาสที่ 4 ไตรมาสที่ 1 ไตรมาสที่ 2 ไตรมาสที่ 3 ไตรมาสที่ 4 ไตรมาสที่ 1 ไตรมาสที่ 2 ไตรมาสที่ 3 ไดรมาสที่ 4 ไดรมาสที่ 1 โครงการ โครงการ **Big Rock inu** ล่าสด ปี่งบประมาณ Banksunni ปีลบประมาณ ปีลบประมาณ flamission. flamk-uno ปี่งบประมาณ Banksunni ปีลบประมาณ ปีลบประมาณ ปีลบประมาณ ปีภายระบาณ flamk-unor 2563 2563 2563 2563 2564 2564 2564 2564 2565 2565 2565 2565 2556 ■ กิจกรรม Big Rock **2** ส่งเสริม ประสิทธิภาพ การจัดการโครงการสำคัญ การบริหาร 5 มกราคม  $\phi$  -จัดการด้าน 菌 菌 -Q- Project Idea PE 04224-66-0023 2023 เวลา  $\overrightarrow{x}$ 園 菌 菌 菌 菌 菌 菌 菌 笝  $\mathbf{z}$ นโยบายและ 10:44 แผน ประจำปร โครงการทั้งหมดในระบบ งบประมาณ ฿ ข้อมูลโครงการ พ.ศ. 2566 ่ ⊯ โครงการทั้งหมดในระบบ **3** ื่⊟ รายงานความก้าวหน้าประจำไตรมาส การแก้ไขปัญหา ฿ โครงการลงทุนแผน 13 และส่งเสริมการ พัฒนาทักษะ ด้านการอ่าน  $\overline{9}$ |■ แผนระดับสามทั้งหมด การเขียน และ คมภาพันธ์ 菌 茵 菌 菌  $\overline{\mathbf{x}}$ 笝  $\overline{\mathbf{x}}$ 崮  $\overline{\mathbf{x}}$  $\overrightarrow{x}$  $\overline{\mathbf{x}}$  $\overline{\mathbf{x}}$  $\overline{\mathbf{x}}$ PG 04224-66-0025  $\mathbf{Q}$  -การใช้ภาษา 2023 เวลา ไทยเพื่อการ 15:07 สื่อสารสำหรับ โรงเรียนขนาด เล็ก ขับเคลื่อนการ ดำเนินงาน  $10$ ป้องกันและ กุมภาพันธ์ 菌 笝  $\overline{\mathbf{x}}$  $\overline{\mathbf{x}}$ 笝 笝  $\overline{\mathbf{x}}$ 崮  $\overline{\mathbf{x}}$  $\overline{\mathbf{x}}$ 崮  $\pmb{\times}$ Pri 04224-66-0026 茵  $\phi$  -แก้ไขปัญหายา 2023 เวลา เสพติดในสถาน  $8:49$  $\overline{\phantom{a}}$ สักษา

### **1.** คลิกเมนู **"รายงานความก้าวหน้า"**

**2.** คลิกเครื่องหมาย **⊅ ▼** หลังโครงการที่จะดำเนินการ

ี **3.** คลิก **"รายงานความก้าวหน้าประจำไตรมาส**" เพื่อรายงานความก้าวหน้าประจำไตรมาสนั้น ๆ

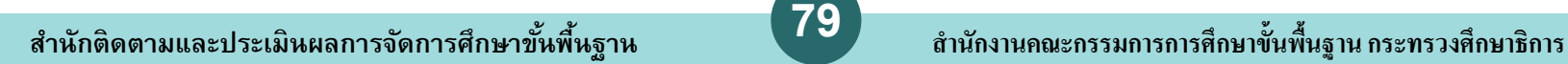

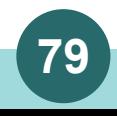

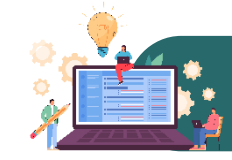

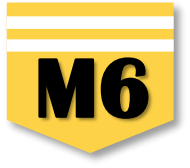

ส่วนรายงานความก้าวหน้าของโครงการประจำไตรมาสที่ 1 ปีงบประมาณ 2566 ความก้าวหน้าโครงการประจำไตรมาสที่ 1 ปีงบประมาณ 2566 ิ ความก้าวหน้าของการดำเนินโครงการ ณ ประจำไตรมาสที่ 1 ปีงบประมาณ 2566 จากการดำเนินงานทั้งหมด ความก้าวหน้าของการดำเนินโครงการ ณ ปัจจุบัน (ร้อยละ) 100% 50% ความก้าวหน้าของการดำเนินโครงการ: 0% จากโครงการทั้งหมด 100% ่ ความก้าวหน้าต่อเป้าหมายโครงการประจำไตรมาสที่ 1 ปีงบประมาณ 2566 เป้าหมายเชิงผลผลิต (Output) ารอกความก้าวหน้าต่อเป้าหมายเชิงผลผลิต (Output) ์ โรงเรียนในสังกัด 111 โรง ได้รับการนิเทศอย่างทั่วถึงต่อเนื่อง และมีคณภาพ **4 \*\*ห้ามคัดลอก Output ของโครงการมากรอก\*\*** เป้าหมายเชิงผลลัพธ์ (Outcome) ครูและบุคลากรทางการศึกษาสามารถจัดกิจกรรมการเรียนรู้อย่างมีคุณภาพและประสิทธิภาพทุกกลุ่มสาระการเรียนรู้ **5 \*\*ห้ามคัดลอก Outcome ของโครงการมากรอก\*\*** ดัทบีที้วัดความสำเร็จ ตัวซี้วัดเชิงปริมาณ - ร้อยละ 100 ของโรงเรียนในสังกัด ได้รับการนิเทศอย่างทั่วถึงต่อเนื่อง และมีคุณภาพ ตัวซี้วัดเชิงคุณภาพ - ครูและบุคลากร **\*\*ห้ามคัดลอก ตัวชี้วัดความส าเร็จของโครงการ** ทางการศึกษาสามารถจัดกิจกรรมการเรียนรู้อย่างมีคุณภาพและประสิทธิภาพทุกกลุ่มสาระการเรียนรู้ **6 มากรอก\*\***

**4.** รายงานผลการดำเนินงานของกิจกรรมที่มี การดำเนินการในไตรมาสนั้น ๆ ว่า ทำอะไรและ ่ ผลเป็นอย่างไร หากยังไม่สิ้นสดการดำเนินงาน โครงการ และกิจกรรมที่ดำเนินการในไตรมาส นั้น ๆ ยังไม่สามารถตอบ Output ที่โครงการ กำหนดไว้ได้ ให้อธิบายต่อว่า ผลการดำเนินงาน กิจกรรมในไตรมาสนี้ยังไม่สามารถส่งผลต่อ เป้าหมายเชิงผลผลิต (Output) ที่กำหนดไว้ แต่ เมื่อสิ้นสุดโครงการจะต้องรายงานให้ชัดเจนว่า ผลต่อ Output เป็นอย่างไร

**5.** รายงานผลการดำเนินงานของกิจกรรมที่มีการดำเนินการในไตรมาสนั้น ๆ ว่า ทำอะไรและผลเป็นอย่างไร หากผลการดำเนินงานของกิจกรรมที่ดำเนินการในไตรมาสนั้น ๆ ยังไม่สามารถตอบ Outcome ที่โครงการกำหนดไว้ ให้อธิบายต่อว่า ผลการดำเนินงานกิจกรรมในไตรมาสนี้ยังไม่สามารถส่งผลต่อ Outcome ที่กำหนดไว้ แต่เมื่อสิ้นสุดโครงการจะต้องรายงานให้ชัดเจนว่า ผลต่อ Outcome เป็นอย่างไร

**6.** รายงานผลการดำเนินงานของกิจกรรมที่มีการดำเนินการในไตรมาสนั้น ๆ ว่าทำอะไรและผลเป็นอย่างไร หากผลการดำเนินงานของกิจกรรมที่ดำเนินการในไตรมาสนั้น ๆ ยังไม่สามารถตอบ ตัวชี้วัดความสำเร็จของโครงการทั้งเชิงประมาณ และเชิงคุณภาพที่โครงการกำหนดไว้ ให้อธิบายต่อว่า ผลการดำนิจกรรมในไตรมาสนี้ยังไม่สามารถส่งผลต่อตัวชี้วัดความสำเร็จทั้งเชิง ประมาณ และเชิงคุณภาพ ที่กำหนดไว้ แต่เมื่อสิ้นสุดโครงการจะต้องรายงานให้ชัดเจนว่า ผลต่อตัวชี้วัดความสำเร็จทั้งเชิงประมาณ และเชิงคุณภาพเป็นอย่างไร เช่น ตัวชี้วัดคือ ร้อยละ 80 ของครูที่เข้ารับการอบรมสามารถจัดทำสื่อการเรียนการสอนและนวัตกรรมได้ ผลการดำเนินงานต่อตัวชี้วัดความสำเร็จของโครงการคือ มีครูที่เข้าการอบรม จำนวน 100 คน จากการนิเทศ ติดตามพบว่า มีครู จำนวน 95 คน คิดเป็นร้อยละ 95 ที่สามารถจัดทำสื่อการเรียนการสอนและนวัตกรรมได้ เป็นต้น

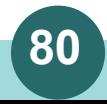

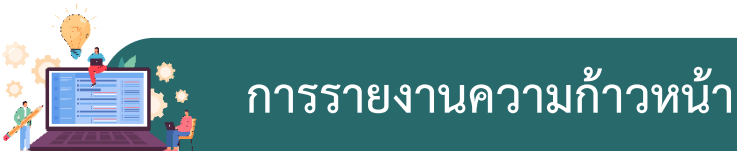

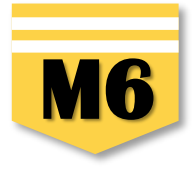

้ความก้าวหน้าของกิจกรรมตามแผนงานประจำไตรมาสที่ 1 ปีงบประมาณ 2566

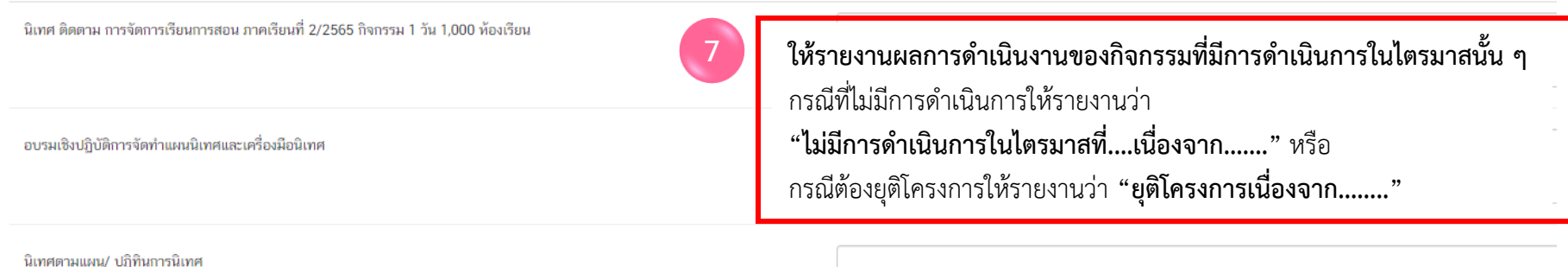

#### ่ การเบิกจ่ายงบประมาณประจำไตรมาสที่ 1 ปีงบประมาณ 2566

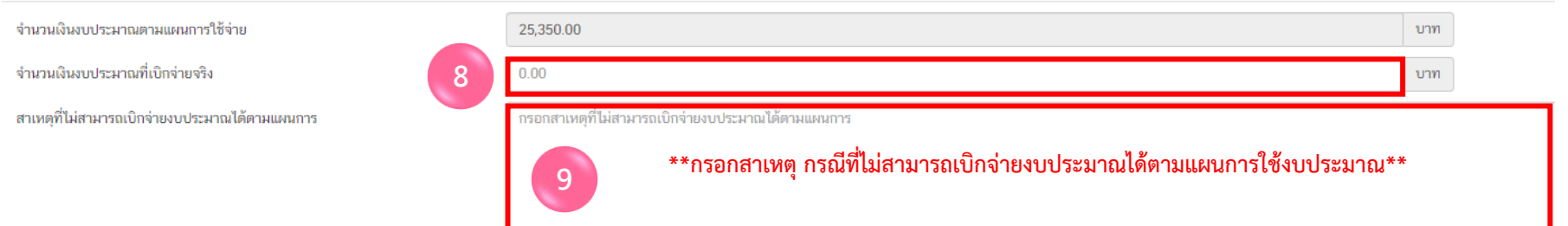

**8.** กรอกจำนวน**เงินที่มีการเบิกจ่ายจริง**ทั้งหมดในไตรมาสนั้น ๆ ซึ่งอาจสูงหรือต่ำกว่าแผนการใช้จ่าย

ี **9. กรอกสาเหตุ กรณีที่ไม่สามารถเบิกจ่ายงบประมาณได้ตามแผนการใช้งบประมาณ** กรณีจำนวนเงินงบประมาณที่เบิกจ่ายจริงสูงกว่าหรือต่ำกว่าแผนการใช้ ้จ่ายงบประมาณที่กำหนดไว้ในไตรมาสนั้น ให้อธิบายเหตุผลด้วยว่าเป็นเพราะเหตุใด เช่น

<mark>1)</mark> กรณีเบิกจริง<mark>ต่ำกว่า</mark>แผนการใช้จ่าย ตัวอย่างเช่น เนื่องจากสถานการณ์การแพร่ระบาดของ COVID-19 ทำให้มีการปรับรูปแบบการอบรมจาก Classroom Meeting เป็นการพัฒนาผ่านโปรแกรม ZOOM Meeting ทำให้ไม่มีการเบิกจ่ายงบประมาณ

่ **2)** กรณีเบิกจ่ายจริง<u>สงกว่า</u>แผนการใช้จ่าย ตัวเอย่าง เช่น "ได้รับจัดสรรงบประมาณเพิ่มจากใคร โครงการชื่ออะไร จำนวนเงินเท่าไหร่" หรือ "นำงบประมาณ ้ที่ไม่ได้ดำเนินการเบิกจ่ายในไตรมาสที่ 2 เนื่องจากเลื่อนการดำเนินการมาดำเนินการในไตรมาสที่ 3"

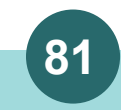

# **การรายงานความก้าวหน้า M6**

ความก้าวหน้าของโครงการที่ดำเนินการกับความเชื่อมโยงกับแผนทั้งสามระดับประจำไตรมาสที่ 1 ปีงบประมาณ 2566

้ความก้าวหน้าของโครงการที่ดำเนินการกับแผนแม่บทภายใต้ยุทธศาสตร์ชาติและยุทธศาสตร์ชาติ

กรอกข้อมูลความก้าวหน้าของโครงการที่ดำเนินการ (จำเป็นต้องกรอกข้อมูลความก้าวหน้าทั้งหมด)

ยุทธศาสตร์ชาติและแผนแม่บทภายใต้ยุทธศาสตร์ชาติที่สอดคล้องโดยตรง

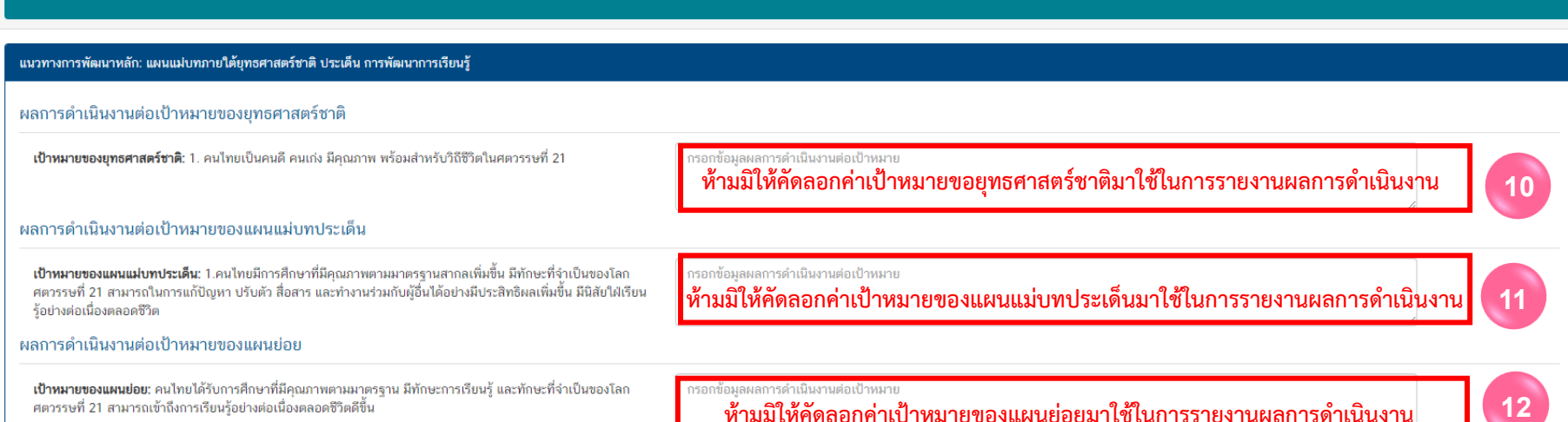

10. ให้นำผลการดำเนินงานตามกิจกรรมที่มีการดำเนินการในไตรมาสนั้นมากรอก และอธิบายต่อว่า**สิ่งที่ดำเนินการจะส่งผลต่อเป้าหมายของยุทธศาสตร์ชาติอย่างไร** (เช่น ส่งผลให้คนไทยเป็นคนดี คนเก่ง มีคุณภาพ พร้อมสำหรับวิถีชีวิตในศตวรรษที่ 21 อย่างไร) หากผลการดำเนินการในไตรมาสนั้นยังไม่สามารถตอบได้ ให้อธิบายว่า **"กิจกรรมที่ด าเนินการในไตรมาสจะไม่ส่งผลต่อค่าเป้าหมายที่ก าหนด"**

ี **11.** ให้นำผลการดำเนินงานตามกิจกรรมที่มีการดำเนินการในไตรมาสนั้นมากรอก และอธิบายต่อว่า**สิ่งที่ดำเนินการจะส่งผลต่อเป้าหมายของแผนแม่บทประเด็น** ือย่างไร หากผลการดำเนินการในไตรมาสนั้นยังไม่สามารถตอบได้ให้อธิบายว่า **"กิจกรรมที่ดำเนินการในไตรมาสจะไม่ส่งผลต่อค่าเป้าหมายที่กำหนด"** 

.<br>12. ให้นำผลการดำเนินงานตามกิจกรรมที่มีการดำเนินการในไตรมาสนั้นมากรอก และอธิบายต่อว่าสิ่งที่ดำเนินการจะส่งผลต่อเป้าหมายของแผนย่อยได้อย่างไร ี หากผลการดำเนินการในไตรมาสนั้นยังไม่สามารถตอบได้ให้อธิบายว่า **"กิจกรรมที่ดำเนินการในไตรมาสจะไม่ส่งผลต่อค่าเป้าหมายที่กำหนด"** 

**82 สา นักติดตามและประเมินผลการจดัการศึกษาขนั้ พืน้ ฐาน ส ำนักงำนคณะกรรมกำรกำรศึกษำขั้นพื้นฐำน กระทรวงศึกษำธิกำร** 

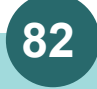

**ห้ามมิให้คัดลอกค่าเป้าหมายของแผนย่อยมาใช้ในการรายงานผลการด าเนินงาน**

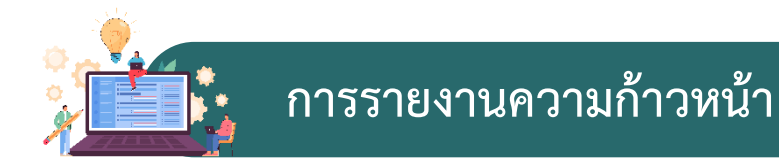

ความก้าวหน้าของโครงการที่ดำเนินการกับแผนพัฒนาเศรษฐกิจและสังคมแห่งชาติ ฉบับที่ 13

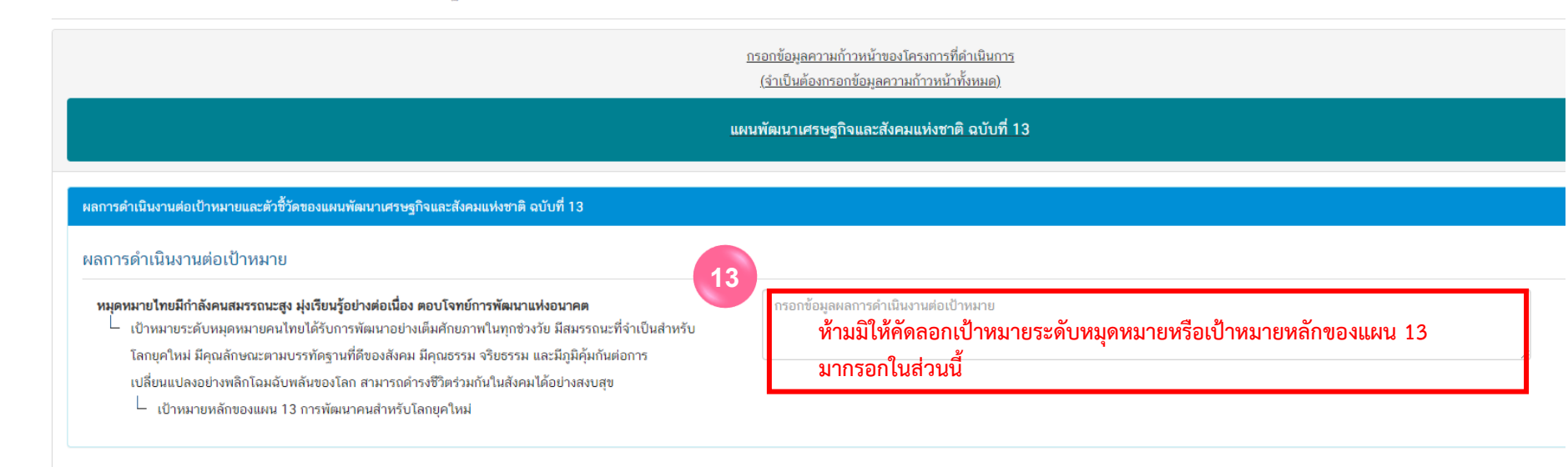

ี **13.** ให้อธิบายว่าเมื่อดำเนินการตามกิจกรรมภายใต้โครงการเสร็จสิ้นแล้ว สิ่งที่ดำเนินการจะ**ส่งผลต่อเป้าหมายของหมุดหมายที่เลือก**อย่างไร ี หากผลการดำเนินการในไตรมาสนั้นยังไม่สามารถตอบได้ ให้อธิบายว่า **"กิจกรรมที่ดำเนินการในไตรมาสจะไม่ส่งผลต่อค่าเป้าหมายที่กำหนด"** 

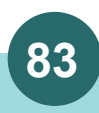

# **การรายงานความก้าวหน้า M6**

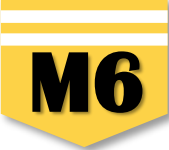

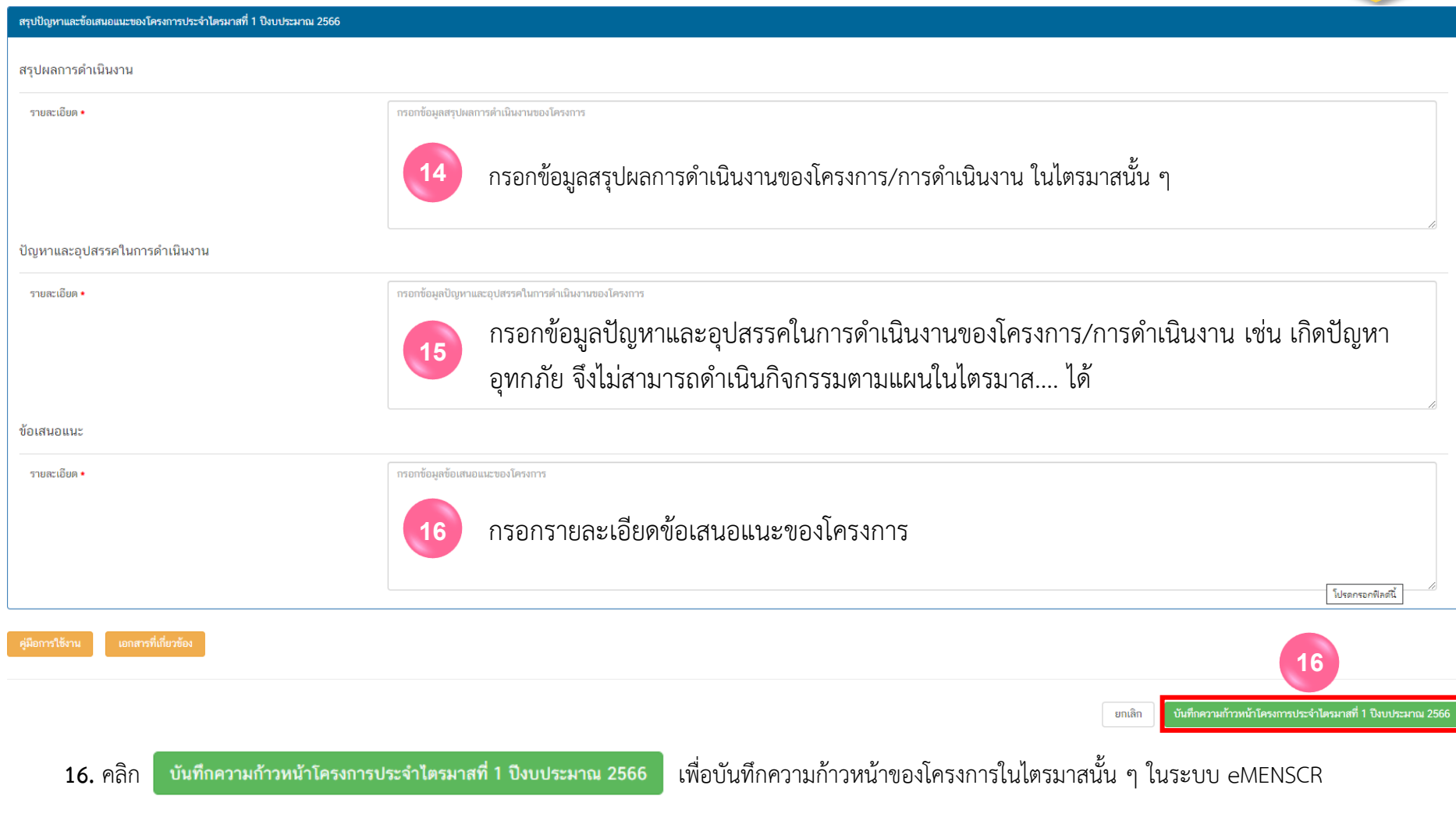

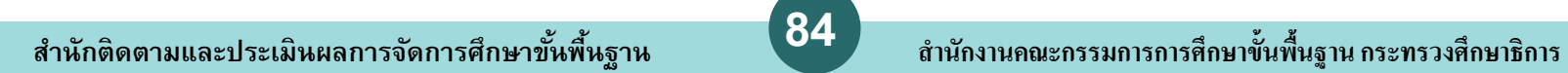

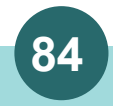